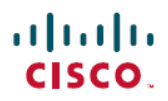

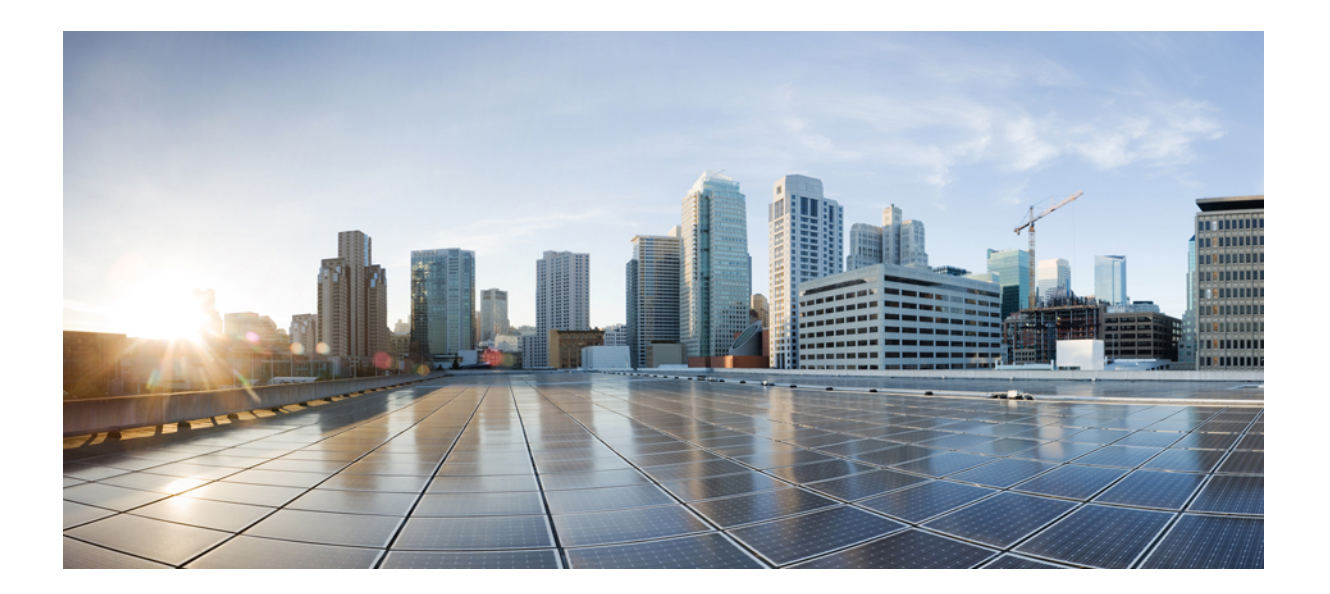

## **Easy Virtual Network** コンフィギュレーション ガイド

### シスコシステムズ合同会社

〒107-6227 東京都港区赤坂9-7-1 ミッドタウン・タワー http://www.cisco.com/jp お問い合わせ先:シスコ コンタクトセンター 0120-092-255 (フリーコール、携帯・PHS含む) 電話受付時間:平日 10:00~12:00、13:00~17:00 http://www.cisco.com/jp/go/contactcenter/

【注意】シスコ製品をご使用になる前に、安全上の注意( **www.cisco.com/jp/go/safety\_warning/** ) をご確認ください。本書は、米国シスコ発行ドキュメントの参考和訳です。リンク情報につきま しては、日本語版掲載時点で、英語版にアップデートがあり、リンク先のページが移動**/**変更され ている場合がありますことをご了承ください。あくまでも参考和訳となりますので、正式な内容 については米国サイトのドキュメントを参照ください。また、契約等の記述については、弊社販 売パートナー、または、弊社担当者にご確認ください。

このマニュアルに記載されている仕様および製品に関する情報は、予告なしに変更されることがあります。このマニュアルに記載されている表現、情報、および推奨 事項は、すべて正確であると考えていますが、明示的であれ黙示的であれ、一切の保証の責任を負わないものとします。このマニュアルに記載されている製品の使用 は、すべてユーザ側の責任になります。

対象製品のソフトウェア ライセンスおよび限定保証は、製品に添付された『Information Packet』に記載されています。添付されていない場合には、代理店にご連絡く ださい。

シスコが導入する TCP ヘッダー圧縮は、カリフォルニア大学バークレー校 (UCB) により、UNIX オペレーティング システムの UCB パブリック ドメイン バージョン の一部として開発されたプログラムを適応したものです。All rights reserved.Copyright © 1981, Regents of the University of California.

ここに記載されている他のいかなる保証にもよらず、各社のすべてのマニュアルおよびソフトウェアは、障害も含めて「現状のまま」として提供されます。シスコお よびこれら各社は、商品性の保証、特定目的への準拠の保証、および権利を侵害しないことに関する保証、あるいは取引過程、使用、取引慣行によって発生する保証 をはじめとする、明示されたまたは黙示された一切の保証の責任を負わないものとします。

いかなる場合においても、シスコおよびその供給者は、このマニュアルの使用または使用できないことによって発生する利益の損失やデータの損傷をはじめとする、 間接的、派生的、偶発的、あるいは特殊な損害について、あらゆる可能性がシスコまたはその供給者に知らされていても、それらに対する責任を一切負わないものと します。

このマニュアルで使用している IP アドレスおよび電話番号は、実際のアドレスおよび電話番号を示すものではありません。マニュアル内の例、コマンド出力、ネット ワーク トポロジ図、およびその他の図は、説明のみを目的として使用されています。説明の中に実際のアドレスおよび電話番号が使用されていたとしても、それは意 図的なものではなく、偶然の一致によるものです。

CiscoおよびCiscoロゴは、シスコまたはその関連会社の米国およびその他の国における商標または登録商標です。シスコの商標の一覧は、[http://www.cisco.com/](http://www.cisco.com/go/trademarks) [go/trademarks](http://www.cisco.com/go/trademarks)でご確認いただけます。掲載されている第三者の商標はそれぞれの権利者の財産です。「パートナー」または「partner」という用語の使用はシスコ と他社との間のパートナーシップ関係を意味するものではありません。(1110R)

© 2017 Cisco Systems, Inc. All rights reserved.

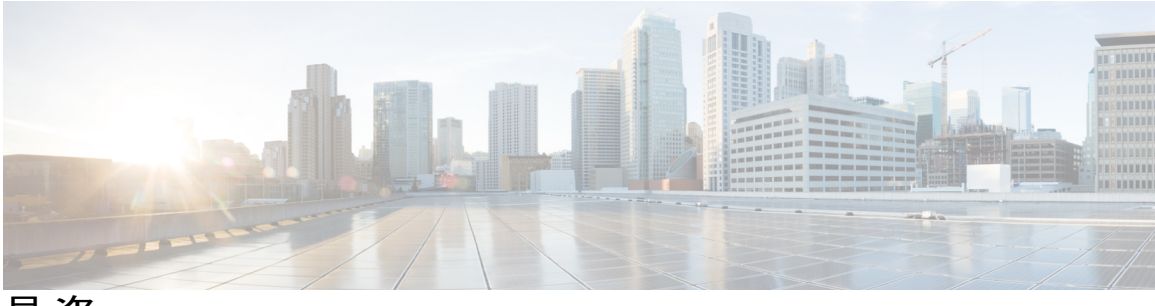

目次

#### [最初にお読みください](#page-6-0) **1**

#### **Easy Virtual [Network](#page-8-0)** の概要 **3**

[機能情報の確認](#page-8-1) **3**

EVN [の設定に関する前提条件](#page-9-0) **4**

EVN [の制約事項](#page-9-1) **4**

#### EVN [の概要](#page-10-0) **5**

EVN [の利点](#page-10-1) **5**

仮想ネットワーク [タグによるパスの分離の提供](#page-11-0) **6**

[仮想ネットワーク](#page-13-0) タグ **8**

vnet [Global](#page-14-0) **9**

エッジ [インターフェイスと](#page-14-1) EVN トランク インターフェイス **9**

表示出力でのトランク [インターフェイスの識別](#page-16-0) **11**

トランク [インターフェイスの単一の](#page-16-1) IP アドレス **11**

定義されている VRF とトランク [インターフェイス上で実行する](#page-17-0) VRF 間の関係 **12**

[VRF](#page-17-1) 認識 **12**

EVN [でサポートされるルーティング](#page-18-0) プロトコル **13**

[仮想ネットワークのパケット](#page-18-1) フロー **13**

EVN トランク [インターフェイスのコマンド継承](#page-20-0) **15**

[コマンド継承仮想ネットワーク](#page-21-0) インターフェイス モードの上書き **16**

[例:コマンド継承の上書き](#page-21-1) **16**

例:vnet Global [のみへの属性の有効化](#page-21-2) **16**

上書きの削除と EVN [トランクから継承された値の復元](#page-22-0) **17**

コンフィギュレーション ファイルにコマンドの no [形式が表示されるかどうかの](#page-23-0)

[判定](#page-23-0) **18**

EXEC コマンド [ルーティング](#page-23-1) コンテキスト **18**

EVN の VRF-Lite [との互換性](#page-24-0) **19**

[マルチアドレス](#page-25-0) ファミリ VRF 構造 **20**

[EVN](#page-25-1) での QoS 機能 **20**

[インターフェイス上の仮想ネットワークにより値が継承または上書きできるコマ](#page-25-2)

[ンド](#page-25-2) **20**

[その他の参考資料](#page-30-0) **25**

Easy Virtual Network [の概要の機能情報](#page-31-0) **26**

#### **Easy Virtual [Network](#page-32-0)** の設定 **27**

[機能情報の確認](#page-32-1) **27**

EVN [の設定に関する前提条件](#page-33-0) **28**

EVN [の設定方法](#page-33-1) **28**

Easy Virtual Network トランク [インターフェイスの設定](#page-33-2) **28**

トランク [インターフェイス上における](#page-39-0) VRF サブセットの有効化 **34**

EVN エッジ [インターフェイスの設定](#page-41-0) **36**

[次の作業](#page-42-0) **37**

EVN [設定の確認](#page-43-0) **38**

EVN [の設定例](#page-44-0) **39**

例:network コマンドでの OSPF [を使用した仮想ネットワーク](#page-44-1) **39**

例:ip ospf vnet area コマンドでの OSPF [を使用した仮想ネットワーク](#page-45-0) **40**

例:EIGRP [環境でのコマンド継承と仮想ネットワーク](#page-45-1) インターフェイス モード

[の上書き](#page-45-1) **40**

[例:マルチキャスト環境でのコマンド継承と仮想ネットワークインターフェイス](#page-48-0) [モードの上書き](#page-48-0) **43**

例:IP [マルチキャストを使用した](#page-49-0) EVN **44**

[その他の参考資料](#page-50-0) **45**

Easy Virtual Network [の設定の機能情報](#page-51-0) **46**

**Easy Virtual Network** [の管理とトラブルシューティング](#page-54-0) **49**

[機能情報の確認](#page-54-1) **49**

EVN [の管理とトラブルシューティングの前提条件](#page-55-0) **50**

EVN [の管理とトラブルシューティングの概要](#page-55-1) **50**

EXEC モードのルーティング コンテキストにより VRF [の指定の繰り返しを減ら](#page-55-2)

[す](#page-55-2) **50**

traceroute [コマンドの出力は](#page-56-0) VRF 名と VRF タグを示す **51**

VRF [単位のデバッグ出力のフィルタ](#page-56-1) **51**

#### [CISCO-VRF-MIB](#page-56-2) **51**

EVN [の管理とトラブルシューティングの方法](#page-56-3) **51**

特定の VRF への EXEC [モードのルーティング](#page-56-4) コンテキストの設定 **51**

VRF [のデバッグ出力のイネーブル化](#page-58-0) **53**

[仮想ネットワークの](#page-59-0) SNMP v2c コンテキストの設定 **54**

[仮想ネットワークの](#page-60-0) SNMP v3 コンテキストの設定 **55**

[その他の参考資料](#page-61-0) **56**

EVN [の管理とトラブルシューティングの機能情報](#page-62-0) **57**

#### **Easy Virtual Network** [共有サービスの設定](#page-64-0) **59**

[機能情報の確認](#page-64-1) **59**

仮想 IP [ネットワーク共有サービスの前提条件](#page-64-2) **59**

仮想 IP [ネットワーク共有サービスの制約事項](#page-65-0) **60**

Easy Virtual Network [共有サービスの概要](#page-65-1) **60**

Easy Virtual Network [の共有サービス](#page-65-2) **60**

VRF-Lite よりも簡単な Easy Virtual Network [の共有サービス](#page-65-3) **60**

Easy Virtual Network のルート [レプリケーション](#page-66-0) プロセス **61**

ルート [レプリケーションを実装する場所](#page-67-0) **62**

Easy Virtual Network のルート [レプリケーションの動作](#page-67-1) **62**

Easy Virtual Network でのルート [レプリケーション後のルート](#page-68-0) プリファレンス ルー

#### [ル](#page-68-0) **63**

Easy Virtual Network [を使用してサービスを共有する方法](#page-68-1) **63**

Easy Virtual Network [でサービスを共有するためのルート](#page-68-2) レプリケーションの設定 **63**

#### [例](#page-75-0) **70**

[次の作業](#page-76-0) **71**

Easy Virtual Network [の共有サービスへの再配布の設定](#page-76-1) **71**

Easy Virtual Network [共有サービスの設定例](#page-79-0) **74**

[例:マルチキャスト環境での](#page-79-1) Easy Virtual Network ルート レプリケーションとルート

[再配布](#page-79-1) **74**

[その他の参考資料](#page-84-0) **79**

Easy Virtual Network [共有サービスの機能情報](#page-85-0) **80**

目次

 $\overline{\phantom{a}}$ 

I

<span id="page-6-0"></span>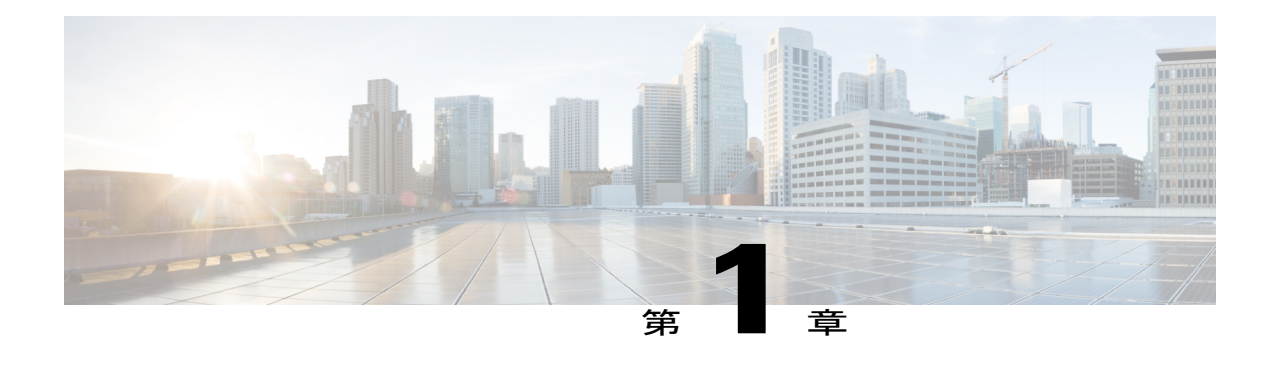

# 最初にお読みください

#### **Cisco IOS XE 16** に関する重要な情報

現行の Cisco IOS XE リリース 3.7.0E (Catalyst スイッチ用) および Cisco IOS XE リリース 3.17S (アクセスおよびエッジルーティング用)の2つのリリースは、1つのバージョンの統合された リリース (Cisco IOS XE 16) へと発展しています。これにより、スイッチングおよびルーティン グポートフォリオの幅広い範囲のアクセスおよびエッジ製品に1つのリリースで対応できます。

(注)

技術設定ガイドの機能情報の表には、機能が導入された時期が示されています。その他のプ ラットフォームでその機能がサポートされた時期については示されていない場合があります。 特定の機能がご使用のプラットフォームでサポートされているかどうかを特定するには、製品 のランディング ページに示されている技術設定ガイドを参照してください。技術設定ガイド が製品のランディングページに表示されている場合は、その機能がプラットフォームでサポー トされていることを示します。

I

<span id="page-8-0"></span>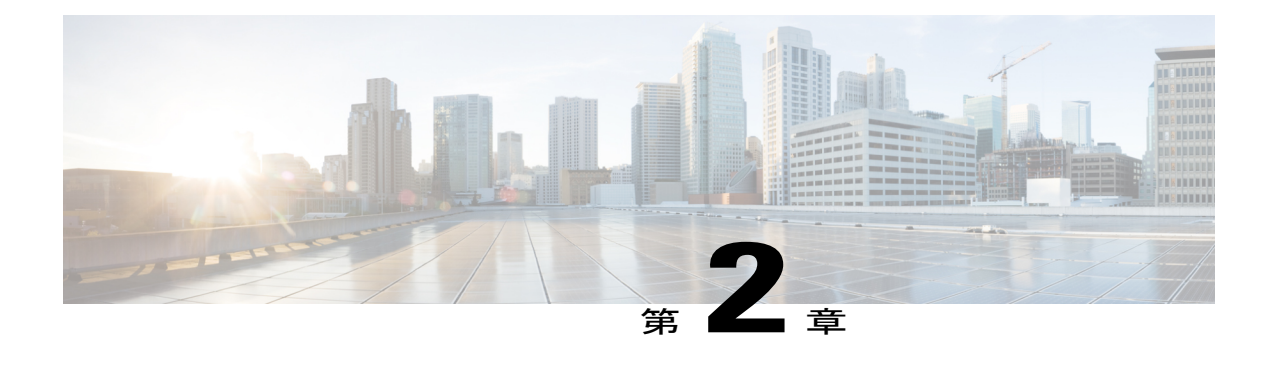

# **Easy Virtual Network** の概要

Easy Virtual Network (EVN) は、複数のレイヤ3ネットワークのエンドツーエンドの仮想化を実 現する IP ベースの仮想化テクノロジーです。単一の IP インフラストラクチャを使用して、トラ フィック パスが相互に独立した状態で、個別の仮想ネットワークを提供できます。

EVN は、VRF-Lite と呼ばれる既存の IP ベースの仮想化メカニズムに基づいて構築されていま す。EVN はパス分離の拡張機能、簡単な設定と管理、改善された共有サービス サポートを提供 します。EVNはVRF-Liteと後方互換性があり、VRF-LiteからEVNへのシームレスなネットワー クの移行が可能です。

EVN は、IPv4、スタティック ルート、Open Shortest Path First version 2(OSPFv2)、およびユニ キャスト ルーティングでの Enhanced Interior Gateway Routing Protocol(EIGRP)と IPv4 マルチ キャストルーティングでの PIM (Protocol Independent Multicast) および Multicast Source Discovery Protocol(MSDP)をサポートします。EVN はまた、Cisco Express Forwarding(CEF)と Simple Network Management Protocol(SNMP)もサポートします。

- [機能情報の確認](#page-8-1), 3 ページ
- EVN [の設定に関する前提条件](#page-9-0), 4 ページ
- EVN [の制約事項](#page-9-1), 4 ページ
- EVN [の概要](#page-10-0), 5 ページ
- [その他の参考資料](#page-30-0), 25 ページ
- Easy Virtual Network [の概要の機能情報](#page-31-0), 26 ページ

## <span id="page-8-1"></span>機能情報の確認

ご使用のソフトウェア リリースでは、このモジュールで説明されるすべての機能がサポートされ ているとは限りません。最新の機能情報および警告については、Bug [Search](http://www.cisco.com/cisco/psn/bssprt/bss) Tool およびご使用の プラットフォームおよびソフトウェア リリースのリリース ノートを参照してください。このモ ジュールに記載されている機能の詳細を検索し、各機能がサポートされているリリースのリスト を確認する場合は、このモジュールの最後にある機能情報の表を参照してください。

プラットフォームのサポートおよびシスコソフトウェアイメージのサポートに関する情報を検索 するには、Cisco Feature Navigator を使用します。Cisco Feature Navigator にアクセスするには、 [www.cisco.com/go/cfn](http://www.cisco.com/go/cfn) に移動します。Cisco.com のアカウントは必要ありません。

## <span id="page-9-0"></span>**EVN** の設定に関する前提条件

- ネットワークへの EVN の実装には、複数の論理ネットワークまたは L3VPN に仮想化する、 単一のIPインフラストラクチャが必要です。EVNは異なる仮想ネットワーク上のトラフィッ クのパス分離を提供します。
- ネットワークに仮想化を追加する前に、機能するキャンパス設計が確立されている必要があ ります。
- Virtual Routing and Forwarding(VRF)インスタンスおよびそれらを使用して、ネットワーク 全体でのトラフィックの分割を維持する方法について理解する必要があります。

## <span id="page-9-1"></span>**EVN** の制約事項

- EVN トランクは、ファスト イーサネットやギガビット イーサネット、ポート チャネルなど の 802.1Q カプセル化をサポートするすべてのインターフェイスで使用できます。
- EVNトランクには追加のプラットフォームとラインカードの制約事項があります。サポート されるプラットフォームとラインカードについては、CiscoFeature Navigator、[www.cisco.com/](http://www.cisco.com/go/cfn) [go/cfn](http://www.cisco.com/go/cfn) を確認してください。
- 単一のIPインフラストラクチャを仮想化して、最大32のエンドツーエンドの仮想ネットワー クを提供できます。
- インターフェイスに EVN トランクを設定した場合、同じインターフェイスに VRF-Lite を設 定できません。
- OSPFv3 はサポートされていません。OSPFv2 はサポートされています。
- 以下は EVN でサポートされていません。
	- IS-IS
	- RIP
	- BGP ではルート レプリケーションがサポートされない
	- 特定の SNMP set 操作
- 次は、EVN トランクでサポートされていません。
	- アクセス コントロール リスト(ACL)
	- BGP インターフェイス コマンドは継承されない
	- IPv6 (vnet global を除く)
- ネットワーク アドレス変換(NAT)
- NetFlow
- Web Cache Communication Protocol (WCCP)

## <span id="page-10-1"></span><span id="page-10-0"></span>**EVN** の概要

### **EVN** の利点

Easy Virtual Network (EVN) は、レイヤ 3 ネットワークでのエンドツーエンドの仮想化を実現す るIPベースの仮想化テクノロジーです。ネットワーク仮想化は、ネットワークのセキュリティを 保護し、また複数の仮想ネットワークに同じネットワーク インフラストラクチャを使用すること で、ネットワークの費用を削減するために使用できます。それぞれ固有の論理ネットワークと一 意のルーティングおよびフォワーディング テーブルを使用して、複数のグループをサポートする ことにより、同じ物理インフラストラクチャを何回でも利用できます。

ネットワーク仮想化に先立って、以下の方法でもパスの分離が実現できます。

- 専用のルータを使用してパスを分離できますが、これは仮想ネットワークよりも費用がかか ります。
- •アクセスコントロールリスト (ACL) を使用しても実現できますが、これは一意のルーティ ングおよびフォワーディングテーブルをサポートしません。また、維持費用が高くなり、仮 想ネットワークよりもエラーが発生しやすくなる可能性があります。

EVN には次の利点があります。

- トラフィックを分離するために個別の物理インフラストラクチャを維持する必要がないた め、資本支出を削減します。トラフィック パスの分離により 1 つの IP ネットワークで複数 の仮想ネットワークを設定できるため、追加のハードウェアの費用を節約します。
- 合併、買収、ビジネスパートナーのネットワーク統合が容易なため、ビジネスの柔軟性が高 まります。
- ネットワークのコアを通るトラフィックの分離を維持するためのインフラストラクチャ要件 が少ないため、ネットワークの複雑さを緩和します。
- Multi-VRF(VRF-Lite)と呼ばれる既存のメカニズムに基づいて構築されています。EVN は VRF-Liteと互換性があります。EVNの互換性については、「VRF-Lite」の項を参照してくだ さい。EVNはパス分離の拡張機能、簡単な設定と管理、改善された共有サービスのサポート を提供するため、VRF-Lite よりも EVN が推奨されます。

社内の部署間でトラフィックの分割を維持することに加えて、パスの分離が役に立つ他のシ ナリオがあります。以下に例を示します。

- インターネットへのゲストアクセス:お客様のネットワークを通るあらかじめ定められ たデータ パスを使用し、ゲスト トラフィック用に一意のデフォルト ルートを定義でき ることで、インターネットへのゲストのネットワーク アクセスを制限します。
- •ネットワーク アドミッション コントロール (NAC) の分離:非準拠のデスクトップか ら発信されたトラフィックを分離します。
- パートナーアクセス:インターネット、電子メール、DNS、DHCP、またはアプリケー ションサーバなどのネットワーク共有サービスへのパートナーや請負業者のアクセスを 制限します。
- アプリケーションとデバイスの分離:トラフィックが検査される中央のファイアウォー ルにトラフィックを「強制的に通す」ことによって、サービスとデバイスのセキュリ ティを保護します。
- アウトソーシング サービス:さまざまなクライアントからのデータ トラフィックを相 互に分離します。
- スケーラブルなネットワーク:ネットワークの一部を、きわめて厳格なサービスレベル を必要とするトラフィックに制限し、それにより、必要な場所にのみそれらの要件を提 供することで、コストを低減することができます。
- 子会社/合併/買収:必要に応じてサービスの共有を可能にすると同時に、段階を追って 会社やネットワークを統合します。
- サービスプロバイダーとしての役割を持つ企業:自立したグループに対して1つの権限 下で個別のネットワークを必要とします。例は、航空路線ごとに仮想ネットワークをサ ポートする空港です。

### <span id="page-11-0"></span>仮想ネットワーク タグによるパスの分離の提供

異なるユーザグループを同じIPインフラストラクチャで実行することは珍しくありません。さま ざまなビジネス上の理由から、異なるグループ間でのトラフィックの分離が必要になります。次 の図は、同じネットワークで実行する Red と Green の 2 つのユーザ グループを示しています。 ネットワーク仮想化の前は、2つのグループ間でのトラフィックの分離はありません。Redユーザ グループのユーザは、Green ユーザ グループのサーバにアクセスでき、逆も可能です。

Г

ネットワーク仮想化を使用しない場合、パスの分離はアクセス コントロールによって実現できま すが、これは、維持に費用がかかり、エラーが起きやすく、ネットワークごとに一意のルーティ ングおよびフォワーディング テーブルをサポートしていません。

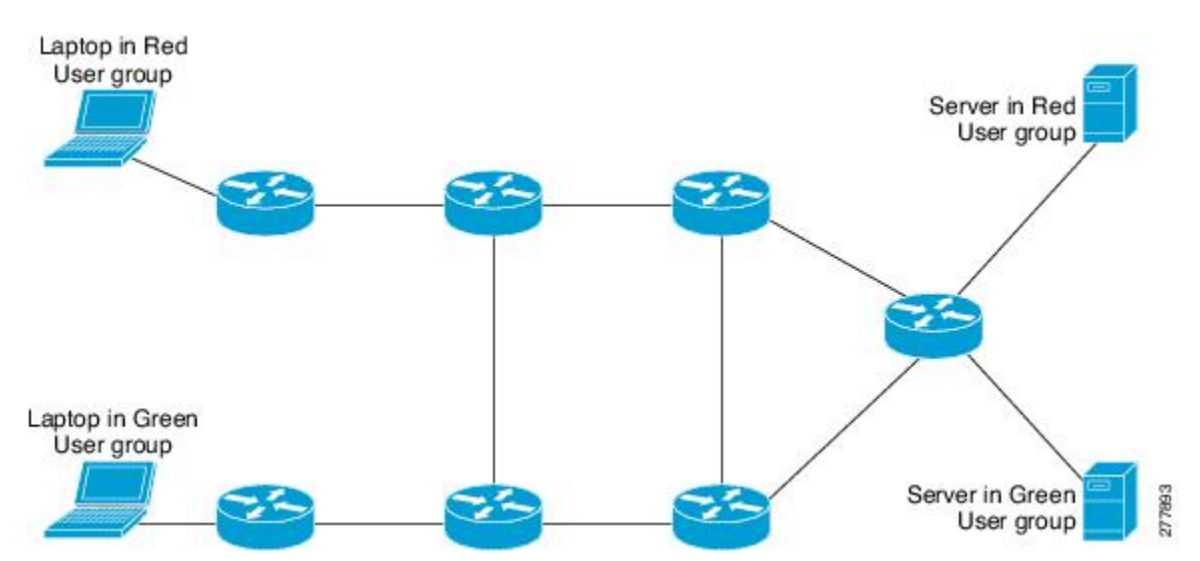

図 **1**:仮想化しないネットワーク

仮想ネットワークは、1 つの物理ネットワーク上のさまざまなユーザ グループを大まかにセグメ ント化します。仮想ネットワークを設定することによって、単一のIPインフラストラクチャを仮 想化して、多数のエンドツーエンドの仮想ネットワークを実現できます。次の図では、Red と

Green の 2 つの VRF を作成して、単一の IP インフラストラクチャを 2 つの VPN に仮想化してい ます。

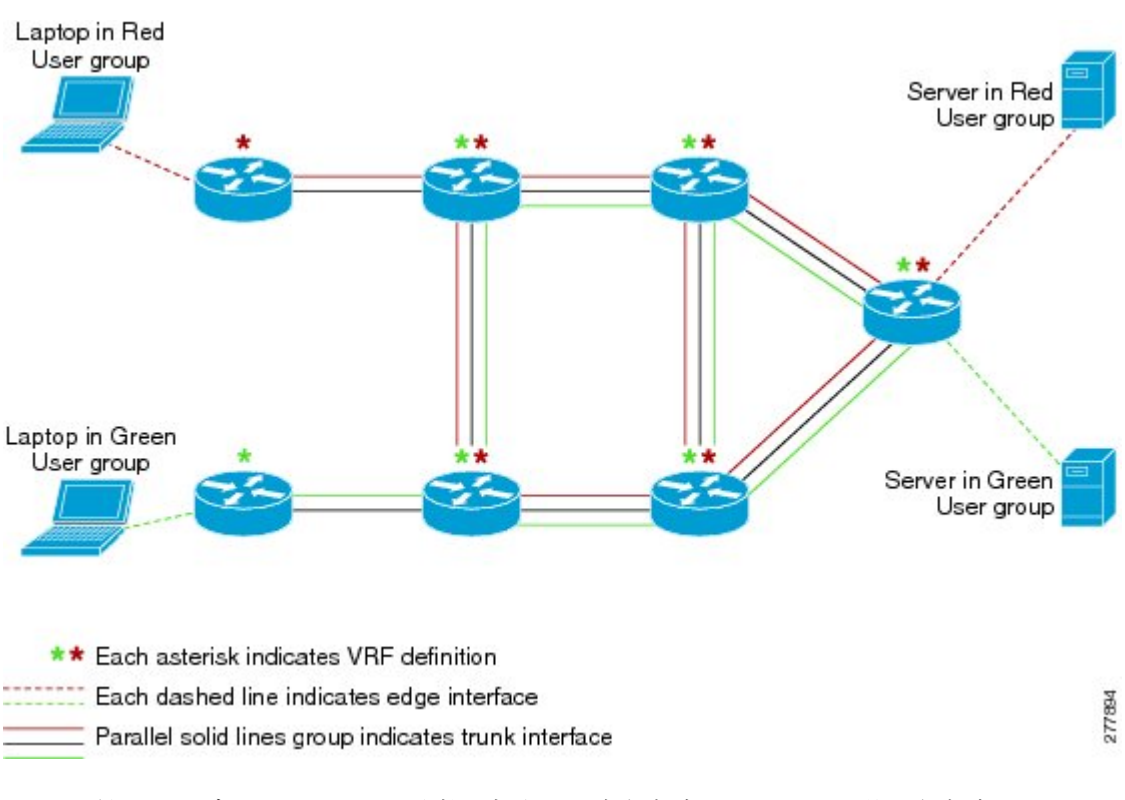

図 **2**:仮想化したネットワーク

VRF を利用したデバイスレベルの分離に加えて、各仮想ネットワークは他の仮想ネットワークか らパスが分離されます。トラフィックをタグ付けすることでパスの分離が実現されるため、同じ 仮想ネットワーク全体では同じタグ値が伝送されます。パスに沿った各ネットワーク デバイス は、タグを使用して、異なる VRF 間で分割を行います。1 つのタグ番号は、たとえば、あるルー タ上の VRF red を別のルータ上の VRF red に関連付けます。

### <span id="page-13-0"></span>仮想ネットワーク タグ

各 VPN と関連付けられた EVN は、設定時に割り当てるタグ値を持ちます。タグ値はグローバル です。つまり、各ルータで同じEVNには同じ数値のタグ値が関連付けられる必要があります。タ グ値の範囲は、2 ~ 4094 です。

(注)

Cisco Catalyst 6500 ファミリのネットワーク デバイスで EVN を設定する場合には、vnet tag を 2 ~ 1000 の範囲に割り当てることをお勧めします。Cisco Catalyst 6000 製品ラインの Sup2T プ ラットフォームでは、Cisco IOS Release 15.1(1)SY 以降、**vlaninternal allocationpolicydescending** コマンドが設定されると、**vnet tag** の範囲が 2 ~ 3900 になります。

EVN は、ファスト イーサネットやギガビット イーサネット、ポート チャネルなどの 802.1Q カプ セル化をサポートするすべてのインターフェイスで使用できます。VRF-Lite ソリューションとの 下位互換性を可能にするため、802.1q フレームの vLAN ID フィールドを使用して、仮想ネット ワーク タグが伝送されます。

仮想ネットワーク タグを伝送するトラフィックはタグ付きトラフィックと呼ばれます。仮想ネッ トワーク タグを伝送しないトラフィックはタグなしトラフィックと呼ばれます。

red と green の 2 つの VRF がある次の構成で、タグを説明します。

```
! Define two VRFs, red and green.
vrf definition red
vnet tag 101
!
 address-family ipv4
 exit-address-family
!
vrf definition green
vnet tag 102
!
 address-family ipv4
 exit-address-family
!
```
仮想ネットワークは、仮想ネットワークタグが割り当てられているVRFインスタンスとして定義 されます。

### <span id="page-14-0"></span>**vnet Global**

デバイス上に「vnet global」と呼ばれる事前定義された EVN があります。これは、グローバル ルーティングコンテキストを表し、デフォルトのRIBに対応します。図2と図3では、vnet global がルータを接続する黒線で表されています。vnet global はタグなしトラフィックを伝送します。 デフォルトで、インターフェイスは vnet global に属します。さらに、vnet global は常にトランク インターフェイス上で実行します。vnet global はデフォルトのルーティング テーブルとも呼ばれ ます。

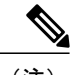

(注) IPv6 トラフィックは vnet global でのみサポートされます。

### <span id="page-14-1"></span>エッジ インターフェイスと **EVN** トランク インターフェイス

ユーザ デバイスはレイヤ 2 スイッチ ポートに接続され、VLAN に割り当てられています。VLAN はレイヤ 2 VPN として考えることができます。お客様は、単一の VLAN の共通のレイヤ 3 VPN でサポートされる必要があるすべてのデバイスをグループ化します。VLAN と VRF 間でデータ トラフィックが処理されるポイントはエッジ インターフェイスと呼ばれます。

• エッジ インターフェイスはユーザ デバイスを EVN に接続し、事実上、EVN の境界を定義し ます。エッジ インターフェイスは VRF 対応でないホストやサーバなどのデバイスを接続し ます。エッジ インターフェイス経由で伝送されるトラフィックはタグが付けられません。

エッジ インターフェイスは、受信したトラフィックが属する EVN を分類します。各エッジ インターフェイスは、1 つだけの EVN に属するように設定されます。

• EVN トランク インターフェイスは、VRF 対応ルータ同士を接続し、コアに、複数の EVN の トラフィックを転送するための手段を提供します。トランクインターフェイスはタグ付きト ラフィックを伝送します。タグは、対応する EVN へのパケットの多重化を解除するために 使われます。トランク インターフェイスには、EVN ごとに 1 つずつサブインターフェイス があります。インターフェイスを EVN トランク インターフェイスとして定義するには、 **vnettrunk** コマンドを使用します。

EVN インターフェイスは、エッジ インターフェイスとトランク インターフェイスの 2 種類のイ ンターフェイスを使用します。インターフェイスはエッジインターフェイスまたはトランクイン ターフェイスのいずれかになります。両方は使用できません。図 3 には、VRF Red に属するエッ ジ インターフェイスを持つ Router A と D を示します。Router D および E には VRF Green に属す るエッジ インターフェイスがあります。

Router B、C、D、F、および G には、EVN コアを作成するトランク インターフェイスがありま す。これらの 5 台のルータは VRF Red と VRF Green の両方に属するインターフェイスがありま す。

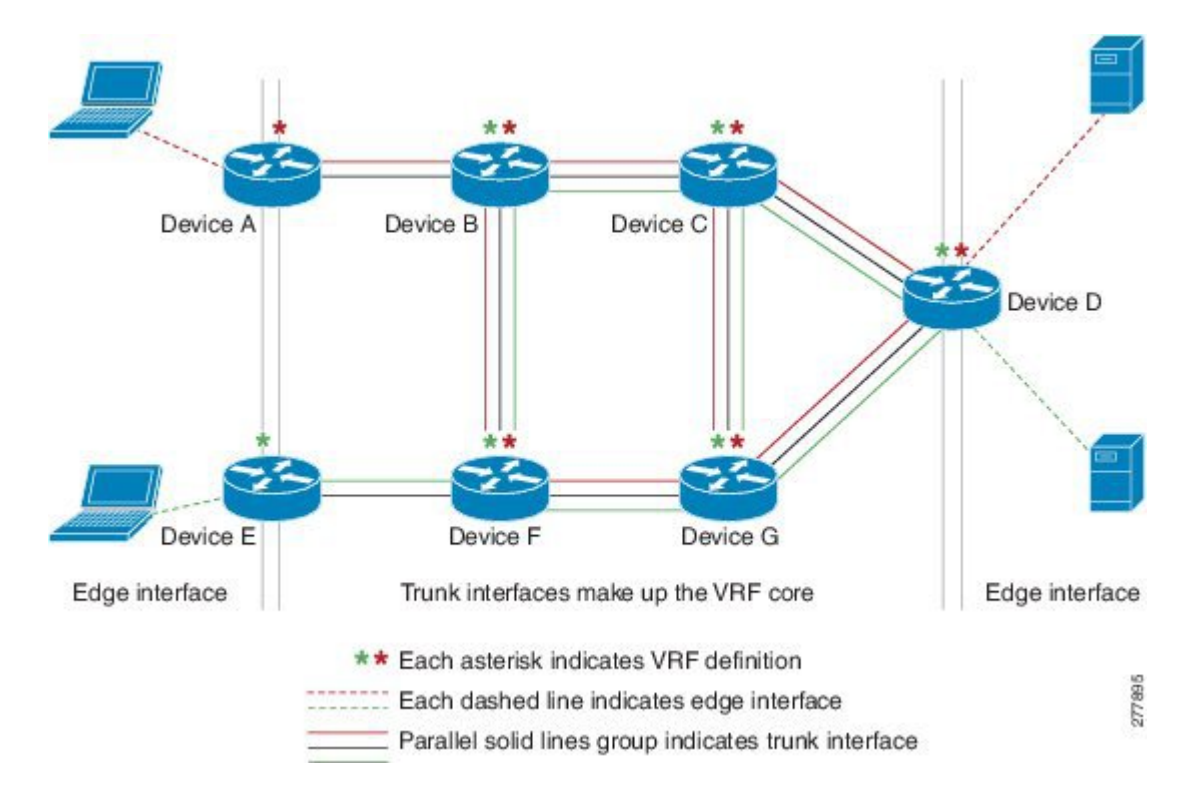

図 **3**:**EVN** エッジと **EVN** トランク インターフェイス

### <span id="page-16-0"></span>表示出力でのトランク インターフェイスの識別

トランク インターフェイスは複数の EVN を伝送するため、トランク インターフェイス名を表示 するだけでは十分でない場合があります。表示出力がトランク インターフェイス上で実行する特 定のEVNに含まれることを示す必要がある場合、使用する表記は、ピリオドと仮想ネットワーク タグを追加して、*interface*.*virtual-network-tag* の形式になります。例は、gigabitethernet1/1/1.101 や gigabitethernet1/1/1.102 のようになります。

デフォルトで、トランク インターフェイスが設定されると、すべての EVN と関連付けられた仮 想ネットワークタグが設定され、仮想ネットワークサブインターフェイスが自動的に作成されま す。上記のように、ピリオドと仮想ネットワーク タグ番号がインターフェイス番号に追加されま す。

次の例では、VRF red が仮想ネットワーク タグ 3 で定義されています。したがって、システムに より、ファスト イーサネット 0/0/0.3 (VRF red の)が作成されました。

#### Router# **show running-config vrf red**

```
Building configuration...
Current configuration : 1072 bytes
vrf definition red
vnet tag 3
 !
 address-family ipv4
exit-address-family
 !
```
この非表示インターフェイスは **showderived-config** コマンドで表示でき、ファスト イーサネット 0/0/0 に入力されたすべてのコマンドが、ファスト イーサネット 0/0/0.3 に継承されていることが わかります。

Router# **show derived-config interface fastethernet0/0/0.3**

```
Derived configuration : 478 bytes
!
interface FastEthernet0/0/0.3
description Subinterface for VRF NG red
vrf forwarding red
 encapsulation dot1Q 3
 ip address 10.1.1.1 255.255.255.0
 ip authentication mode eigrp 1 md5
ip authentication key-chain eigrp 1 x
 ip bandwidth-percent eigrp 1 3
ip hello-interval eigrp 1 6
ip hold-time eigrp 1 18
no ip next-hop-self eigrp 1
no ip split-horizon eigrp 1
ip summary-address eigrp 1 10.0.0.0 255.0.0.0
end
```
### <span id="page-16-1"></span>トランク インターフェイスの単一の **IP** アドレス

トランク インターフェイスは複数の EVN にトラフィックを伝送できます。設定プロセスを簡単 にするため、すべてのサブインターフェイスと関連付けられた EVN には同じ IP アドレスが割り 当てられます。言い換えると、トランク インターフェイスは、異なる EVN コンテキストで、同

じIPアドレスによって識別されます。これは、各EVNが一意のルーティングおよびフォワーディ ング テーブルを持つため、複数の EVN で重複する IP アドレスをサポートできるからです。

## <span id="page-17-0"></span>定義されている **VRF** とトランクインターフェイス上で実行する **VRF** 間 の関係

デフォルトで、ルータ上のトランク インターフェイスは、**vrf definition** コマンドで定義されたす べてのVRFにトラフィックを伝送します。たとえば、次の構成では、ルータに定義されたすべて の VRF がインターフェイスに含まれています。

interface FastEthernet 1/0/0 vnet trunk ip address 10.1.1.1 255.255.255.0

ただし、トラフィック分割の目的で、特定のトランクインターフェイス上でVRFのサブセットの みを有効にしたい場合もあります。これを実現するには、VRF リストを作成します。このリスト は **vnet trunk** コマンドで参照されます。VRF リストでトランク インターフェイスを有効にする と、リスト上の VRF のみがインターフェイスで有効になります。例外として、**vnet global** はトラ ンク インターフェイスで常に有効にされます。

次の例では、リストに指定された2つの VRF (red と green)のみがインターフェイスで有効にさ れます。

vrf list mylist member red member green ! interface FastEthernet 1/0/0 vnet trunk list mylist ip address 10.1.1.1 255.255.255.0

### <span id="page-17-1"></span>**VRF** 認識

仮想ネットワークに接続されたデバイスが仮想ネットワーク タグを理解できず、タグなしトラ フィックしか送受信できないことがあります。そのようなデバイスは VRF 認識不能と呼ばれま す。たとえば、ラップトップ コンピュータは通常 VRF 認識不能です。

逆に、タグ付きトラフィックを送受信でき、そうしたトラフィックを処理する時にタグ値を考慮 するデバイスは、VRF 認識と呼ばれます。たとえば、異なる EVN 間で共有されている VRF 認識 サーバは、仮想ネットワークタグを使用して受信した要求を区別し、応答を送信します。VRF認

識デバイスは、図 4 に示すように、トランク インターフェイスを使用して、EVN に接続されま す。

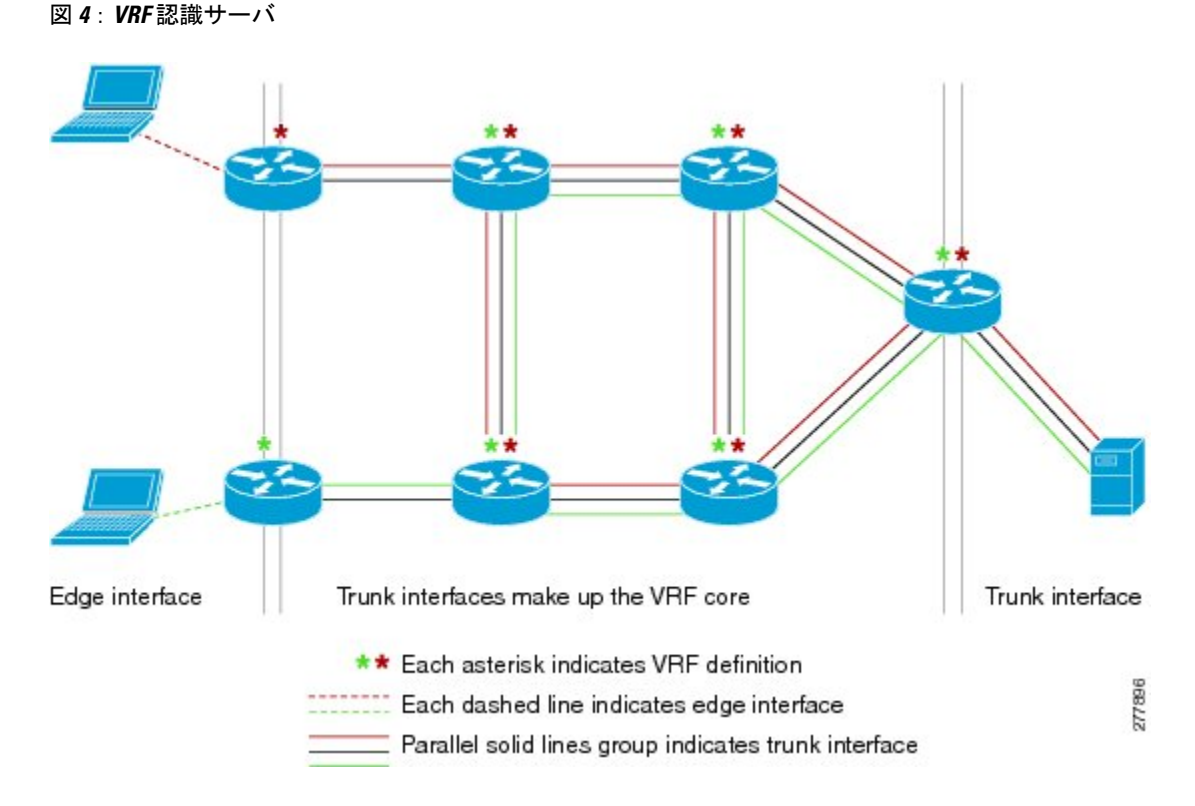

「VRF認識」という用語は、ルータで実行するソフトウェアコンポーネントを説明するためにも 使うことができます。ソフトウェア コンポーネントは異なる EVN 上で動作できる場合、VRF 認 識です。たとえば、ping は、ping パケットを送信する EVN を選択できるため、VRF 認識です。

## <span id="page-18-0"></span>**EVN** でサポートされるルーティング プロトコル

各 EVN はルーティング プロトコルの個別のインスタンスを実行します。これにより、EVN ごと にルーティングを個別に微調整することが可能になり、運命共同体的な事態の発生を抑えること ができます。異なる仮想ネットワークで異なるルーティング プロトコルを同時に実行できます。

EVN は、ユニキャスト ルーティングの場合に、スタティック ルート、OSPFv2、および EIGRP を サポートし、マルチキャスト ルーティングの場合に、PIM、MSDP、および IGMP をサポートし ます。

### <span id="page-18-1"></span>仮想ネットワークのパケット フロー

パケットは、エッジ インターフェイスを通って EVN に入り、複数のトランク インターフェイス を通過して、別のエッジインターフェイスから仮想ネットワークを出ます。入力エッジインター フェイスでは、パケットが VLAN から特定の EVN にマッピングされます。パケットは、EVN に

マッピングされると、関連付けられた仮想ネットワーク タグでタグ付けされます。仮想ネット ワークタグにより、トランクインターフェイスは複数のEVNにパケットを伝送できます。パケッ トは、出力エッジ インターフェイスを通って EVN を出るまで、タグが付けられたままになりま す。

エッジ インターフェイスでは、インターフェイスに関連付けられている EVN がルートのルック アップに使用されます。トランク インターフェイスで、パケットで伝送された仮想ネットワーク タグが使われ、パケットをルーティングするための対応する EVN が検索されます。

出力インターフェイスがエッジ インターフェイスの場合、パケットはタグが外されて転送されま す。ただし、出力インターフェイスがトランク インターフェイスの場合、パケットは入力 EVN のタグが付けられて転送されます。

次の図に、red と green の 2 つの VRF からのトラフィックが、タグ 101 と 102 を使用して、同じ IP インフラストラクチャ上で共存できる状況を示します。

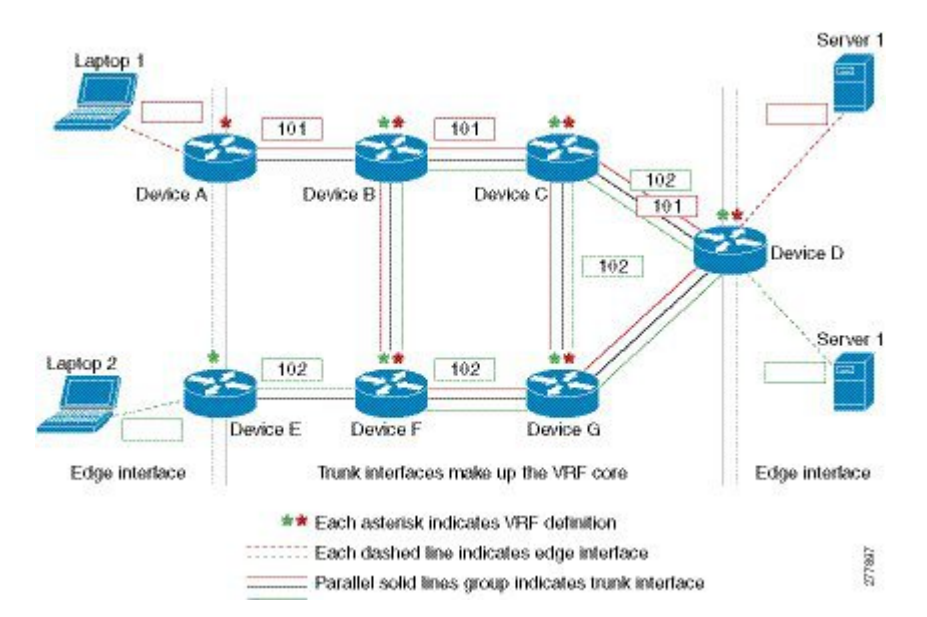

図 **5**:仮想ネットワークのパケット フロー

VRF red の Laptop 1 から Server 1 へのパケット フローは次のようになります。

- **1** Laptop 1 がタグなしパケットを Server 1 に送信します。
- **2** Router A はエッジ インターフェイス上でパケットを受信し、これは VRFred に関連付けられて います。
	- **1** Router A は VRF red でルート ルックアップを実行し、ネクスト ホップがトランク インター フェイスから Router B であることがわかります。
	- **2** Router A は VRF red のタグ(101)でパケットをカプセル化し、それをトランク インター フェイス上で送信します。
- **3** Router B はトランク インターフェイス上でパケットを受信します。Router B は仮想ネットワー ク タグ 101 を確認して、そのパケットが VRF red に属することを識別します。
- Router B は VRF red でルート ルックアップを実行し、ネクスト ホップがトランク インター **1** フェイスから Router C であることがわかります。
- **2** Router B は VRF red のタグ(101)でパケットをカプセル化し、それをトランク インター フェイス上で送信します。
- **4** Router C はトランク インターフェイス上でパケットを受信します。Router C は仮想ネットワー ク タグ 101 を使用して、そのパケットが VRF red に属することを識別します。
	- **1** Router C は VRF red でルート ルックアップを実行し、ネクスト ホップがトランク インター フェイスから Router D であることがわかります。
	- 2 Router C は VRF red のタグ (101) でパケットをカプセル化し、それをトランク インター フェイス上で送信します。
- **5** Router D はトランク インターフェイス上でパケットを受信します。Router D は仮想ネットワー ク タグ 101 を使用して、そのパケットが VRF red に属することを識別します。
	- **1** Router D は VRF red でルート ルックアップを実行し、ネクスト ホップがエッジ インター フェイスからわかります。
	- **2** Router D は、エッジ インターフェイス上でタグなしパケットを Server 1 に送信します。
- **6** Server 1 は Laptop 1 から発信されたタグなしパケットを受信します。

### <span id="page-20-0"></span>**EVN** トランク インターフェイスのコマンド継承

EVN の利点の 1 つは、共通のトランク インターフェイスで複数の EVN を簡単に設定できること です。EVNに関連付けられる各インターフェイスを個別に設定する必要がありません。EVNトラ ンク インターフェイスは、別々の EVN の設定要件が単一のトランク インターフェイス上で類似 するという事実を利用します。トランク インターフェイスで特定のコマンドを設定する場合、そ れらは、**vnetglobal** を含め、同じインターフェイス上で実行するすべての EVN によって継承され るデフォルト値を定義します。これらの設定が、インターフェイスを共有するすべてのEVNで満 足できる場合は、個別の設定は必要ありません。

たとえば、OSPF hello interval は、次のように 1 行の設定で、トランク インターフェイス上のすべ ての EVN に設定できます。

```
interface gigabitethernet1/1/1
vnet trunk
ip address 10.1.2.1 255.255.255.0
 ! set OSPF hello interval for all VRFs on this interface.
ip ospf hello-interval 20
```
同じインターフェイス上で実行するすべてのEVNによって値が継承されるトランクインターフェ イス上で設定されるコマンドのリストについては、「インターフェイス上の仮想ネットワークに より値が継承または上書きできるコマンド」の項にある表で説明しています。

コマンド継承のその他の例については、「*Easy Virtual Network* の設定」モジュールの設定例を参 照してください。

### <span id="page-21-0"></span>コマンド継承仮想ネットワーク インターフェイス モードの上書き

同じトランク インターフェイス上の一部の EVN の設定を変えたい場合があります。この場合、 コマンド継承に代わる方法として、仮想ネットワーク インターフェイス モードで個別の EVN に 特定のコマンドを使用し、継承された値を選択的に上書きします。このモードでは、コマンドの 設定が、シスコのデフォルト値またはインターフェイスコンフィギュレーションモードでのユー ザ設定値を上書きします。

インターフェイス コンフィギュレーション モードで **vnetname** コマンドを入力すると、システム が仮想ネットワーク インターフェイス モードになります。このモードのシステム プロンプトは Router(config-if-vnet)# です。

継承された値が上書きできるコマンドのリストについては、このモジュールの「インターフェイ ス上の仮想ネットワークにより値が継承または上書きできるコマンド」の項にある表で説明して います。

#### <span id="page-21-1"></span>例:コマンド継承の上書き

次の例では、VRF blue の 30 の OSPF コストでインターフェイス上の他の VRF の 20 の OSPF コス トを上書きします。

```
interface gigabitethernet 2/0/0
 vnet trunk
 ip address 10.1.1.1 255.255.255.0
 ! Set OSPF cost for all VRFs on this interface to 20.
ip ospf cost 20
vnet name blue
 description Subinterface for VRF NG blue
 ! Set OSPF cost for blue to 30.
ip ospf cost 30
```
**show derived** コマンドで、30 のコストに変更されたサブインターフェイスが示されます。

Router(config-if-vnet)# **do show derived | s interface GigabitEthernet2/0/0**

```
interface GigabitEthernet2/0/0
vnet trunk
ip address 10.1.1.1 255.255.255.0
ip ospf cost 20
interface GigabitEthernet2/0/0.200
description Subinterface for VRF NG blue
vrf forwarding blue
ip address 10.1.1.1 255.255.255.0
ip ospf cost 30
Router(config-if-vnet)#
```
#### <span id="page-21-2"></span>例:**vnet Global** のみへの属性の有効化

同様に、vnet global のみに属性を有効にしたい場合があります。これを実行するには、次のよう に、 **vnet global** インターフェイス サブモードを使用します。

```
interface gigabitethernet1/1/1
vnet trunk
ip address 10.1.2.1 255.255.255.0
vnet global
```
! Set OSPF cost for global to 40. ip ospf cost 40

この例では、ユーザは vnet global を除くすべての EVN に EIGRP インターフェイス属性を設定し ようとしています。vnet global を除いて、すべての EVN は 20 秒の保留時間を継承します。vnet global は 20 秒の保留時間が 40 秒で上書きされます。

```
interface fastethernet 1/0/0
vnet trunk
ip address 10.1.3.1 255.255.255.0
ip hold-time eigrp 1 20
vnet global
ip hold-time eigrp 1 40
```
## <span id="page-22-0"></span>上書きの削除と **EVN** トランクから継承された値の復元

**no** キーワードと **default** キーワードは、それらをトランク インターフェイスに使うか、仮想ネッ トワークインターフェイスモードで使うかによって、結果が異なります。ここでは、その違いに ついて説明します。

- トランク インターフェイス上でコマンドの前に **no** キーワードまたは **default** キーワードを入 力すると、トランクがそのコマンドのシステムのデフォルト値に復元されます(これは、**no** または **default** キーワードの標準の動作結果です)。
- 仮想ネットワーク インターフェイス モードで、コマンドの前に **default** キーワードを入力す ると、上書き値が削除され、トランクから継承された値が復元されます。特定の EVN の上 書き値が無効になります。

次の例では、トランク インターフェイスの OSPF コストは 20 に設定されますが、VRF blue によ り、OSPF コストのその値が 30 に上書きされます。

```
interface gigabitethernet 2/0/0
 vnet trunk
 ip address 10.1.1.1 255.255.255.0
 ! Set OSPF cost for all VRFs on this interface to 20.
ip ospf cost 20
vnet name blue
 ! Set OSPF cost for blue to 30.
ip ospf cost 30
```
次のコマンドが入力された場合、OSPF コスト値が、トランク インターフェイスから継承された コストである 20 に復元されます(20 は **ip ospf cost** コマンドのデフォルト値ではないことに注意 してください)。

Router(config-if)# **vnet name blue** Router(config-if-vnet)# **default ip ospf cost**

仮想ネットワーク インターフェイス モードでコマンドの前に **default** キーワードを入力すると、 デフォルトの状態に復元されますが、**no**キーワードでは、必ずそうなるとは限りません。次の例 で、**noipdampening-changeeigrp1** はダンプニングの変更を無効にします。

```
interface Ethernet1/1
vnet trunk
ip dampening-change eigrp 1 50
shutdown
vnet name red
```
no ip dampening-change eigrp 1 ! Make sure vnet red does NOT have dampening change enabled, regardless of trunk setting. !

### <span id="page-23-0"></span>コンフィギュレーション ファイルにコマンドの **no** 形式が表示されるかどうかの判 定

機能のオンとオフを切り替える種類のコマンドの場合、コマンドの**no**形式が設定されていると、 コンフィギュレーションファイルにそれが表示されます。つまり、NonvolatileGeneration(NVGEN) は、次の例に示すように、EVN トランクからの設定を上書きします。

```
interface gigabitethernet 2/0/0
vnet trunk
 ip access-group 1 in
vnet name red
 no ip pim sparse-mode
 no ip route-cache cef
 no ip access-group in
vnet global
 ip ospf cost 100
```
コマンドがその構文で **ipospf cost** *cost* などの引数をとる場合、コマンドの **no** 形式によって設定が 削除されますが、コンフィギュレーション ファイルには表示されません。つまり、ユーザは **ip ospf cost** *default-value*を入力して、より直接的な方法で継承された値を上書きできるため、NVGEN 処理されません。

### <span id="page-23-1"></span>**EXEC** コマンド ルーティング コンテキスト

複数の EXEC コマンドを発行して、単一の EVN に適用したい場合があります。複数の EXEC コ マンドに VRF 名を入力する回数を減らすため、**routing-contextvrf** コマンドを使用してそれらの EXEC コマンドの VRF コンテキストを 1 回設定した後に、EXEC コマンドの使用に進みます。

次の表は、ルーティング コンテキストがない場合とある場合での4つの EXEC コマンドを対比し ています。左の列では、各 EXEC コマンドで VRF を識別する必要があることに注意してくださ い。右の列では、VRFコンテンツが1回で識別され、プロンプトがそのVRFを反映して変更され るため、コマンドごとに VRF を識別する必要はありません。

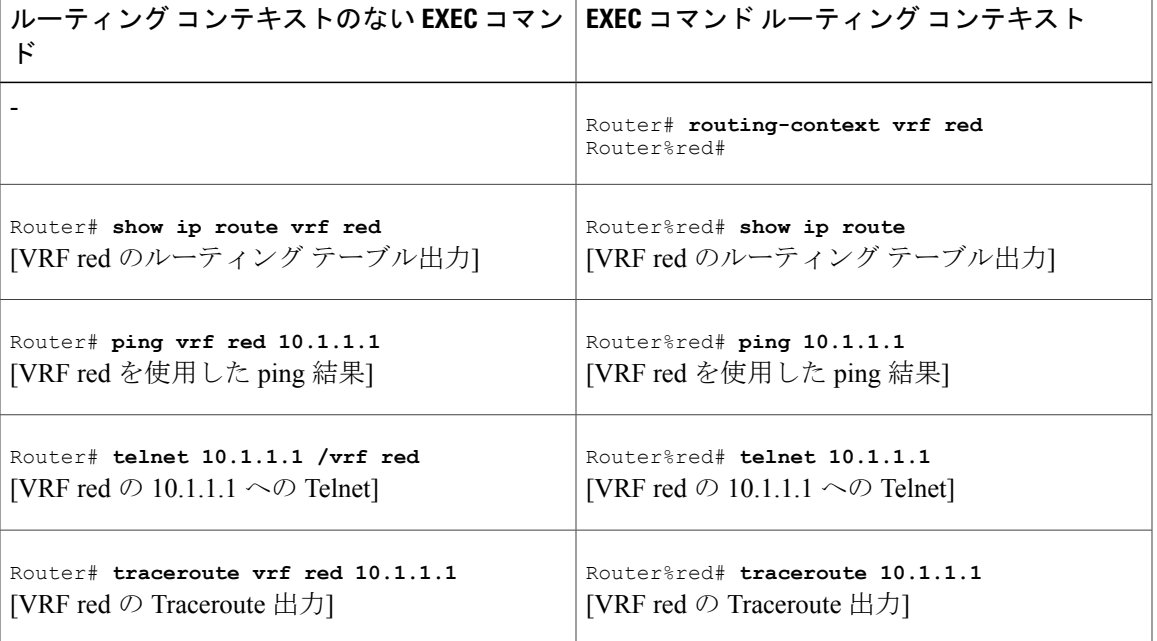

表 **1**:**EXEC** コマンド ルーティング コンテキスト

### <span id="page-24-0"></span>**EVN** の **VRF-Lite** との互換性

EVNはVRF-Liteと密接な互換性があります。言い換えると、外部から見て、802.1Q、SNMPMIB、 およびすべての EVN インフラストラクチャが VRF-Lite とまったく同等に見えます。

次の図では、両方のルータに VRF が定義されています。左側のルータは VRF-Lite を使用し、右 側のルータはタグ付きの EVN トランクを使用します。2 つの構成を図に示します。

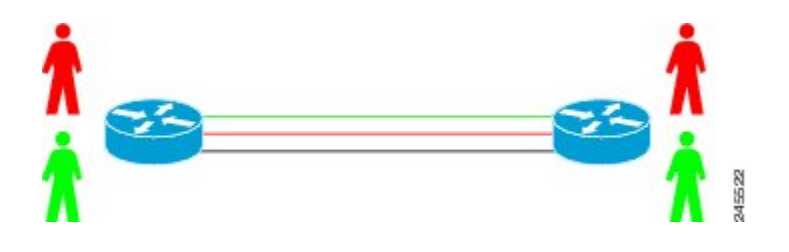

**VRF-Lite** サブインターフェイスの設定と **EVN** トランクの設定

interface TenGigabitEthernet1/1/1  $\qquad$  interface TenGigabitEthernet 1/1/1 ip address 10.122.5.31 255.255.255.254 vnet trunk ip address 10.122.5.31 255.255.255.254<br>ip pim query-interval 333 msec ip pim sparse-mode<br>logging event link-status  $interface TenGigabitEthernet1/1/1.101$ description Subinterface for Red VRF vrf definition red encapsulation dot1Q 101 vnet tag 101 encapsulation dot1Q 101 ip vrf forwarding Red ip address 10.122.5.31 255.255.255.254 vrf definition green ip pim query-interval 333 msec vnet tag 102

ip address 10.122.5.32 255.255.255.254<br>pim sparse-mode logging event link-status<br>Global Configuration:

```
ip pim sparse-mode
logging event subif-link-status
interface TenGigabitEthernet1/1/1.102
description Subinterface for Green VRF
encapsulation dot1Q 102
ip vrf forwarding Green
ip address 10.122.5.31 255.255.255.254
ip pim query-interval 333 msec
ip pim sparse-mode
logging event subif-link-status
```
## <span id="page-25-0"></span>マルチアドレス ファミリ **VRF** 構造

Cisco IOS Release 12.2(33)SB および 15.0(1)M 以前では、VRF の CLI は一度に 1 つのアドレス ファ ミリにのみ適用できました。たとえば、**ipvrfblue** コマンドは IPv4 アドレス ファミリにのみ適用 されます。

Cisco IOS Release 12.2(33)SB および 15.0(1)M では、VRF の CLI は同じ VRF 下の複数のアドレス ファミリに適用されます。これは、マルチプロトコル VRF と呼ばれます。たとえば、 **vrfdefinitionblue** コマンドは IPv4 VPN と IPv6 VPN に同時に適用されます。この場合でも、2 つの プロトコルのルーティング テーブルは異なっています。

(注)

Cisco IOS XE Release 3.2S で、仮想ネットワークは、**vnet global** を除いて、IPv6 をサポートし ません。

### <span id="page-25-1"></span>**EVN** での **QoS** 機能

Ouality of Service (OoS) 設定は、EVN トランク上の主要な物理インターフェイスに適用されま す。QoSポリシーは、すべてのVRFの物理インターフェイスを同時に通過するすべてのトラフィッ クに影響します。つまり、QoS とネットワーク仮想化は相互に独立しています。たとえば、音声 用に指定されたDSCP値でマークされたトラフィックは、パケットがred VRF、blue VRF、または green VRF からの場合に音声キューに配置されます。すべての VRF のトラフィックが同じキュー に配置されます。

### <span id="page-25-2"></span>インターフェイス上の仮想ネットワークにより値が継承または上書き できるコマンド

「EVN トランク インターフェイスのコマンド継承」の項で説明されているように、トランク イ ンターフェイスに対して 1 度だけ定義されるインターフェイス コマンドがあり、その値は、イン ターフェイスを共有する各 EVN に継承されます。これらのコマンドは、トランク コマンドと呼 ばれることがあります。

トランク コマンドの一部のコマンドは、仮想ネットワーク インターフェイス モードでコマンド を指定することで、値を上書きすることができます。これについては、「コマンド継承仮想イン ターフェイス モードの上書き」の項で説明しています。

次の表に、インターフェイス コマンドのリストと、そのコマンドがインターフェイス上の EVN により値が継承されるかどうか、および特定のEVNについて上書きできるかどうかを示します。

# 値がインターフェイス│仮想ネットワークイン 上のEVNにより継承さ│ターフェイスモードで 値が上書きできるかど うか れるかどうか IP コマンド **ipaccounting** No **ipaddress** No **ipbroadcast-address** No **ipdirectedbroadcast** No **ipinformation-reply** No  $\vert$  Yes  $\vert$  No **ipirdp** No **ipload-sharing** No **ipmask-reply** No  $\vert$  Yes  $\vert$  No  $\vert$ **ipmtu** No **ipproxy-arp** No **ipredirects** No. 2012 **No. 2013** No. 2013 **No. 2013** No. 2013 No. 2014 **ipunnumbered** No **ipunreachables** No EIGRP コマンド **ipauthenticationkey-chaineigrp**  $\begin{array}{c|c}\n \hline\n \end{array}$  Yes  $\begin{array}{c|c}\n \hline\n \end{array}$  Yes **ipauthenticationmodeeigrp** Yes Yes Yes Yes **ipbandwidth-percenteigrp**  $\begin{array}{c|c} \hline \text{Yes} & \text{Yes} \end{array}$  Yes **ipdampening-changeeigrp**  $\begin{array}{c|c}\n \hline\n \end{array}$  Yes  $\begin{array}{c|c}\n \hline\n \end{array}$  Yes **ipdampening-intervaleigrp**  $\begin{array}{c|c} \hline \text{Yes} & \text{Yes} \end{array}$  Yes

### 表 **2**:インターフェイス上の仮想ネットワークにより継承または上書きされるインターフェイス コマンドの 値

 $\mathbf I$ 

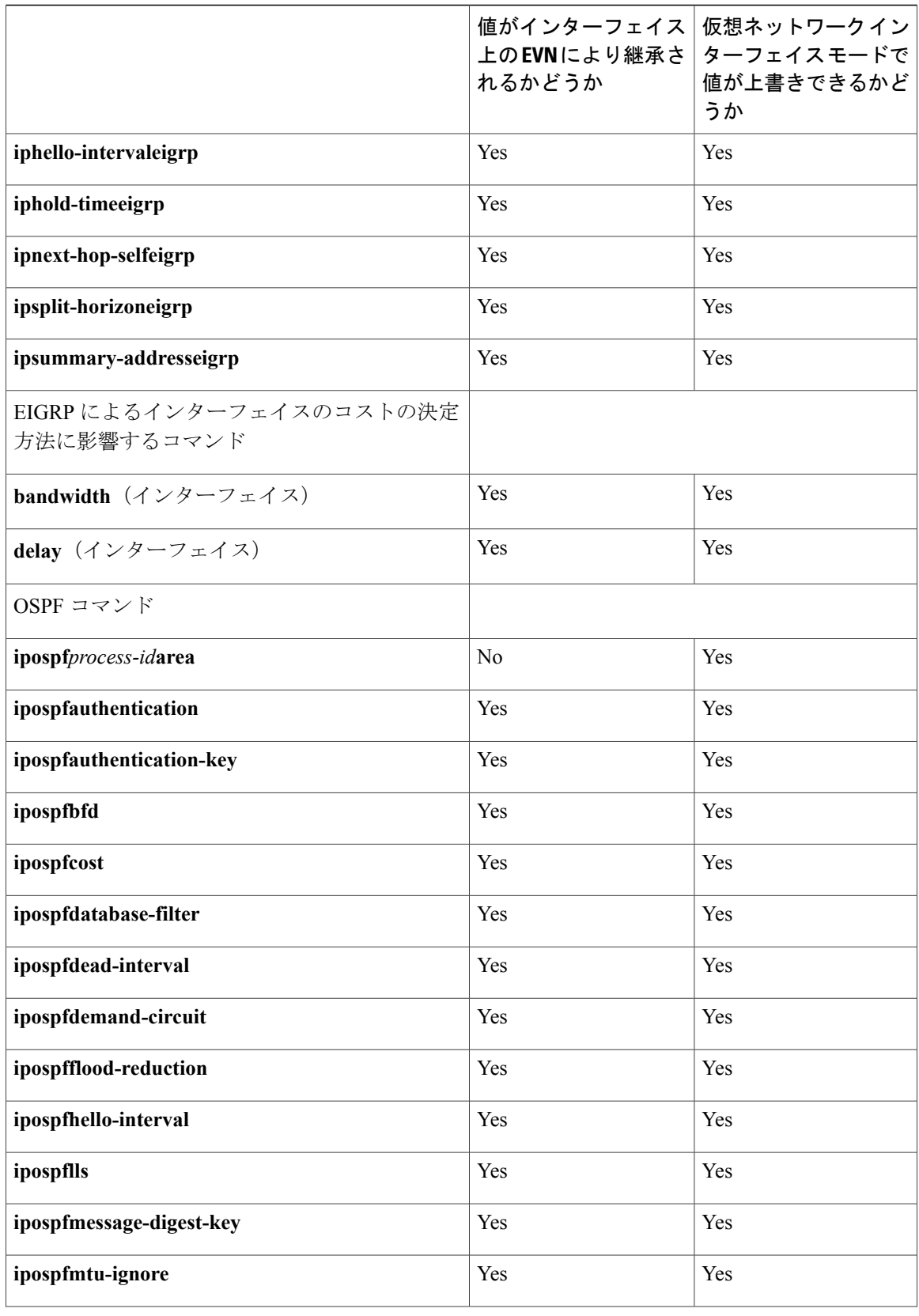

 $\overline{\phantom{a}}$ 

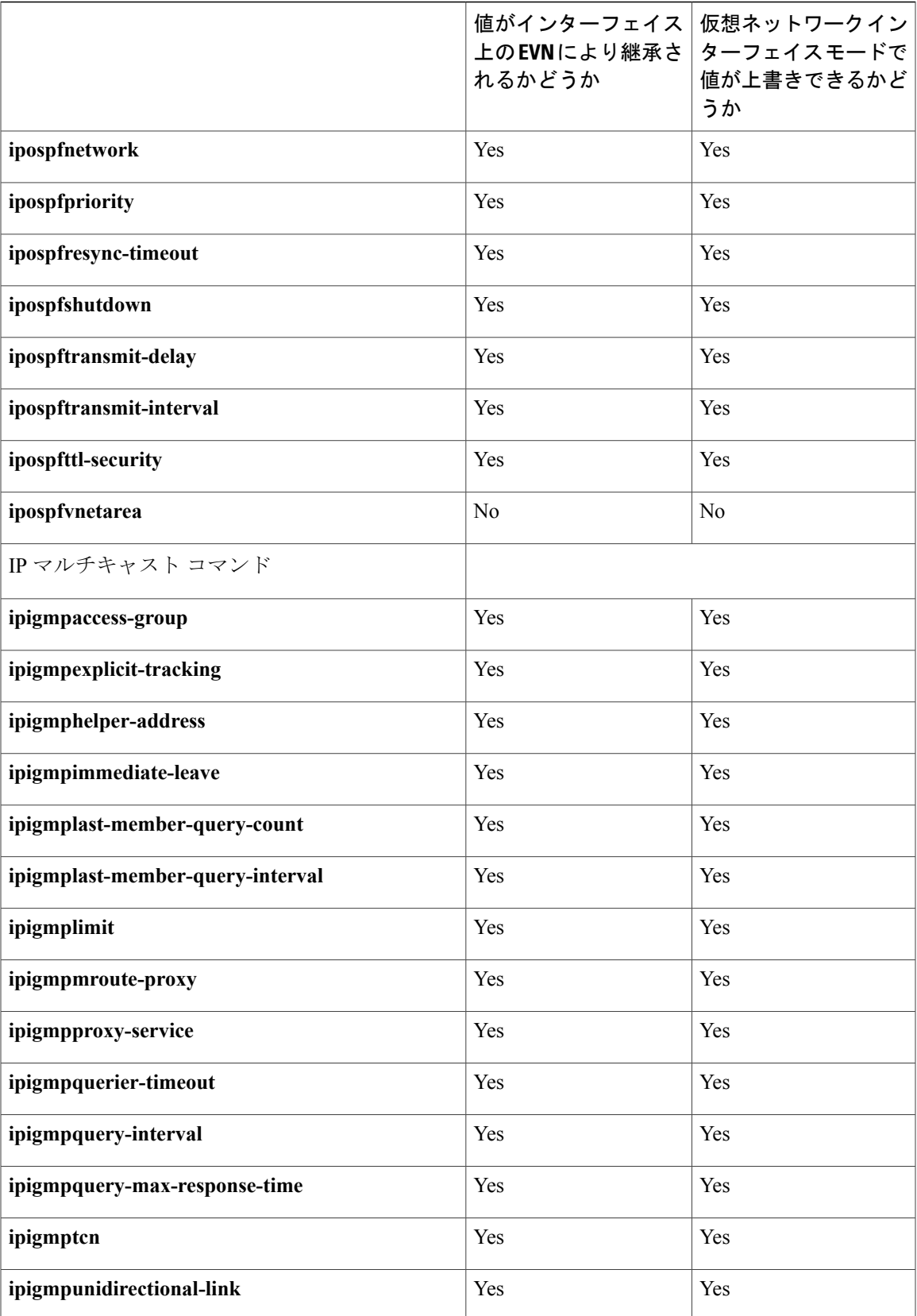

 $\mathbf I$ 

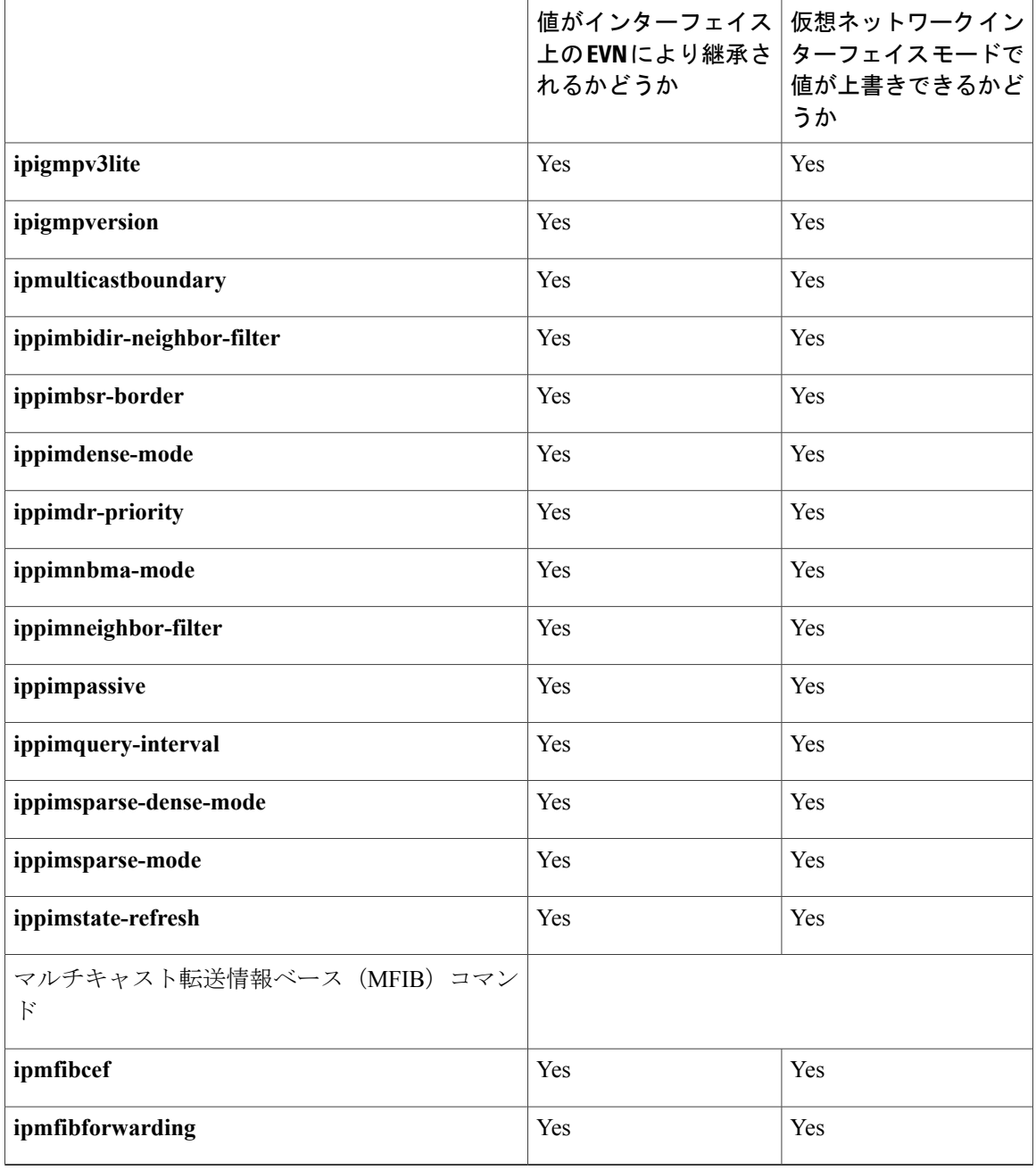

# <span id="page-30-0"></span>その他の参考資料

### 関連資料

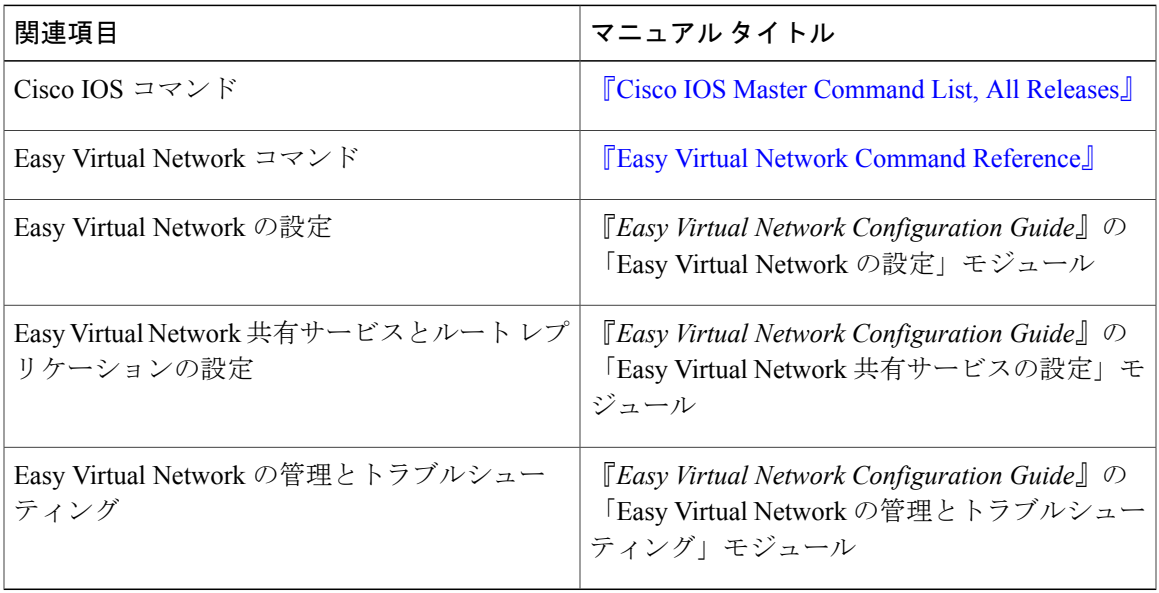

#### **MIB**

 $\overline{\phantom{a}}$ 

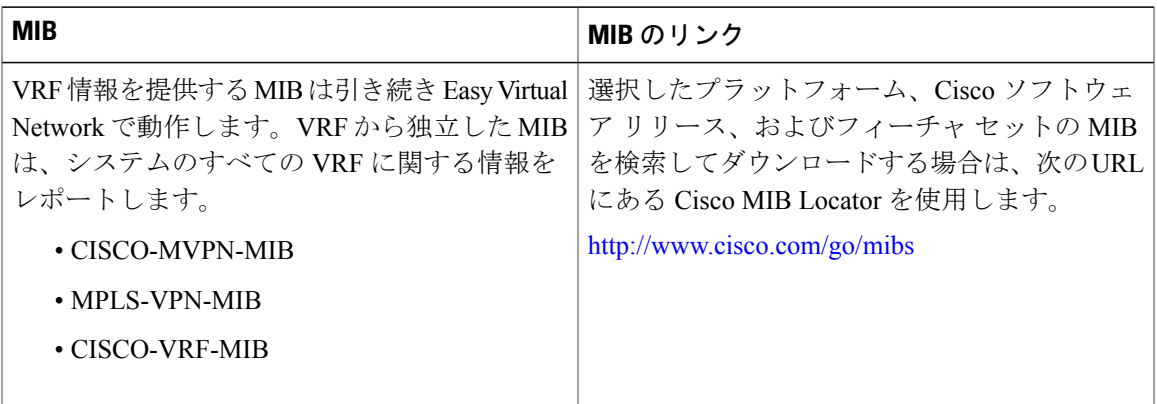

#### シスコのテクニカル サポート

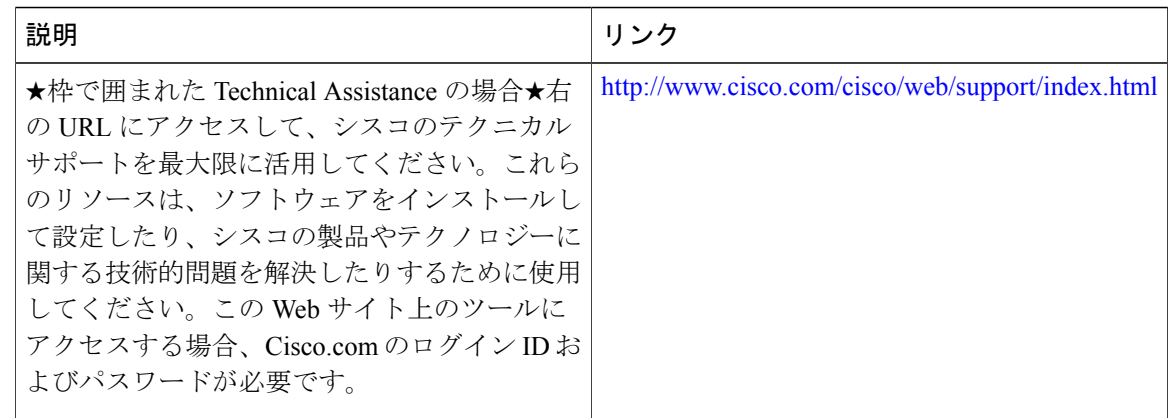

# <span id="page-31-0"></span>**Easy Virtual Network** の概要の機能情報

次の表に、このモジュールで説明した機能に関するリリース情報を示します。この表は、ソフト ウェア リリース トレインで各機能のサポートが導入されたときのソフトウェア リリースだけを 示しています。その機能は、特に断りがない限り、それ以降の一連のソフトウェア リリースでも サポートされます。

プラットフォームのサポートおよびシスコソフトウェアイメージのサポートに関する情報を検索 するには、Cisco Feature Navigator を使用します。Cisco Feature Navigator にアクセスするには、 [www.cisco.com/go/cfn](http://www.cisco.com/go/cfn) に移動します。Cisco.com のアカウントは必要ありません。

#### |機能名| カット | リリース けいしょう 機能情報 Easy Virtual Network は、ネット ワークのエンドツーエンドの仮 想化を実現する IP ベースの仮 想化テクノロジーです。単一の IPインフラストラクチャを使用 して、トラフィック パスが独 立した個別の仮想ネットワーク を提供できます。 Cisco IOS XE Release 3.2S 15.0(1)SY 15.1(1)SG Cisco IOS XE Release 3.3SG  $15.3(2)$ T EVN VNET トランク

#### 表 **3**:**Easy Virtual Network** の概要の機能情報

<span id="page-32-0"></span>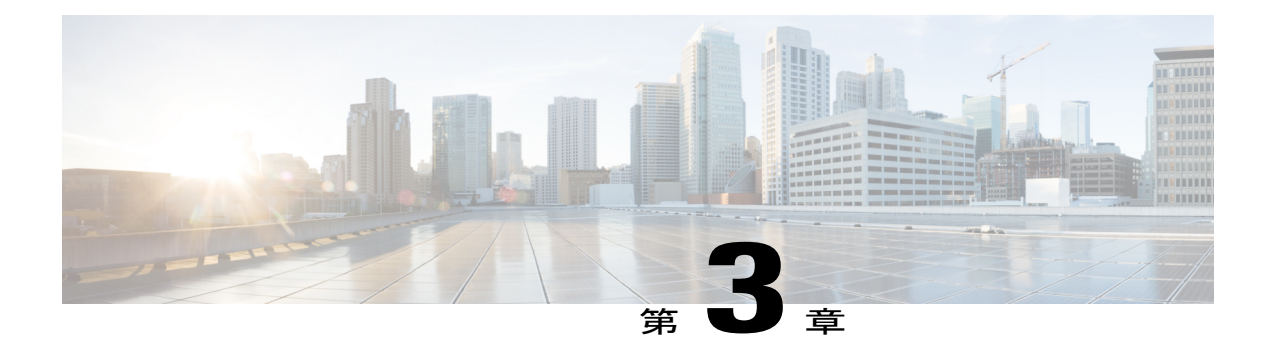

# **Easy Virtual Network** の設定

Easy Virtual Network (EVN) は、エンドツーエンドのネットワーク仮想化を実現する IP ベース の仮想化テクノロジーです。単一の IP インフラストラクチャを使用して、トラフィック パスが 相互に独立した状態で、個別の仮想ネットワークを提供できます。Easy Virtual Networkを設定し て、複数の仮想 IP ネットワークを設定します。

- [機能情報の確認](#page-32-1), 27 ページ
- EVN [の設定に関する前提条件](#page-33-0), 28 ページ
- EVN [の設定方法](#page-33-1) , 28 ページ
- EVN [の設定例](#page-44-0), 39 ページ
- [その他の参考資料](#page-50-0), 45 ページ
- Easy Virtual Network [の設定の機能情報](#page-51-0), 46 ページ

# <span id="page-32-1"></span>機能情報の確認

ご使用のソフトウェア リリースでは、このモジュールで説明されるすべての機能がサポートされ ているとは限りません。最新の機能情報および警告については、Bug [Search](http://www.cisco.com/cisco/psn/bssprt/bss) Tool およびご使用の プラットフォームおよびソフトウェア リリースのリリース ノートを参照してください。このモ ジュールに記載されている機能の詳細を検索し、各機能がサポートされているリリースのリスト を確認する場合は、このモジュールの最後にある機能情報の表を参照してください。

プラットフォームのサポートおよびシスコソフトウェアイメージのサポートに関する情報を検索 するには、Cisco Feature Navigator を使用します。Cisco Feature Navigator にアクセスするには、 [www.cisco.com/go/cfn](http://www.cisco.com/go/cfn) に移動します。Cisco.com のアカウントは必要ありません。

# <span id="page-33-0"></span>**EVN** の設定に関する前提条件

- ネットワークへの EVN の実装には、複数の仮想ネットワークの作成に使用する、単一の IP インフラストラクチャが必要です。異なる仮想ネットワーク上のトラフィックのパス分離が 必要です。
- 「Easy Virtual Network の概要」モジュールの概念を理解する必要があります。
- 各ルータの EVN に属するインターフェイスを示す、ネットワーク トポロジを描くことをお 勧めします。この図により、エッジインターフェイスとして設定するインターフェイスとト ランク インターフェイスとして設定するインターフェイスの追跡が容易になります。

# <span id="page-33-2"></span><span id="page-33-1"></span>**EVN** の設定方法

### **Easy Virtual Network** トランク インターフェイスの設定

このタスクを実行して、EVNトランクインターフェイスを設定します。このインターフェイスは ルータを接続して、複数の仮想ネットワークにトラフィックを転送するためのコアを提供します。 トランク インターフェイス経由で伝送されるトラフィックにはタグが付けられます。次のタスク は、ベース Virtual Routing and Forwarding (VRF) と、VRF red と VRF blue の 2 つの名前付き VRF があるトランク インターフェイスの設定方法を説明しています。

#### 手順の概要

- **1.** イネーブル化
- **2. configureterminal**
- **3. vrfdefinition***vrf-name*
- **4. vnettag***number*
- **5. description***string*
- **6. address-familyipv4**
- **7. exit-address-family**
- **8. exit**
- **9. vrfdefinition***vrf-name*
- **10. vnettag***number*
- **11. description***string*
- **12. address-familyipv4**
- **13. exit-address-family**
- **14. exit**
- **15. interface***type number*
- **16. ipaddress***ip-address mask*
- **17. vnettrunk** [**list** *vrf-list-name*]
- **18. vnetname***vrf-name*
- **19. exit-if-vnet**
- **20. noshutdown**
- **21. exit**
- **22. routerospf** *process-id*
- **23. network***ip-address wildcard* **area** *area-id*
- **24. exit**
- **25. routerospf***process-id* **vrf** *vrf-name*
- **26. network***ip-address wildcard* **area***area-id*
- **27. exit**
- **28. routerospf***process-id***vrf***vrf-name*
- **29. network***ip-addresswildcard***area***area-id*
- **30. end**

#### 手順の詳細

Г

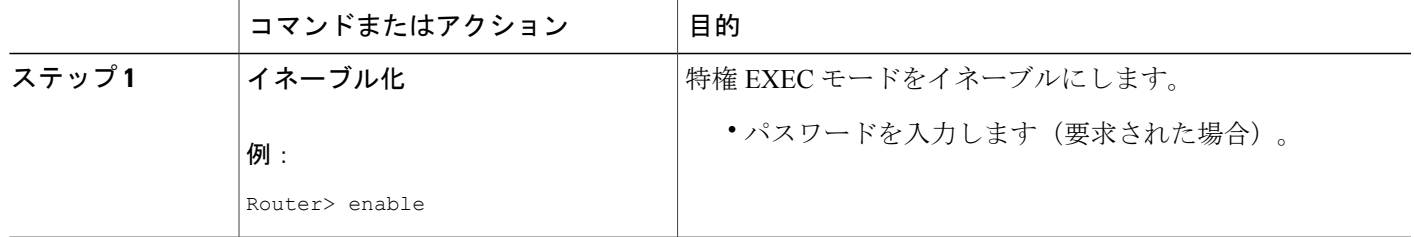

 $\overline{\phantom{a}}$ 

T

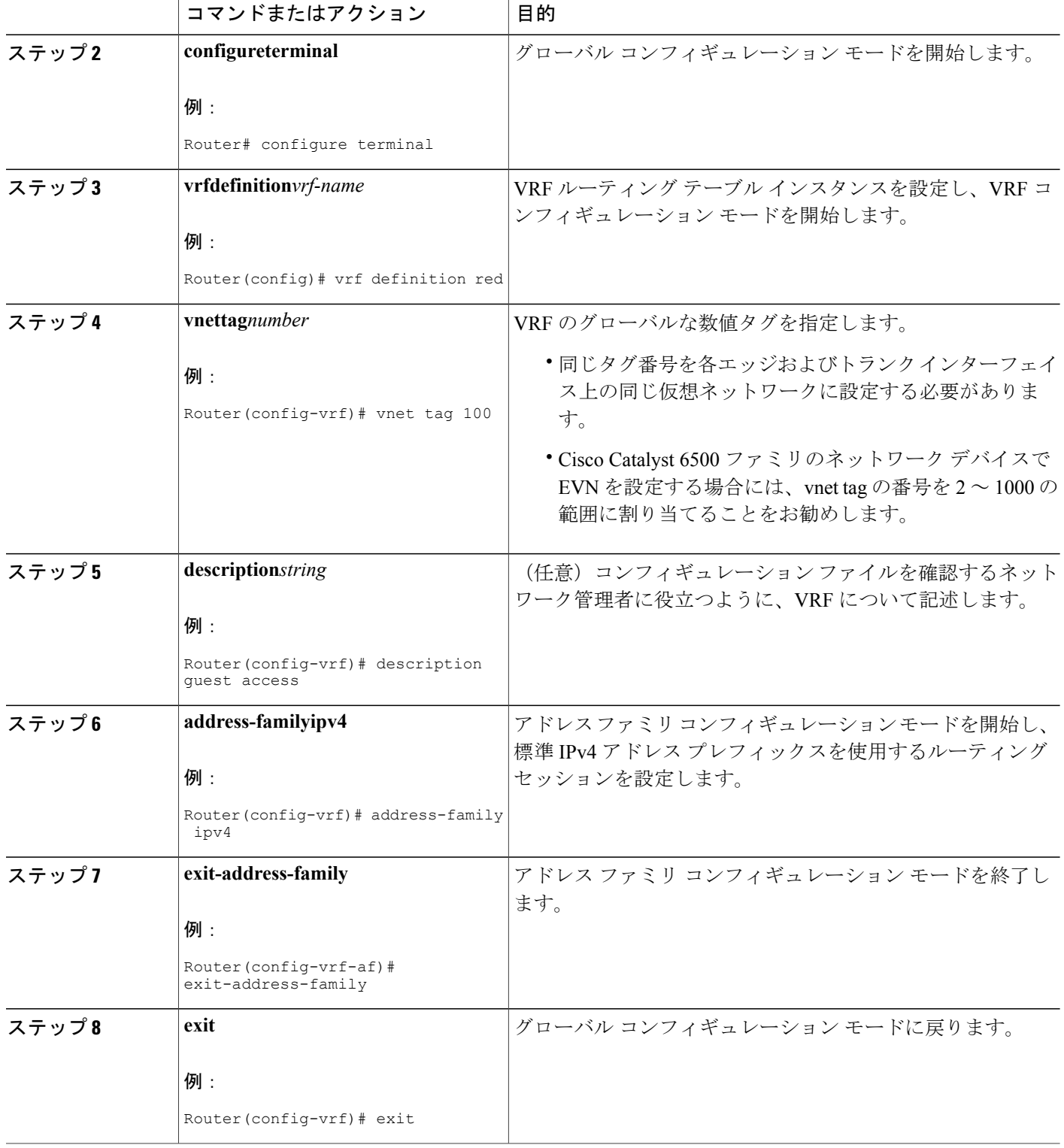
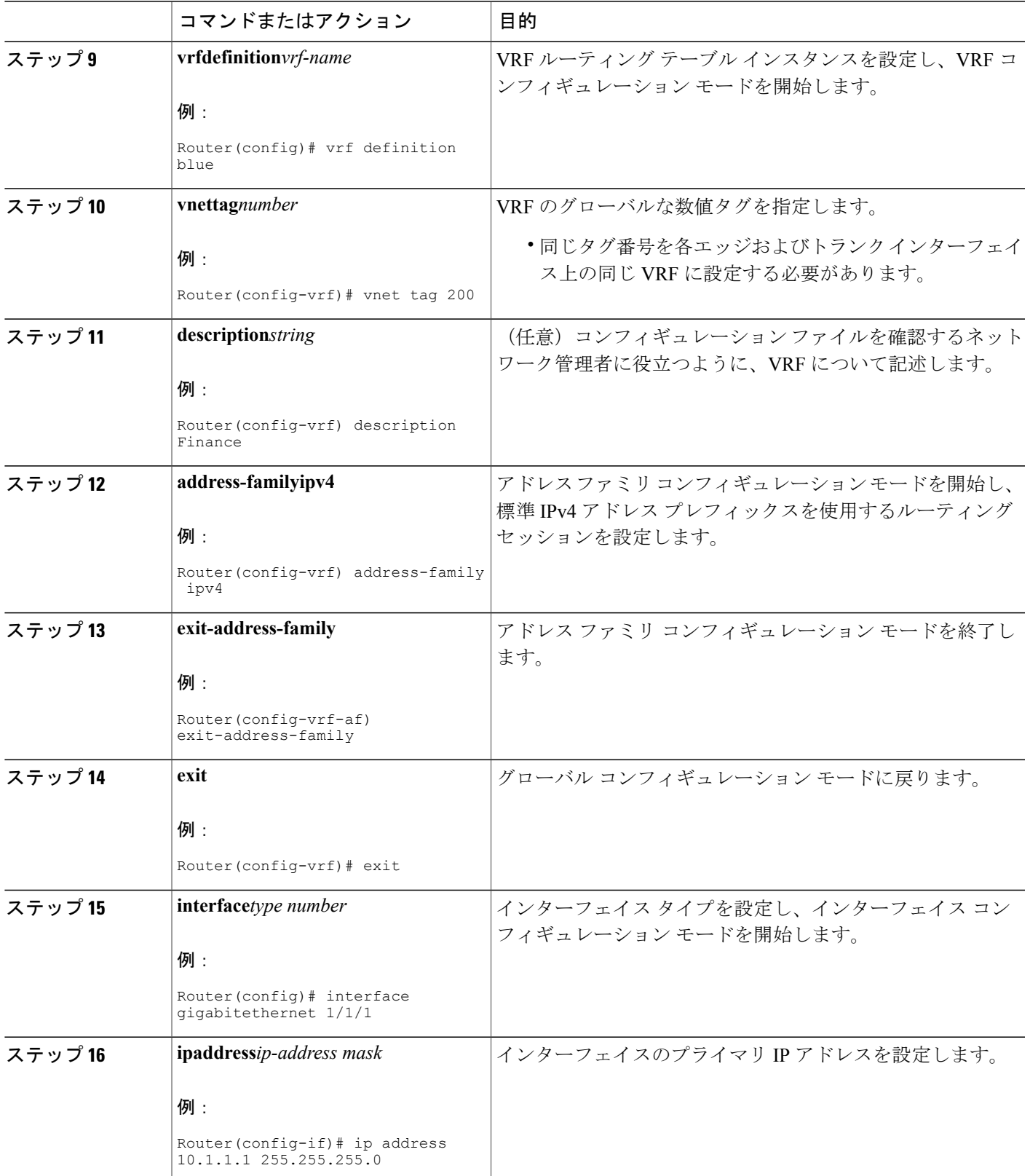

 $\mathbf I$ 

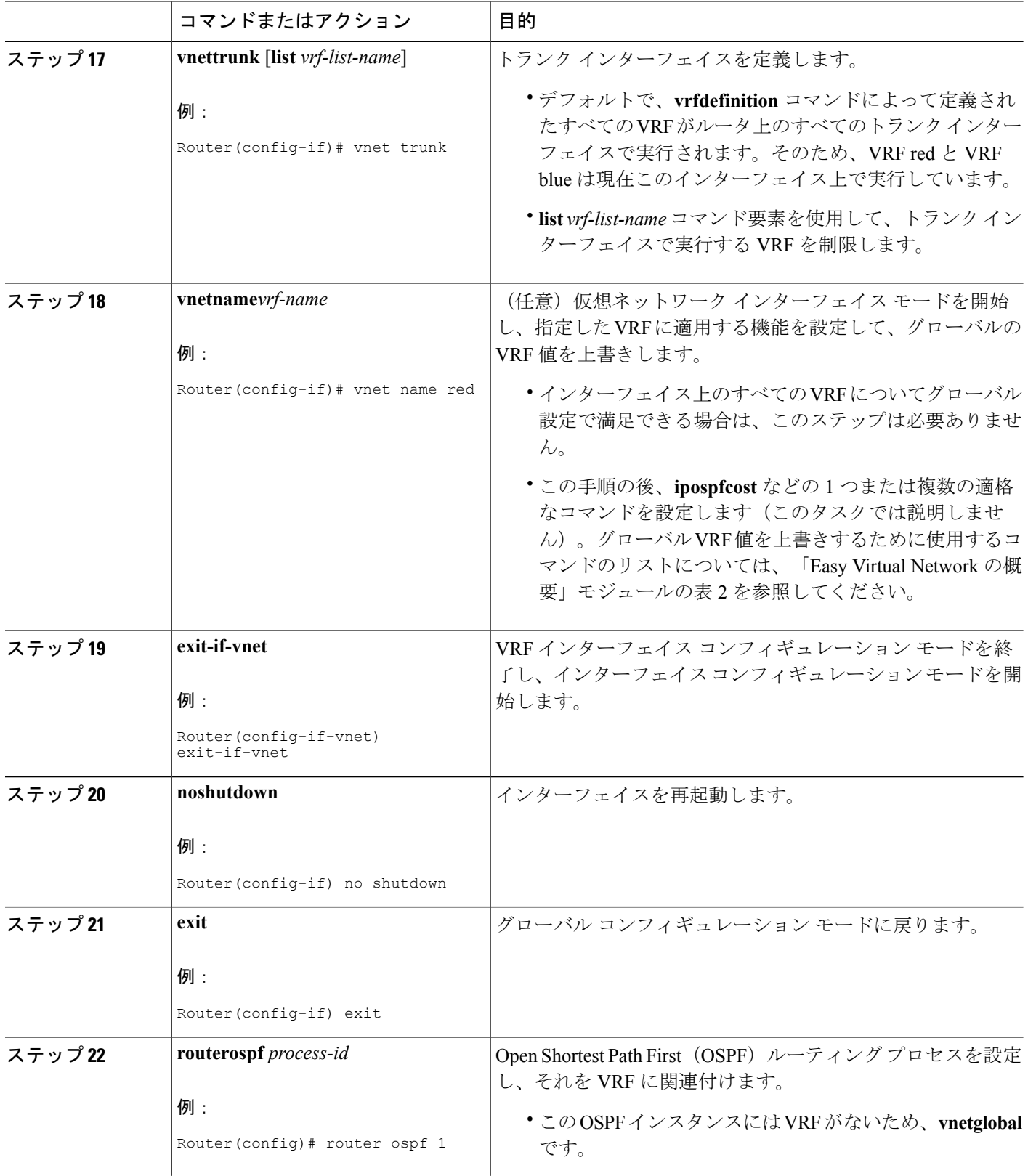

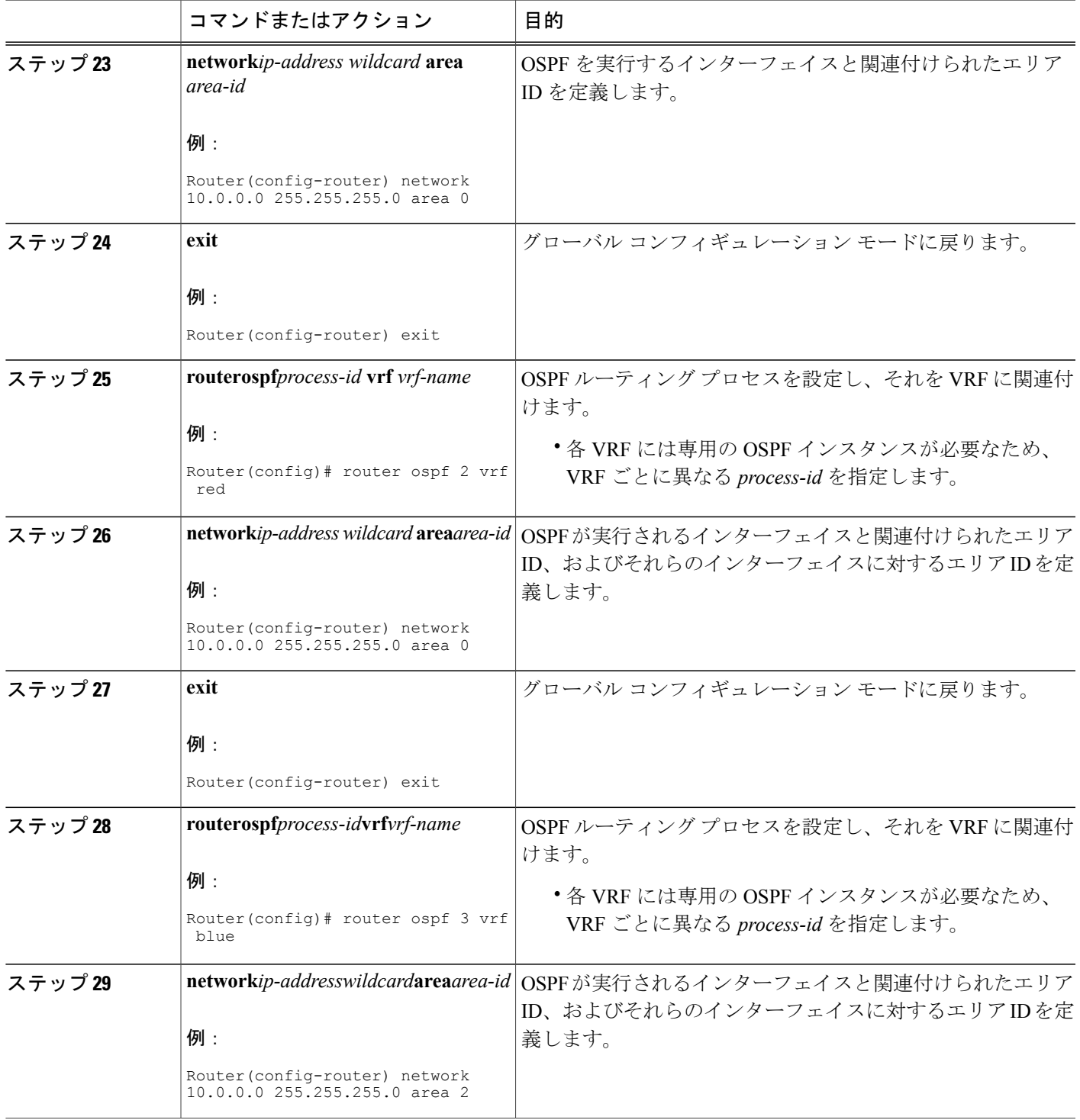

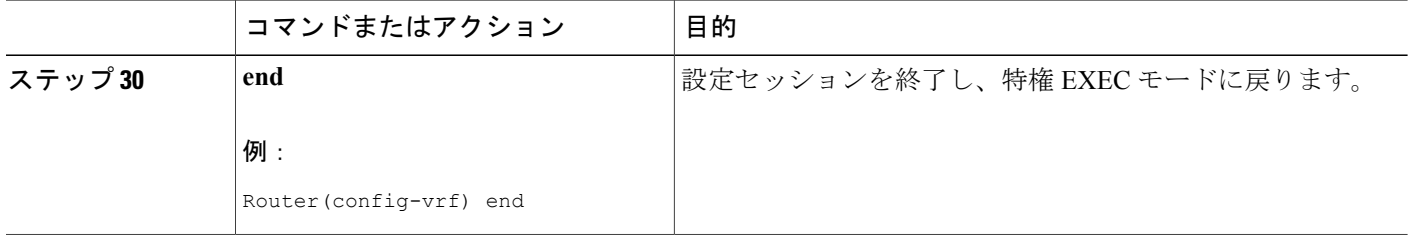

### トランク インターフェイス上における **VRF** サブセットの有効化

前のタスク「Easy Virtual Network トランク インターフェイスの設定」では、2 つの VRF でトラン クインターフェイスを設定する方法を示しました。デフォルトで、ルータ上のトランクインター フェイスは、**vrfdefinition**コマンドで定義された各VRFにトラフィックを伝送できます。ただし、 トランクインターフェイス上でVRFのサブセットのみを有効にしたい場合もあります。これは、 VRF リストを作成して実行します。ルータには最大 32 の VRF リストが存在できます。VRF リス トを作成するには、次の作業を実行します。このタスクは、VRF がすでに設定されていることを 前提にしています。

#### 手順の概要

- **1.** イネーブル化
- **2. configureterminal**
- **3. vrflist***vrf-list-name*
- **4. member***vrf-name*
- **5.** ステップ 4 を繰り返して、その他の VRF をリストに追加します。
- **6. exit-vrf-list**
- **7. interface***typenumber*
- **8. vnettrunklist***vrf-list-name*
- **9. ipaddress***ip-addressmask*
- **10. end**
- **11. showvrflist** [*vrf-list-name*]

#### 手順の詳細

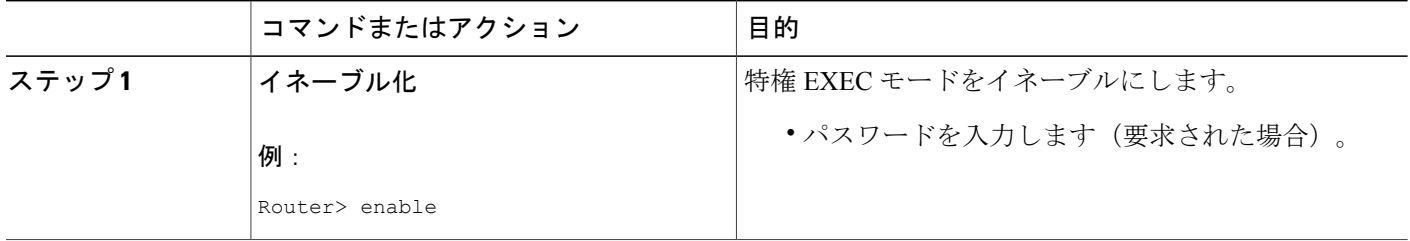

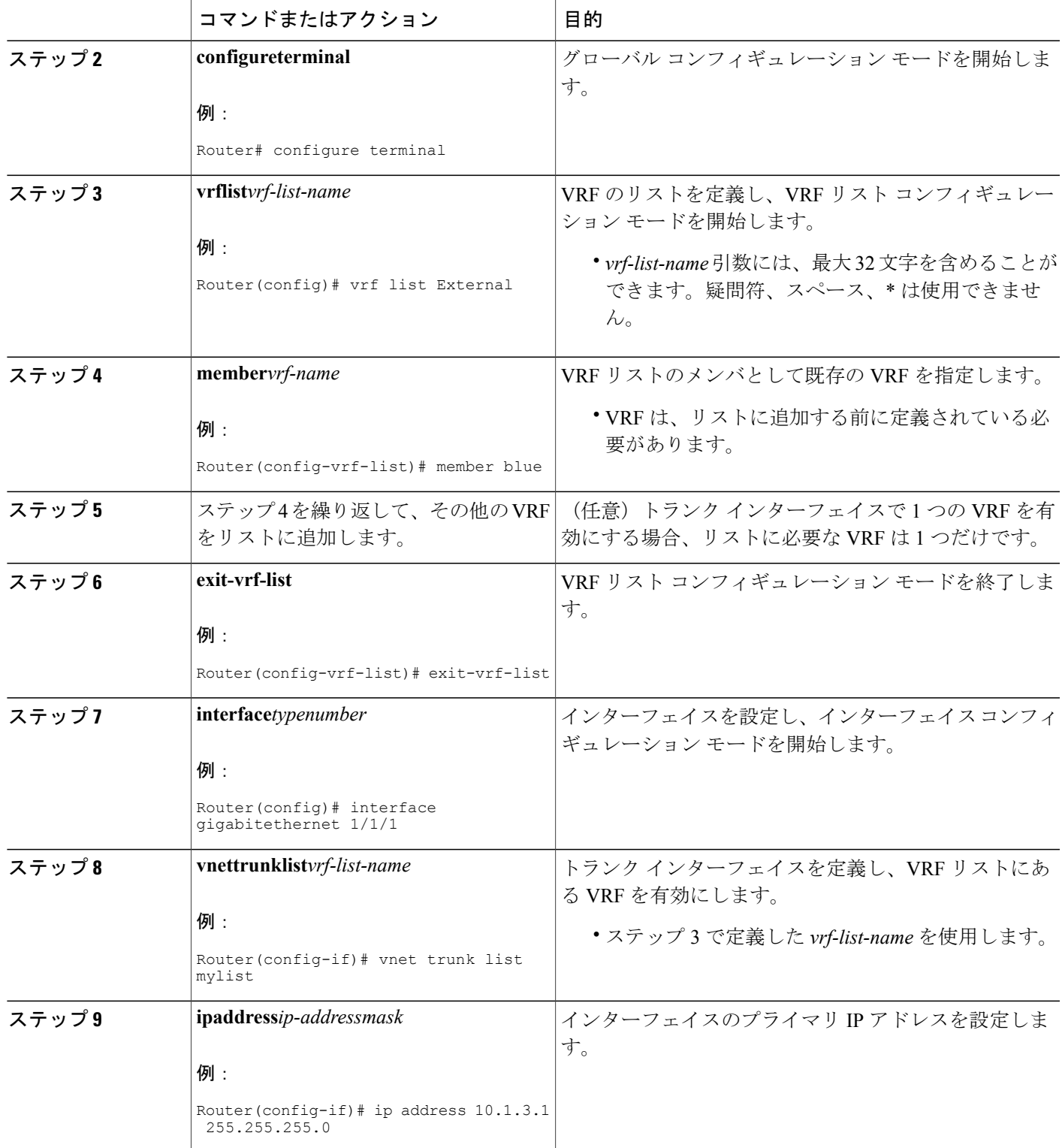

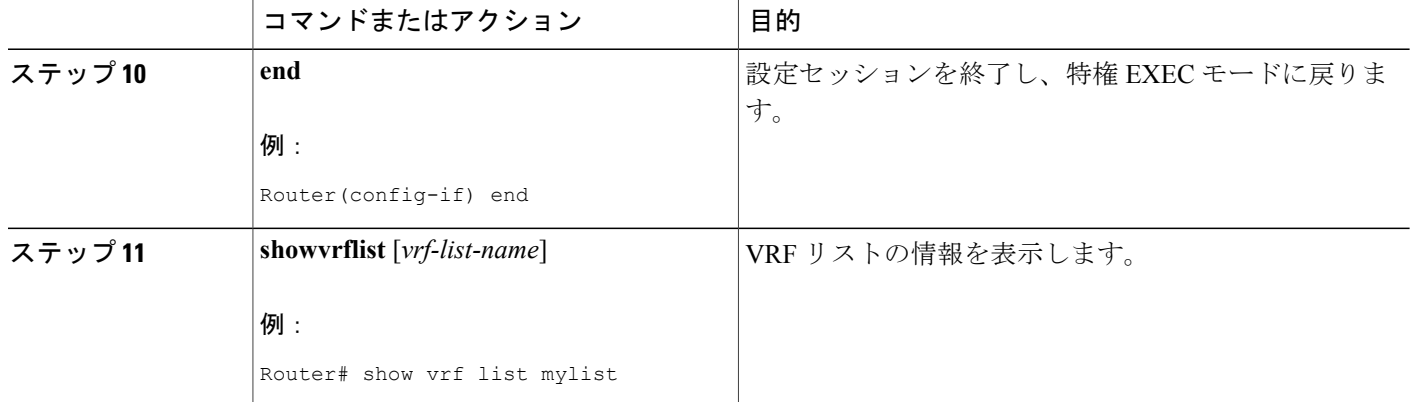

### **EVN** エッジ インターフェイスの設定

次のタスクを実行して、ユーザデバイスを仮想ネットワークに接続するエッジインターフェイス を設定します。エッジ インターフェイス経由で伝送されるトラフィックはタグが付けられませ ん。エッジ インターフェイスは、受信したトラフィックが属する仮想ネットワークを判断しま す。各エッジ インターフェイスは、1 つだけの仮想ネットワークにマッピングされます。

#### 手順の概要

- **1.** イネーブル化
- **2. configureterminal**
- **3. interface***typenumber*
- **4. vrfforwarding***vrf-name*
- **5. ipaddress***ip-addressmask*
- **6. end**

#### 手順の詳細

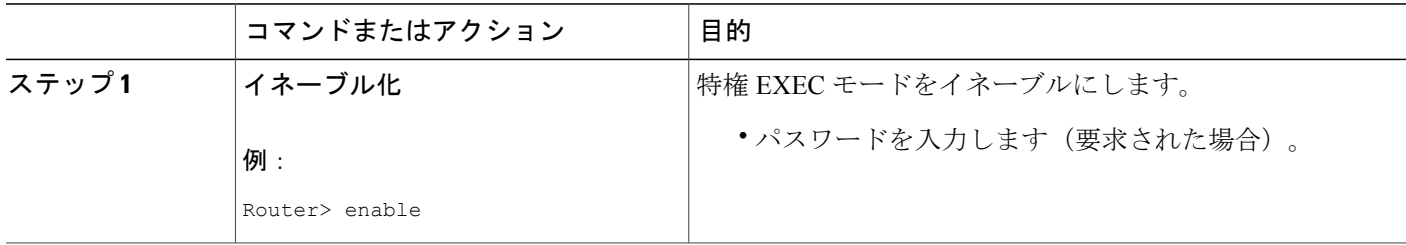

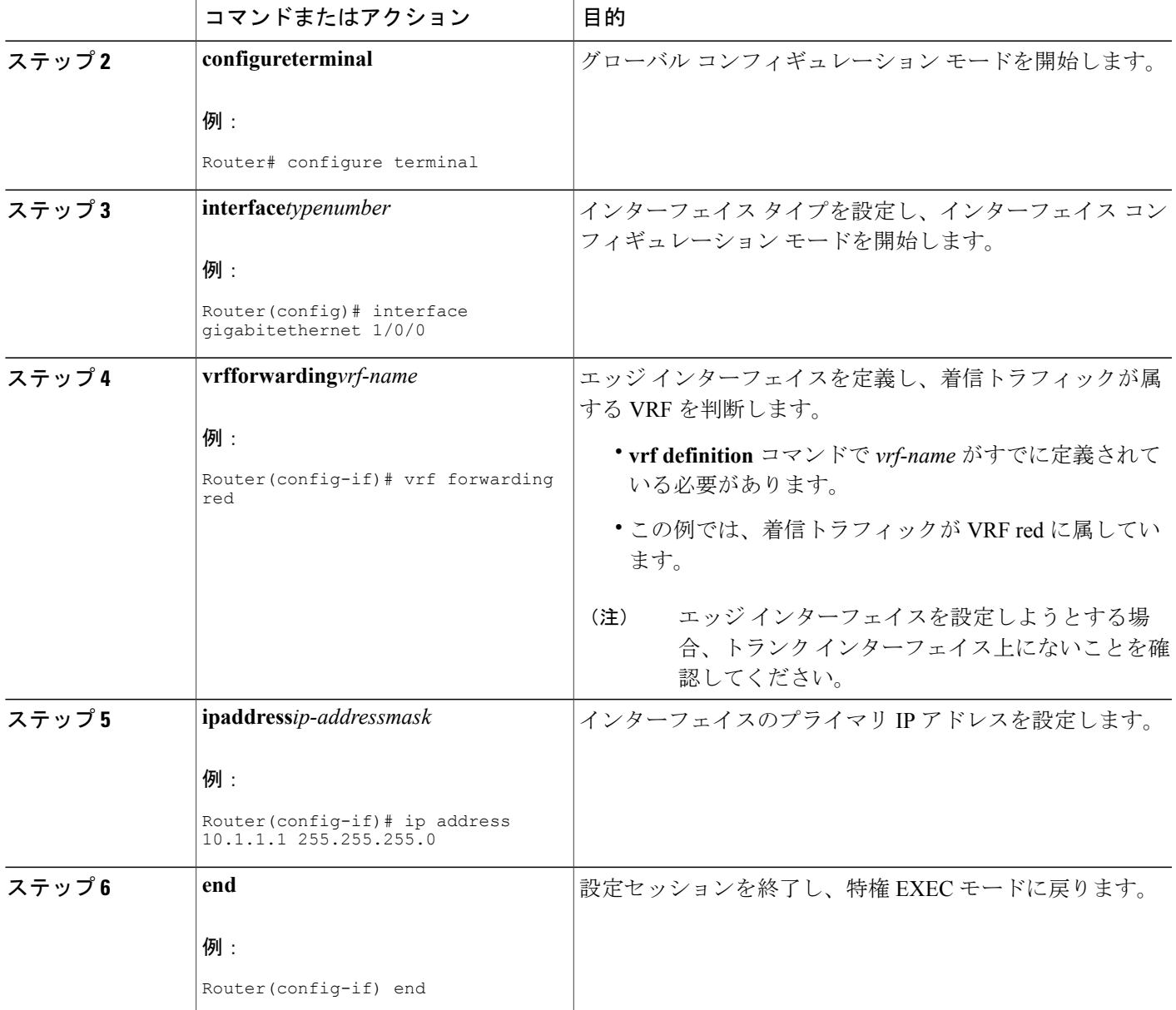

### 次の作業

Г

エッジ インターフェイスとトランク インターフェイスを設定したら、ネットワーク図を参照し て、別のルータにログインします。エッジ インターフェイスがある場合、そのインターフェイス を設定します。トランクインターフェイスがある場合は、適切なVRFでそのインターフェイスを 設定します。各 VRF に属する各ルータおよびインターフェイスの設定を続行します。

VRFで実行する他のプロトコル機能を設定します。該当するIPルーティング設定ガイドを参照し てください。

### **EVN** 設定の確認

このタスクの次のいずれかのステップを実行して、設定を確認します。仮想ネットワークが VRF の場合、仮想ネットワークで既存のすべての VRF **show** コマンドがサポートされます。ルータに VRF と仮想ネットワークが混在する場合、各種 **showvrf** コマンドの出力には VRF と仮想ネット ワークの両方が含まれます。

#### 手順の概要

- **1.** イネーブル化
- **2. showvnettag**
- **3. showrunning-config** [**vrf** | **vnet**] [*vrf-name*]
- **4. showvrflist** [*vrf-list-name*]
- **5. show**{**vrf** | **vnet**} [**ipv4** | **ipv6**] [**interface** | **brief** | **detail** | **lock**] [*vrf-name*]
- **6. show** {**vrf** | **vnet**} **counters**

#### 手順の詳細

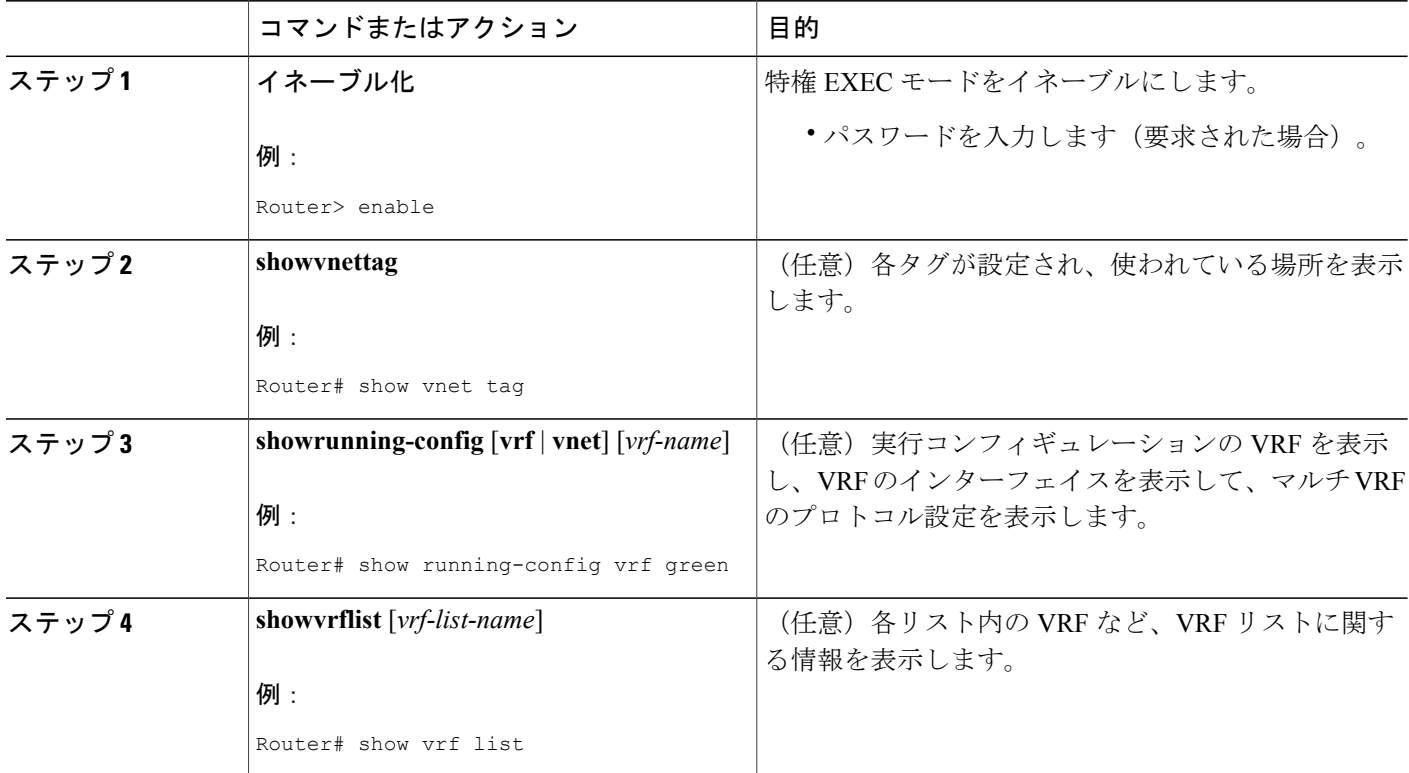

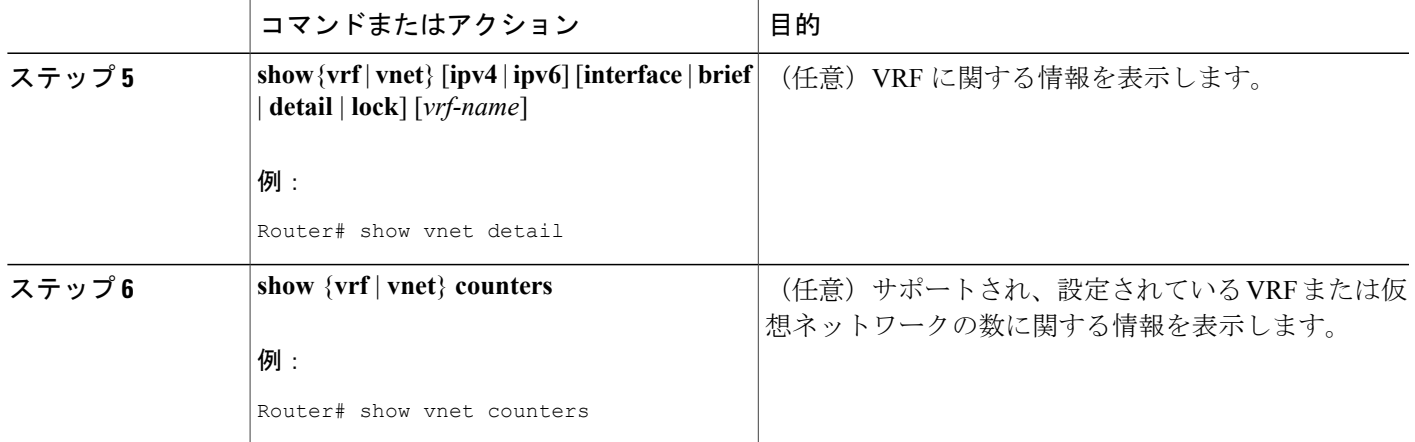

# **EVN** の設定例

Г

### 例:**network** コマンドでの **OSPF** を使用した仮想ネットワーク

この例では、**network** コマンドで共有 VRF インターフェイスをベース VRF と red および blue の 2 つの名前付き VRF に関連付けます。各 VRF には固有の OSPF インスタンスが必要であるため、3 つの OSPF インスタンスがあります。OSPF 1 には VRF がないため、これは **vnetglobal** です。

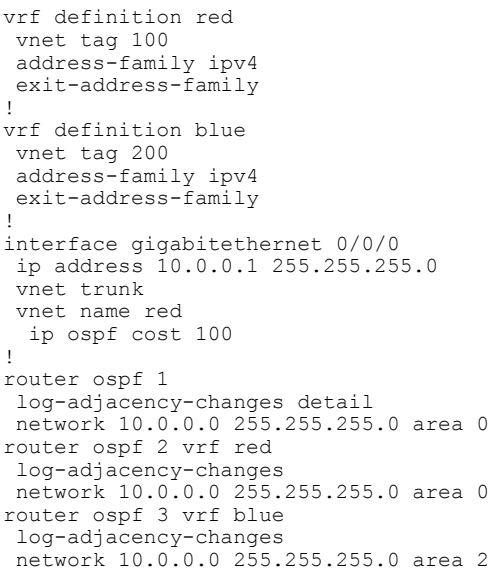

### 例:**ip ospf vnet area** コマンドでの **OSPF** を使用した仮想ネットワーク

この例では、OSPFインスタンスと特定のインターフェイス間の関連付けに関して、前の例と異な ります。この例では、OSPF がトランク インターフェイスのすべての仮想ネットワークで実行し ています。**ipospfvnetarea** コマンドは GigabitEthernet 0/0/0 インターフェイスと 3 つの OSPF インス タンスを関連付けます。

```
vrf definition red
 vnet tag 100
address-family ipv4
exit-address-family
!
vrf definition blue
vnet tag 200
 address-family ipv4
exit-address-family
!
interface gigabitethernet 0/0/0
ip address 10.0.0.1 255.255.255.0
 vnet trunk
 ip ospf vnet area 0
vnet name red
 ip ospf cost 100
vnet name blue
  ip ospf 3 area 2
!
router ospf 1
log-adjacency-changes detail
router ospf 2 vrf red
log-adjacency-changes
router ospf 3 vrf blue
log-adjacency-changes
```
## 例:**EIGRP** 環境でのコマンド継承と仮想ネットワーク インターフェイ ス モードの上書き

次の例では、さまざまな EIGRP コマンドで設定された GigabitEthernet インターフェイスを示して います。

```
interface gigabitethernet0/0/0
vnet trunk
 ip address 10.0.0.1 255.255.255.0
ip authentication mode eigrp 1 md5
ip authentication key-chain eigrp 1 x
ip bandwidth-percent eigrp 1 3
ip dampening-change eigrp 1 30
ip hello-interval eigrp 1 6
ip hold-time eigrp 1 18
no ip next-hop-self eigrp 1
no ip split-horizon eigrp 1
ip summary-address eigrp 1 1.0.0.0 255.0.0.0
end
```
トランクが設定されているため、VRF サブインターフェイスが自動的に作成され、メイン イン ターフェイスのコマンドが VRF サブインターフェイス(g0/0/0.3。3 は vnet tag 3 からのタグ番号 です)に継承されます。

```
R1# show running-config vrf red
```
!

```
Building configuration...
Current configuration : 1072 bytes
vrf definition red
vnet tag 3
 !
 address-family ipv4
 exit-address-family
```
**showderived-config**コマンドで非表示サブインターフェイスを表示すれば、GigabitEthernet 0/0/0に 入力されたすべてのコマンドが、GigabitEthernet 0/0/0.3 に継承されていることが確認できます。

```
R1# show derived-config interface gigabitethernet0/0/0.3
Building configuration.
Derived configuration : 478 bytes
!
interface GigabitEthernet0/0/0.3
 description Subinterface for VNET red
 vrf forwarding red
 encapsulation dot1Q 3
 ip address 10.0.0.1 255.255.255.0
 ip authentication mode eigrp 1 md5
 ip authentication key-chain eigrp 1 x
 ip bandwidth-percent eigrp 1 3
 ip dampening-change eigrp 1 30
ip hello-interval eigrp 1 6
 ip hold-time eigrp 1 18
 no ip next-hop-self eigrp 1
no ip split-horizon eigrp 1
ip summary-address eigrp 1 1.0.0.0 255.0.0.0
end
仮想ネットワーク インターフェイス モードを使用してそれらのコマンドを上書きできます
 (vnetname コマンドで)。次に例を示します。
R1(config)# interface gigabitethernet0/0/0
R1(config-if)# vnet name red
R1(config-if-vnet)# no ip authentication mode eigrp 1 md5
 ! disable authen for e0/0.3 only
R1(config-if-vnet)# ip authentication key-chain eigrp 1 y
 ! different key-chain
R1(config-if-vnet)# ip band eigrp 1 99
 ! higher bandwidth-percent
R1(config-if-vnet)# no ip dampening-change eigrp 1
 ! disable dampening-change
R1(config-if-vnet)# ip hello eigrp 1 7
R1(config-if-vnet)# ip hold eigrp 1 21
R1(config-if-vnet)# ip next-hop-self eigrp 1
 ! enable next-hop-self for e0/0.3
R1(config-if-vnet)# ip split-horizon eigrp 1
 ! enable split-horizon
R1(config-if-vnet)# no ip summary-address eigrp 1 10.0.0.1 255.0.0.0
 ! do not summarize on e0/0.3
R1(config-if-vnet)# do show running-config interface gigabitethernet0/0/0
Building configuration...
Current configuration : 731 bytes
!
interface GigabitEthernet0/0/0
vnet trunk
 ip address 1.1.1.1 255.255.255.0
ip authentication mode eigrp 1 md5
ip authentication key-chain eigrp 1 x
 ip bandwidth-percent eigrp 1 3
 ip dampening-change eigrp 1 30
 ip hello-interval eigrp 1 6
 ip hold-time eigrp 1 18
 no ip next-hop-self eigrp 1
```

```
no ip split-horizon eigrp 1
 ip summary-address eigrp 1 1.0.0.0 255.0.0.0
 vnet name red
 ip split-horizon eigrp 1
 no ip summary-address eigrp 1 1.0.0.0 255.0.0.0
  no ip authentication mode eigrp 1 md5
  ip authentication key-chain eigrp 1 y
  ip bandwidth-percent eigrp 1 99
 no ip dampening-change eigrp 1
  ip hello-interval eigrp 1 7
  ip hold-time eigrp 1 21
 ip next-hop-self eigrp 1
 !
end
```
g0/0.3 で上書き設定が使われていることに注意します。

R1(config-if-vnet)# **do show derived-config interface g0/0.3**

```
Building configuration...
Derived configuration : 479 bytes
!
interface GigabitEthernet0/0/0.3
description Subinterface for VNET red
vrf forwarding red
encapsulation dot1Q 3
 ip address 1.1.1.1 255.255.255.0
no ip authentication mode eigrp 1 md5
ip authentication key-chain eigrp 1 y
ip bandwidth-percent eigrp 1 99
no ip dampening-change eigrp 1
 ip hello-interval eigrp 1
 ip hold-time eigrp 1 21
ip next-hop-self eigrp 1
ip split-horizon eigrp 1
no ip summary-address eigrp 1 1.0.0.0 255.0.0.0
end
```
**vnetname** サブモードで入力されたコマンドは、スティッキです。つまり、**vnetname** サブモード でコマンドを入力すると、それがデフォルト値と同じ値に設定されているかどうかに関係なく、 NVGEN処理されます。たとえばデフォルトのhello値は5です。**vnetname**サブモードで**iphelloeigrp** コマンドを入力すると、それが NVGEN 処理されます。他のモードではそうなりません。

```
R1(config-if)# interface gigabitethernet0/0/2
R1(config-if)# vnet trunk
R1(config-if)# ip bandwidth-percent eigrp 1 50 <---<< this will NOT nvgen
R1(config-if)# ip hello eigrp 1 5 <---<< this will NOT nvgen
R1(config-if)# no ip authentication mode eigrp 1 md5
R1(config-if)# vnet name red
R1(config-if-vnet)# ip bandwidth-percent eigrp 1 50 <---<< this will nvgen
R1(config-if-vnet)# ip hello eigrp 1 5 <---<< this will nvgen
R1(config-if-vnet)# no ip authentication mode eigrp 1 md5 <---<< this will nvgen
R1(config-if-vnet)# do show running-config interface gigabitethernet0/0/2
Building configuration...
Current configuration : 104 bytes
!
interface GigabitEthernet0/0/2
vnet trunk
no ip address
vnet name red
 ip bandwidth-percent eigrp 1 50
 ip hello-interval eigrp 1 5
 no ip authentication mode eigrp 1 md5
 !
```
このスティッキ要素のため、**vnetname**サブモードで設定エントリを削除するには、一般にそのコ マンドのデフォルト形式を使用する必要があります。一部のコマンドは**no**形式を使用しても削除 できますが、これは、コマンドによって異なります。**authentication** コマンドや **summary-address** コマンドなどの一部のコマンドは、**no** 形式を使用してコマンドを無効にします。

R1(config-if-vnet)# **default ip authentication mode eigrp 1 md5** R1(config-if-vnet)# **no ip bandwidth-percent eigrp 1** R1(config-if-vnet)# **no ip hello eigrp 1** R1(config-if-vnet)# **do show running-config interface g0/2** Building configuration... Current configuration : 138 bytes ! interface GigabitEthernet0/0/2 vnet trunk no ip address vnet name red ! end

### 例:マルチキャスト環境でのコマンド継承と仮想ネットワーク イン ターフェイス モードの上書き

次の例は、マルチキャストネットワークでのコマンド継承と仮想ネットワークインターフェイス モードの上書きを示しています。トランクインターフェイスは、別々のVRFの設定要件が同じト ランクインターフェイス上で類似するという事実を利用します。トランクインターフェイスに設 定された適格なコマンドは、同じインターフェイス上で実行するすべてのVRFに継承されます。

この例では、複数の VRF があるトランク インターフェイスに IP マルチキャスト(PIM スパース モード)が設定されています。

```
vrf definition red
vnet tag 13
 !
address-family ipv4
exit-address-family
!
ip multicast-routing
ip multicast-routing vrf red
interface GigabitEthernet0/1/0
vnet trunk
ip address 125.1.15.18 255.255.255.0
ip pim sparse-mode
```
ユーザは GigabitEthernet 0/1/0 上の VRFred に IP マルチキャストを設定しないことにしたため、仮 想ネットワーク インターフェイス モードの上書きを使います。IP マルチキャストは VRFred のみ に対して無効にします。**no ip pim** コマンドは、VRF red のスパース モード、デンス モード、ス パース - デンス モードを含む PIM (Protocol Independent Multicast)のすべてのモードを無効にし ます。

```
interface GigabitEthernet0/1/0
vnet trunk
 ip address 125.1.15.18 255.255.255.0
ip pim sparse-mode
vnet name red
no ip pim
```
### 例:**IP** マルチキャストを使用した **EVN**

次の例では、PIM スパース モードを設定し、RP 冗長性のため、エニーキャスト RP を利用します この例では VRF が 1 つだけ設定されています。

例では、マルチキャスト ルーティングをグローバルに、かつ各 L3 インターフェイスで有効にす る方法を示しています。黒のテキストは、グローバル テーブルを設定するコマンドのグループを 示し、赤のテキストは VRF red を設定するコマンドのグループを示します。

```
ip multicast-routing
interface GigabitEthernet 1/1/1
description GigabitEthernet to core (Global) GLOBAL TABLE
 ip pim sparse-mode
vrf definition red
vnet tag 100
!
address-family ipv4
exit-address-family
!
ip multicast-routing vrf red VRF RED
!
interface gigabitethernet1/1/1.100
description GigabitEthernet to core (VRF red)
vrf forwarding red
ip pim sparse-mode
エニーキャスト RP を使用して、VRF に RP を設定します。
interface loopback0
description Anycast RP Global
 ip address 10.122.5.200 255.255.255.255
ip pim sparse-mode
!
interface loopback1
description MDSP Peering interface
ip address 10.122.5.250 255.255.255.255 GLOBAL TABLE
ip pim sparse-mode
!
ip msdp peer 10.122.5.251 connect-source loopback 1
ip msdp originator-id loopback 1
ip pim rp-address 10.122.5.200
access-list 10 permit 239.0.0.0 0.255.255.255
!
!
interface loopback 10
description Anycast RP VRF Red
vrf forwarding red
ip address 10.122.15.200 255.255.255.255
 ip pim sparse-mode
interface loopback 11
description MSDP Peering interface VRF red VRF RED
vrf forwarding red
 ip address 10.122.15.250 255.255.255.255
ip pim sparse-mode
!
ip msdp vrf red peer 10.122.15.251 connect-source loopback 11
ip msdp vrf red originator-id loopback 11
!
ip pim vrf red rp-address 10.122.15.200
access-list 11 permit 239.192.0.0 0.0.255.255
```
# その他の参考資料

### 関連資料

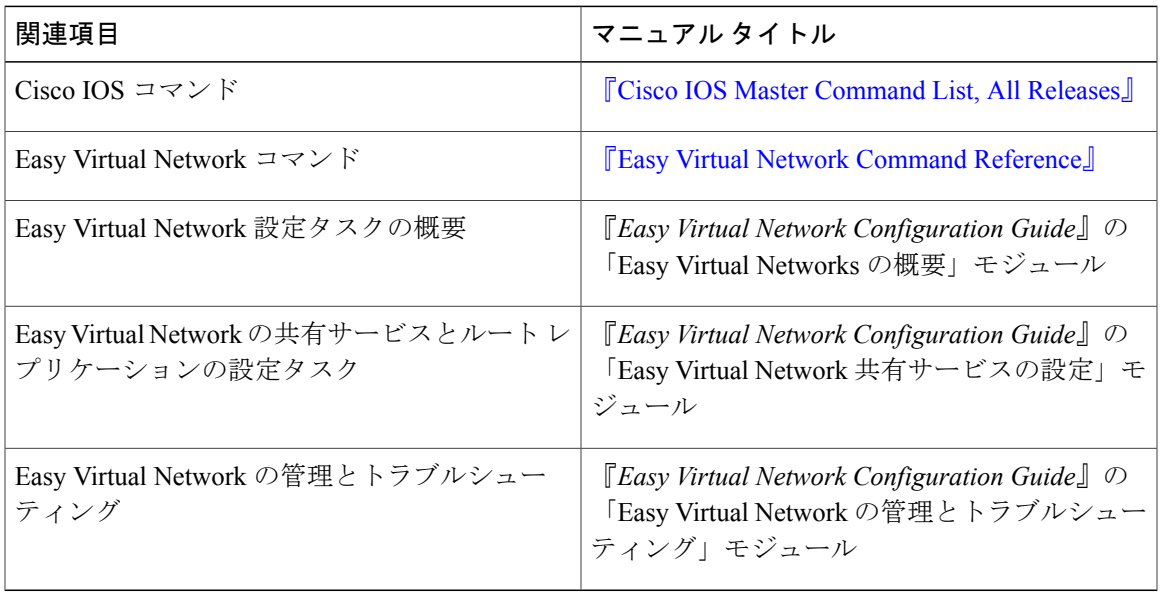

#### **MIB**

 $\overline{\phantom{a}}$ 

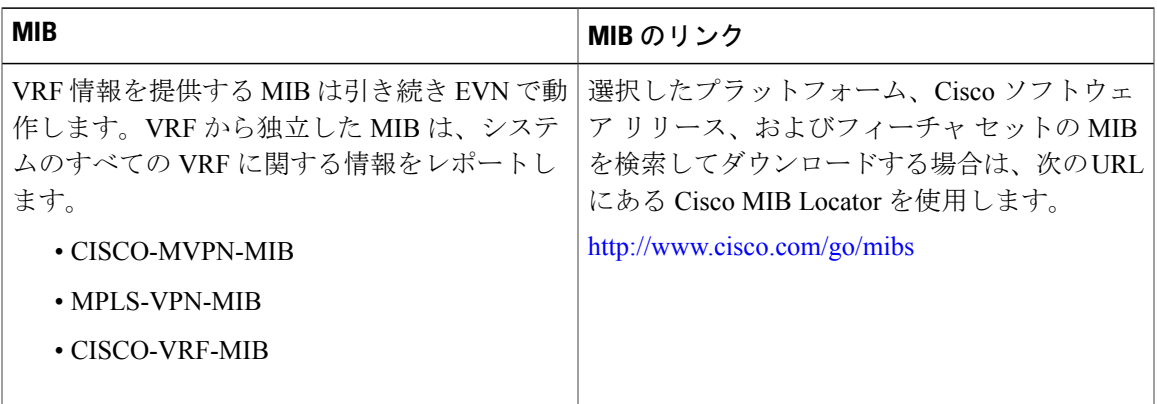

#### シスコのテクニカル サポート

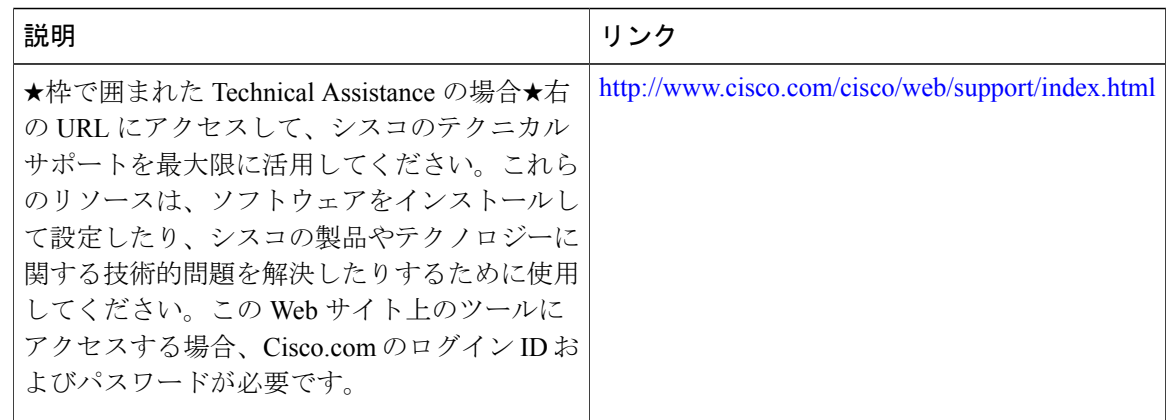

# **Easy Virtual Network** の設定の機能情報

次の表に、このモジュールで説明した機能に関するリリース情報を示します。この表は、ソフト ウェア リリース トレインで各機能のサポートが導入されたときのソフトウェア リリースだけを 示しています。その機能は、特に断りがない限り、それ以降の一連のソフトウェア リリースでも サポートされます。

プラットフォームのサポートおよびシスコソフトウェアイメージのサポートに関する情報を検索 するには、Cisco Feature Navigator を使用します。Cisco Feature Navigator にアクセスするには、 [www.cisco.com/go/cfn](http://www.cisco.com/go/cfn) に移動します。Cisco.com のアカウントは必要ありません。

 $\mathbf{I}$ 

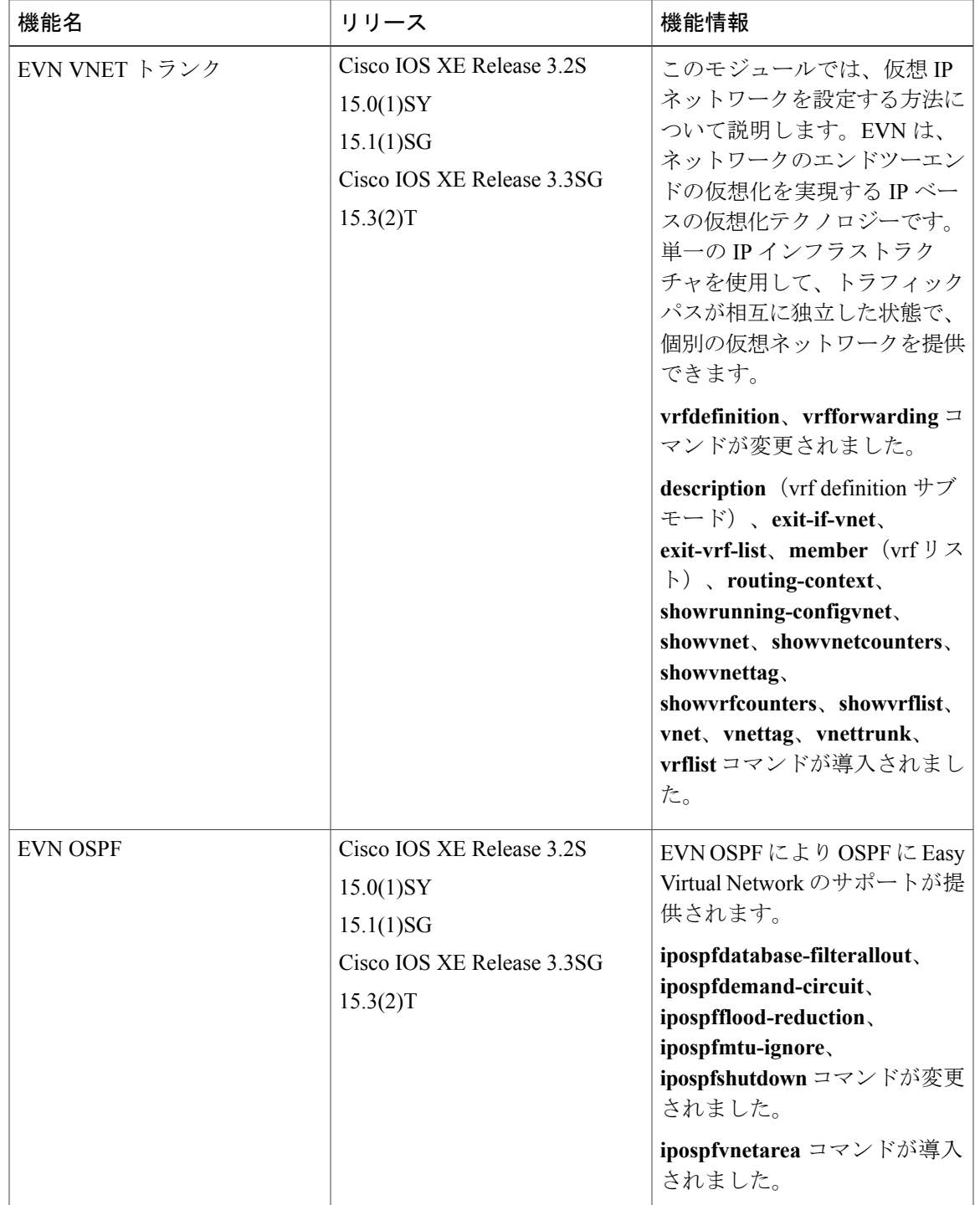

#### 表 **4**:**Easy Virtual Network** の設定の機能情報

 $\mathbf I$ 

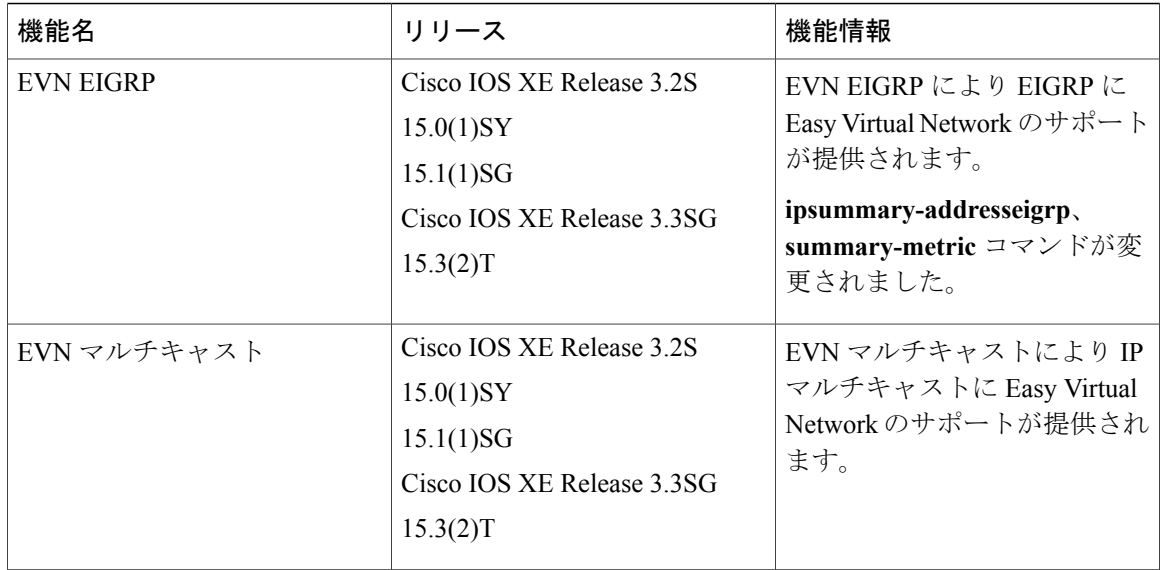

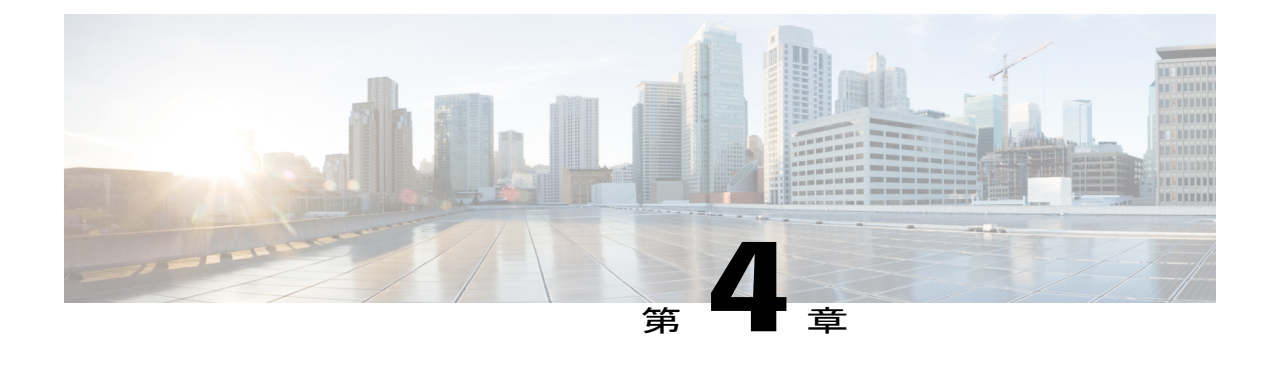

# **Easy Virtual Network** の管理とトラブルシュー ティング

このモジュールでは、Easy Virtual Network(EVN)の管理とトラブルシューティング方法につい て説明します。

- [機能情報の確認](#page-54-0), 49 ページ
- EVN [の管理とトラブルシューティングの前提条件](#page-55-0), 50 ページ
- EVN [の管理とトラブルシューティングの概要](#page-55-1) , 50 ページ
- EVN [の管理とトラブルシューティングの方法](#page-56-0), 51 ページ
- [その他の参考資料](#page-61-0), 56 ページ
- EVN [の管理とトラブルシューティングの機能情報](#page-62-0), 57 ページ

## <span id="page-54-0"></span>機能情報の確認

ご使用のソフトウェア リリースでは、このモジュールで説明されるすべての機能がサポートされ ているとは限りません。最新の機能情報および警告については、Bug [Search](http://www.cisco.com/cisco/psn/bssprt/bss) Tool およびご使用の プラットフォームおよびソフトウェア リリースのリリース ノートを参照してください。このモ ジュールに記載されている機能の詳細を検索し、各機能がサポートされているリリースのリスト を確認する場合は、このモジュールの最後にある機能情報の表を参照してください。

プラットフォームのサポートおよびシスコソフトウェアイメージのサポートに関する情報を検索 するには、Cisco Feature Navigator を使用します。Cisco Feature Navigator にアクセスするには、 [www.cisco.com/go/cfn](http://www.cisco.com/go/cfn) に移動します。Cisco.com のアカウントは必要ありません。

# <span id="page-55-0"></span>**EVN** の管理とトラブルシューティングの前提条件

• 「Easy Virtual Network の概要」と「Easy Virtual Network の設定」の項を読んで、EVN を実装 してください。

# <span id="page-55-1"></span>**EVN** の管理とトラブルシューティングの概要

### **EXEC** モードのルーティング コンテキストにより **VRF** の指定の繰り返 しを減らす

複数の EXEC コマンドを発行して、単一の仮想ネットワークに適用したい場合があります。複数 の EXEC コマンドに Virtual Routing and Forwarding (VRF) 名を入力する回数を減らすため、 **routing-contextvrf** コマンドを使用して、それらの EXEC コマンドの VRF コンテキストを 1 回設定 した後に、EXEC コマンドの使用に進みます。

次の表は、ルーティング コンテキストがない場合とある場合での、Cisco IOS XE ソフトウェアの 4 つの EXEC コマンドを示しています。左の列では、各 EXEC コマンドで VRF を指定する必要が あることに注意してください。右の列では、VRF コンテキストが 1 回で指定され、プロンプトが その VRF を反映して変更されるため、コマンドごとに VRF を指定する必要はありません。

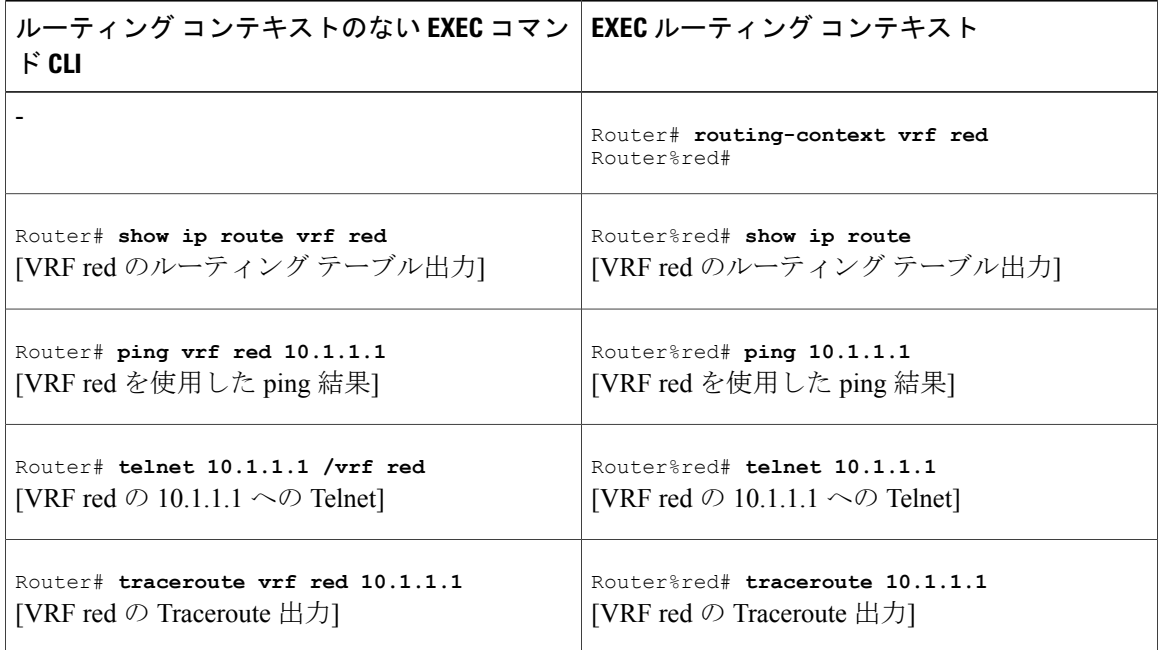

#### 表 **5**:**EXEC** コマンド ルーティング コンテキスト

### **traceroute** コマンドの出力は **VRF** 名と **VRF** タグを示す

次の例に示すように、**traceroute** コマンドの出力が、着信 VRF 名/タグおよび発信 VRF 名/タグを 表示するように拡張され、トラブルシューティングが簡単になりました。

```
Router# traceroute vrf red 10.0.10.12
Type escape sequence to abort.
Tracing the route to 10.0.10.12
VRF info: (vrf in name/id, vrf out name/id)
  1 10.1.13.15 (red/13,red/13) 0 msec
    10.1.16.16 (red/13,red/13) 0 msec
    10.1.13.15 (red/13,red/13) 1 msec
  2 10.1.8.13 (red/13,red/13) 0 msec
    10.1.7.13 (red/13,red/13) 0 msec
    10.1.8.13 (red/13,red/13) 0 msec
  3 \t10.1.2.11 (red/13, blue/10) 1 msec 0 msec 0 msec 4 * *4 * * *
```
### **VRF** 単位のデバッグ出力のフィルタ

EVN を使用すると、**debug condition vrf** コマンドによって VRF 単位でデバッグ出力をフィルタで きます。次に、**debug condition vrf** コマンドの出力例を示します。

```
Router# debug condition vrf red
```
Condition 1 set CEF filter table debugging is on CEF filter table debugging is on R1# \*Aug 19 23:06:38.178: vrfmgr(0) Debug: Condition 1, vrf red triggered, count 1 R1#

### <span id="page-56-0"></span>**CISCO-VRF-MIB**

EVN は VRF の検出と管理のための CISCO-VRF-MIB を提供します。

# **EVN** の管理とトラブルシューティングの方法

### 特定の **VRF** への **EXEC** モードのルーティング コンテキストの設定

ルータに EXEC コマンドを発行する場合に Virtual Routing and Forwarding (VRF) 名を繰り返し入 力する回数を減らすため、それらの EXEC コマンドのルーティング コンテキストを 1 回設定した 後に、任意の順番で EXEC コマンドの入力に進みます。このタスクを実行して、EXEC モードの ルーティング コンテキストを特定の VRF に設定し、次に、システムをグローバル EXEC コンテ キストに戻します。

T

### 手順の概要

- **1.** イネーブル化
- **2. routing-contextvrf***vrf-name*
- **3. showiproute** [*ip-address* [*mask*] [**longer-prefixes**] | *protocol* [*process-id*] | **static download**]
- **4. ping**[*protocol* [**tag**] {*host-name* | *system-address*}]
- **5. telnet***host*[*port*]
- **6. traceroute**[**vrf** *vrf-name* | **topology** *topology-name*] [*protocol*] *destination*
- **7. routing-contextvrfglobal**

### 手順の詳細

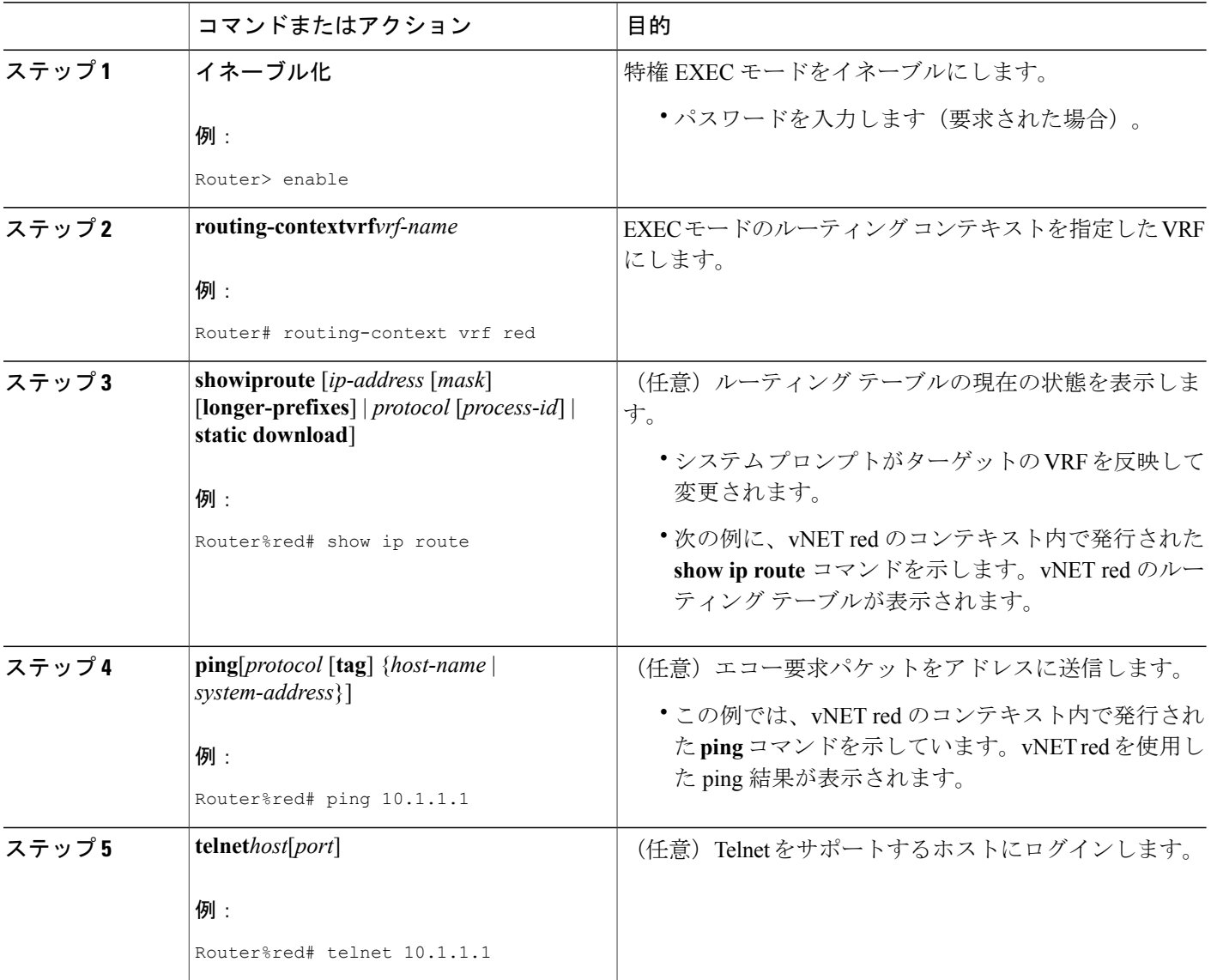

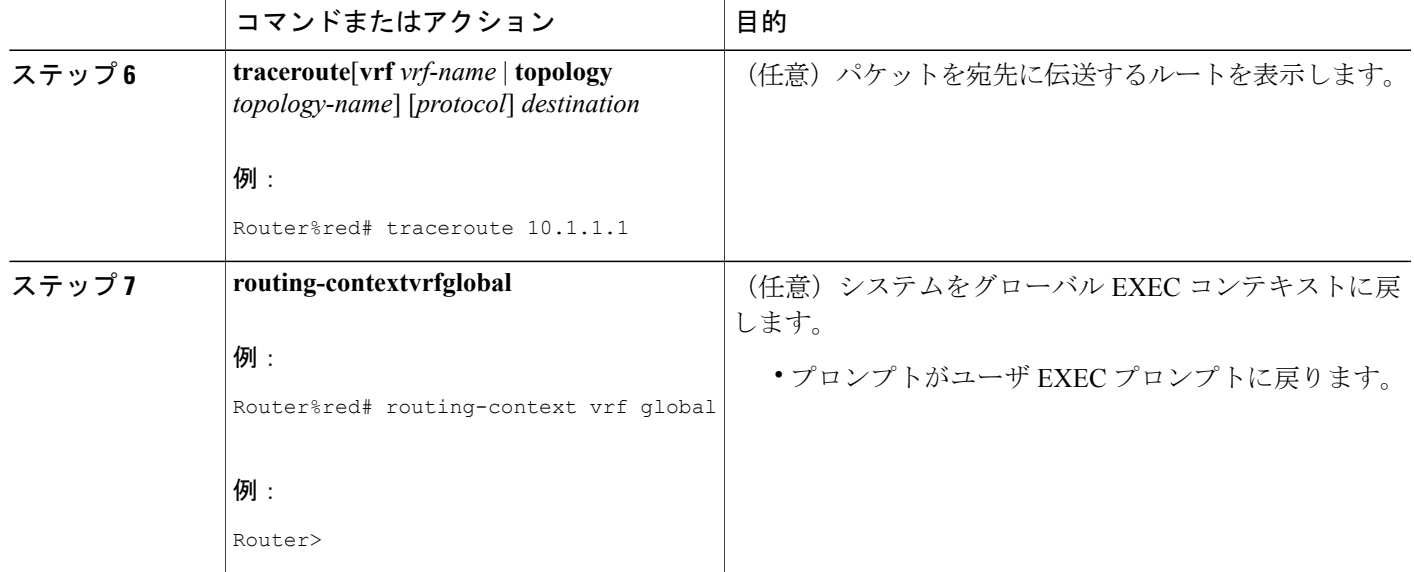

## **VRF** のデバッグ出力のイネーブル化

### 手順の概要

- **1.** イネーブル化
- **2. debugvrf**{**create** | **delete** | **error** | **ha** | **initialization** | **interface** | **ipv4** | **ipv6** | **issu** | **lock** | **lookup** | **mpls** | **selection**}

### 手順の詳細

 $\mathbf{I}$ 

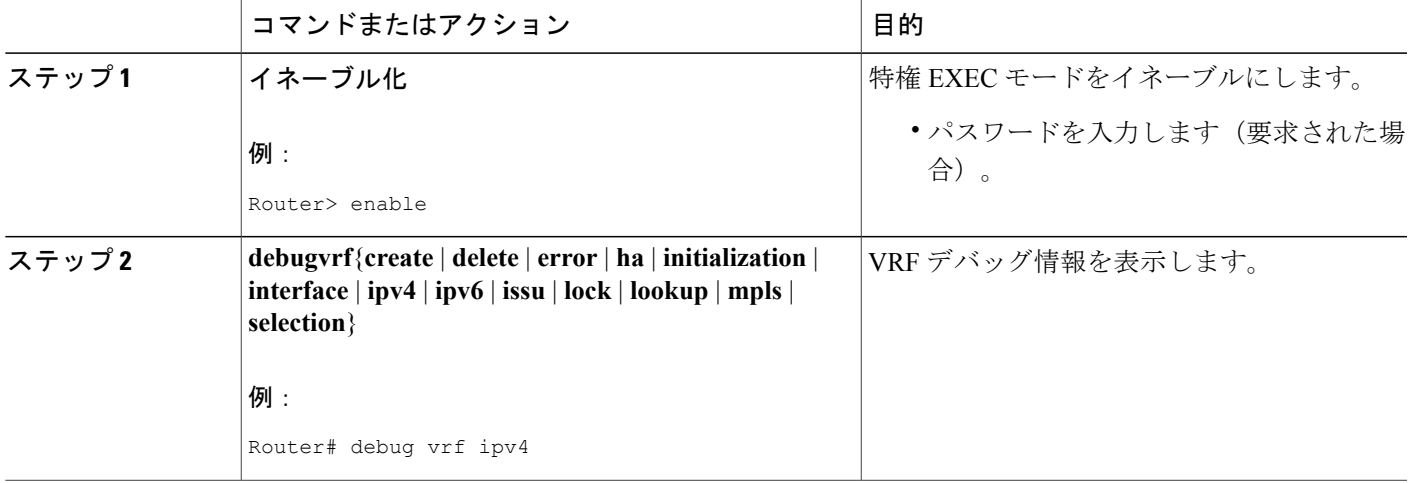

## 仮想ネットワークの **SNMP v2c** コンテキストの設定

このタスクを実行して、SNMPv2cコンテキストをVRFにマッピングします。システムによって、 次の SNMP v2c 設定が自動的に実行されます。

- **snmpcontext** コマンドに入力した *context-name* と同じ名前を使用したコンテキスト作成 (**snmp-servercontext** コマンドの代わり)
- **snmpcontext** コマンドに入力した *community-name* と同じ名前を使用したグループ作成 (**snmp-servergroup** コマンドの代わり)
- **snmpcontext** コマンドに入力した *community-name* と同じ名前を使用したコミュニティ作成 (**snmp-servercommunity**コマンドの代わり)デフォルトの権限は**ro**(読み取り専用)です。
- コミュニティ コンテキスト マッピング(**snmpmibcommunity-map** コマンドの代わり)

### 手順の概要

- **1.** イネーブル化
- **2. configureterminal**
- **3. vrfdefinition** *vrf-name*
- **4. address-family ipv4**
- **5. snmpcontext***context-name* [**community***community-name* [**rw** | **ro**]]

### 手順の詳細

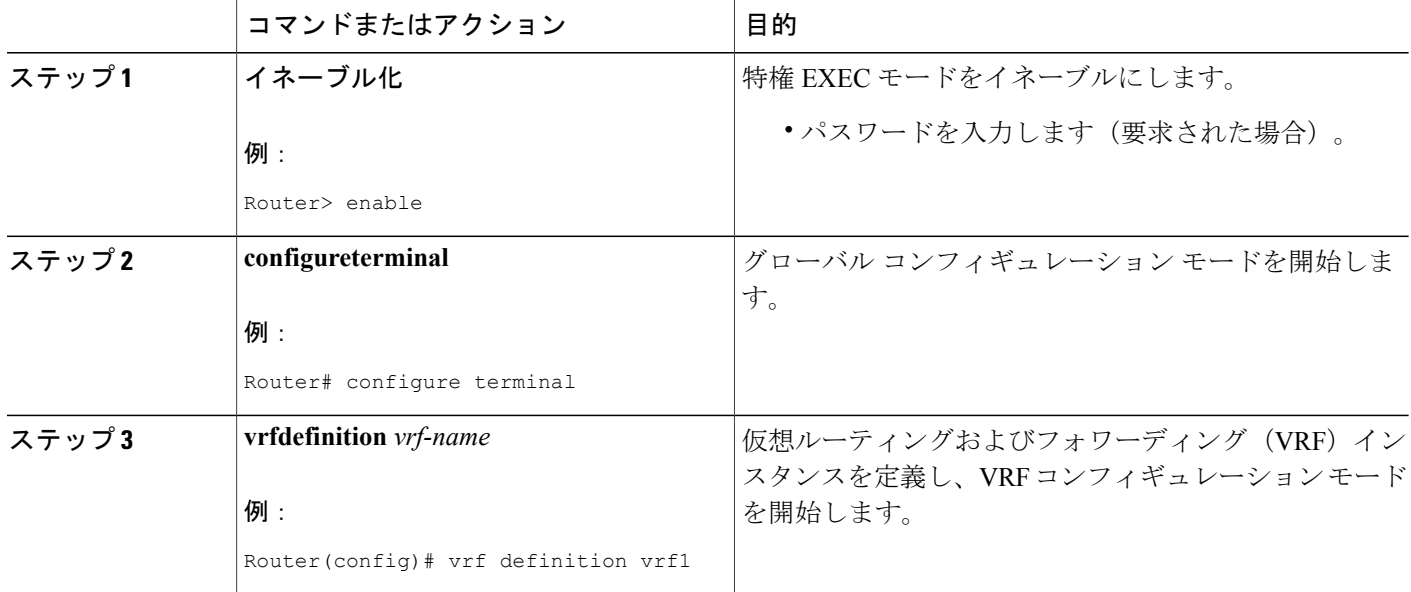

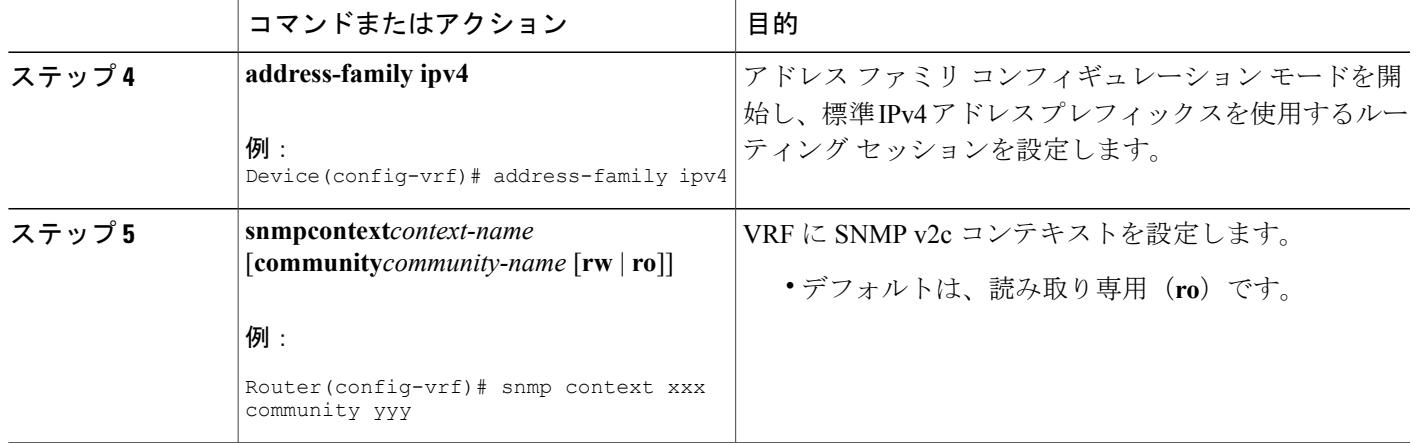

### 仮想ネットワークの **SNMP v3** コンテキストの設定

このタスクを実行して、SNMP v3 コンテキストを Virtual Routing and Forwarding (VRF) にマッピ ングします。システムによって、次の SNMP v3 設定が自動的に実行されます。

- **snmpcontext** コマンドに入力した *context-name* と同じ名前を使用したコンテキスト作成 (**snmp-servercontext** コマンドの代わり)
- グループ作成(**snmp-servergroup** コマンドの代わり)**snmpcontext** コマンドに入力された *context-name* に「\_acnf」を付けてグループ名が生成されます。
- ユーザ作成(**snmp-serveruser** コマンドの代わり)**snmpcontext** コマンドで設定された詳細を 使用してユーザが作成されます。

#### 手順の概要

- **1.** イネーブル化
- **2. configure terminal**
- **3. vrfdefinition** *vrf-name*
- **4. address-family ipv4**
- **5. snmpcontext** *context-name* [**user***username* [**credential** | [**encrypted**] [**auth** {**md5** *password* | **sha** *password*}] [**access** {*access-list-number* | *access-list-name* | **ipv6** *access-list-name*}]]]

#### 手順の詳細

П

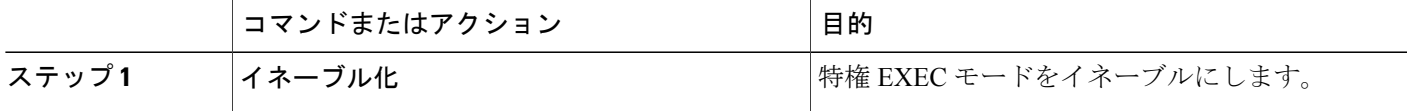

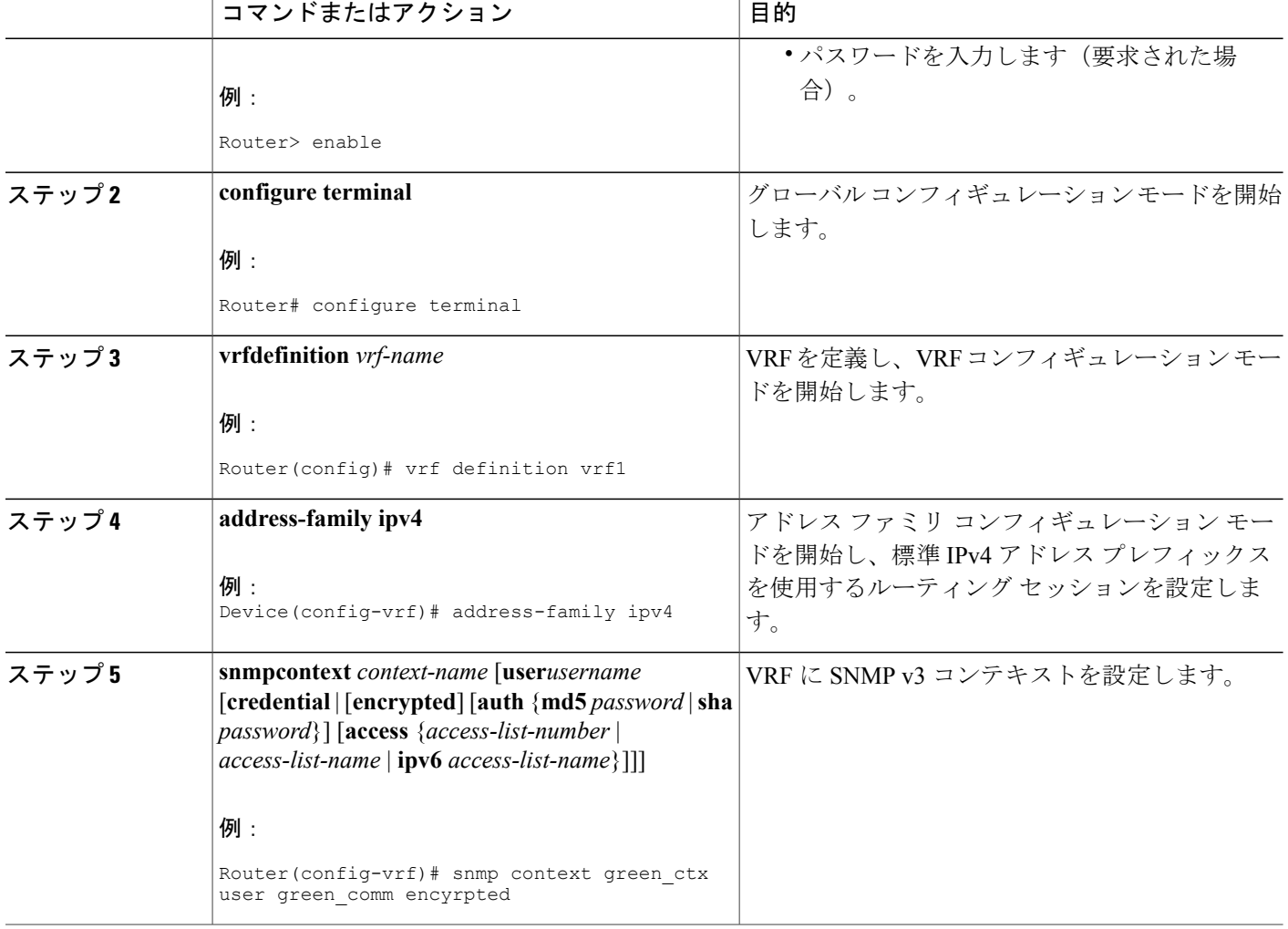

# <span id="page-61-0"></span>その他の参考資料

### 関連資料

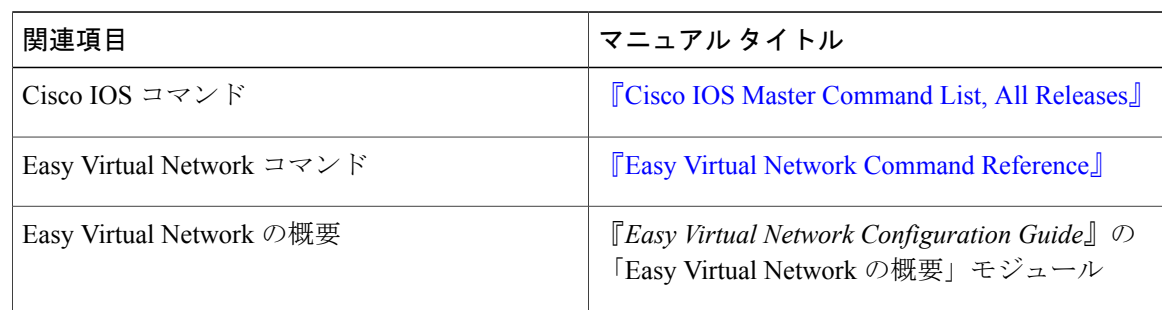

Ī

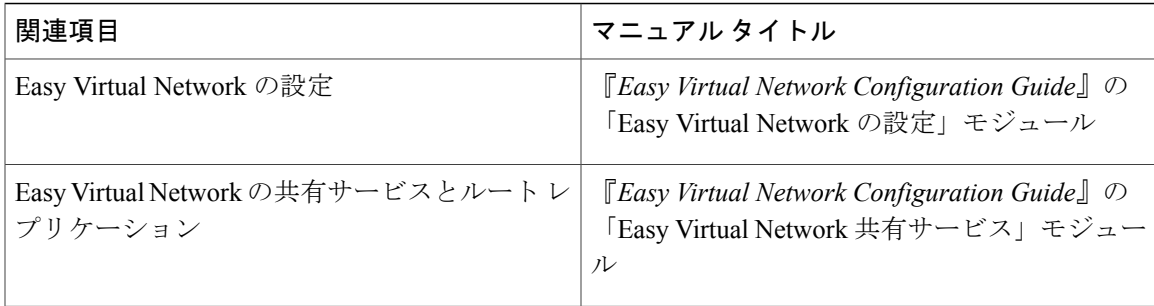

#### **MIB**

Г

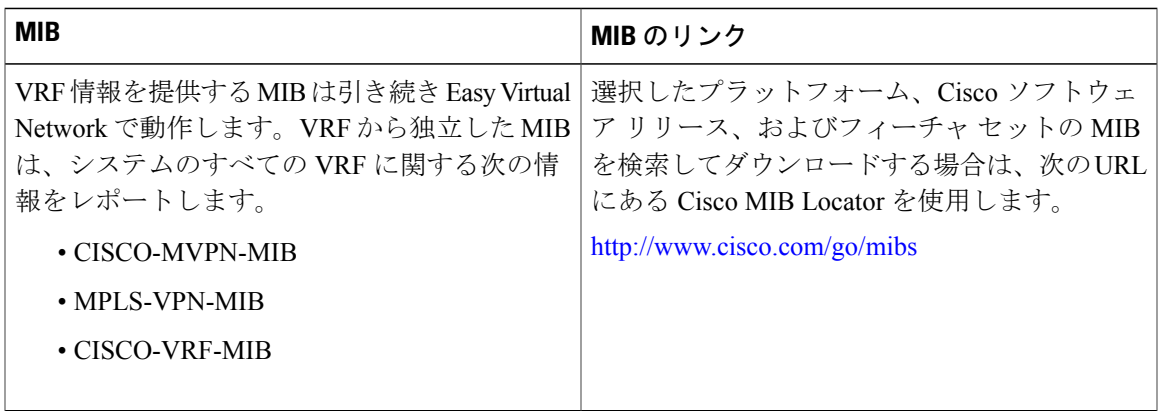

#### シスコのテクニカル サポート

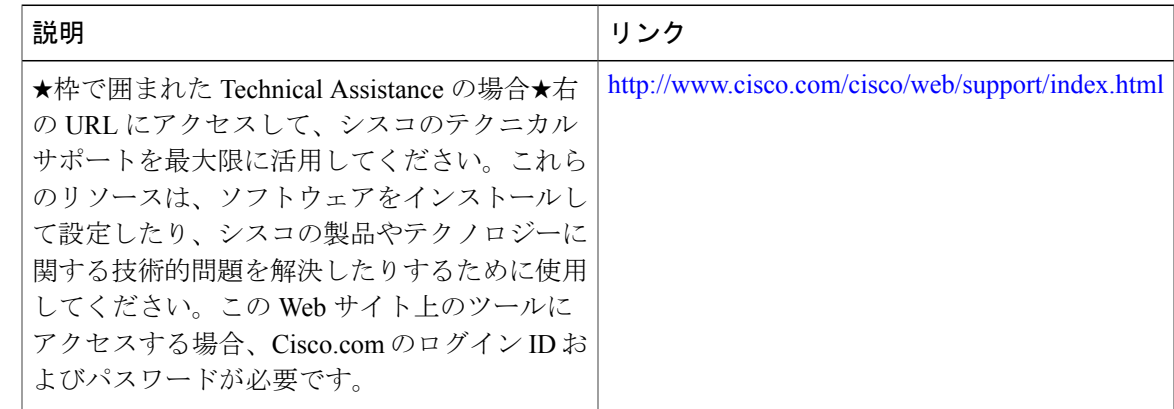

# <span id="page-62-0"></span>**EVN** の管理とトラブルシューティングの機能情報

次の表に、このモジュールで説明した機能に関するリリース情報を示します。この表は、ソフト ウェア リリース トレインで各機能のサポートが導入されたときのソフトウェア リリースだけを

ι

示しています。その機能は、特に断りがない限り、それ以降の一連のソフトウェア リリースでも サポートされます。

プラットフォームのサポートおよびシスコソフトウェアイメージのサポートに関する情報を検索 するには、Cisco Feature Navigator を使用します。Cisco Feature Navigator にアクセスするには、 [www.cisco.com/go/cfn](http://www.cisco.com/go/cfn) に移動します。Cisco.com のアカウントは必要ありません。

| 機能名                      | リリース                                                    | 機能情報                                                                                                    |
|--------------------------|---------------------------------------------------------|----------------------------------------------------------------------------------------------------|
| <b>EVN Cisco EVN MIB</b> | Cisco IOS XE Release 3.2S<br>Cisco JOS XE Release 3.3SG | EVN Cisco EVN MIB により<br>SNMPの設定が簡単になりま<br>す。<br>snmp context コマンドが変更さ<br>れました。                                              |
| <b>EVN</b> Traceroute    | Cisco JOS XE Release 3 2S<br>Cisco JOS XE Release 3.3SG | EVN Traceroute により、<br>traceroute コマンドの出力が<br>VRF 名とタグを表示するよう<br>に拡張されました。<br><b>traceroute</b> コマンドが変更され<br>ました。            |
| EVN VNET トランク            | Cisco IOS XE Release 3.2S<br>Cisco JOS XE Release 3.3SG | ユーザは debug condition vrf コ<br>マンドを使用して、VRF 単位<br>でデバッグ出力をフィルタでき<br>ます。<br>debugconditionvrf, debugyrf $\Box$<br>マンドが導入されました。 |

表 **6**:**EVN** の管理とトラブルシューティングの機能情報

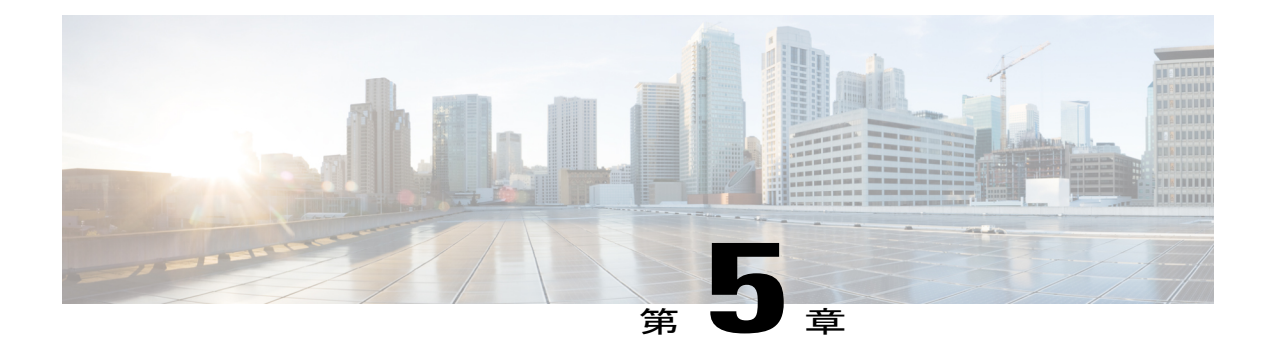

# **Easy Virtual Network** 共有サービスの設定

この章では、Easy Virtual Network (EVN) でルートレプリケーションとルート再配布を使用して サービスを共有する方法について説明します。

- [機能情報の確認](#page-64-0), 59 ページ
- 仮想 IP [ネットワーク共有サービスの前提条件](#page-64-1), 59 ページ
- 仮想 IP [ネットワーク共有サービスの制約事項](#page-65-0), 60 ページ
- Easy Virtual Network [共有サービスの概要](#page-65-1), 60 ページ
- Easy Virtual Network [を使用してサービスを共有する方法](#page-68-0) , 63 ページ
- Easy Virtual Network [共有サービスの設定例](#page-79-0), 74 ページ
- [その他の参考資料](#page-84-0), 79 ページ
- Easy Virtual Network [共有サービスの機能情報](#page-85-0), 80 ページ

## <span id="page-64-0"></span>機能情報の確認

ご使用のソフトウェア リリースでは、このモジュールで説明されるすべての機能がサポートされ ているとは限りません。最新の機能情報および警告については、Bug [Search](http://www.cisco.com/cisco/psn/bssprt/bss) Tool およびご使用の プラットフォームおよびソフトウェア リリースのリリース ノートを参照してください。このモ ジュールに記載されている機能の詳細を検索し、各機能がサポートされているリリースのリスト を確認する場合は、このモジュールの最後にある機能情報の表を参照してください。

プラットフォームのサポートおよびシスコソフトウェアイメージのサポートに関する情報を検索 するには、Cisco Feature Navigator を使用します。Cisco Feature Navigator にアクセスするには、 [www.cisco.com/go/cfn](http://www.cisco.com/go/cfn) に移動します。Cisco.com のアカウントは必要ありません。

## <span id="page-64-1"></span>仮想 **IP** ネットワーク共有サービスの前提条件

• 「Easy Virtual Networks の概要」モジュールを参照してください。

• 「Easy Virtual Networks の設定」モジュールに従って EVN を実装してください。

## <span id="page-65-0"></span>仮想 **IP** ネットワーク共有サービスの制約事項

ルートレプリケーションは、スタティック、Enhanced Interior GatewayRoutingProtocol(EIGRP)、 および Open Shortest Path First(OSPF)ルートでサポートされています。Border Gateway Protocol (BGP) 間でルートをレプリケートすることは不可能ですが、Virtual Routing and Forwarding (VRF) 間でルートをコピーするBGPのインポートおよびエクスポート方法が仮想ネットワークで使用可 能なため、問題になりません。

## <span id="page-65-1"></span>**Easy Virtual Network** 共有サービスの概要

### **Easy Virtual Network** の共有サービス

複数の仮想ネットワークがアクセスする必要がある共通のサービス(データベース サーバやアプ リケーション サーバなど) がいくつかあります。このようなサービスを共有することは、次の理 由により利点があります。

- これらのサービスは通常、各グループ間で重複しません。
- 経済的、効率的で管理が容易です。
- ポリシーを中央で展開できます。

ルートの分割を実現するには、物理的または仮想的に、各仮想ネットワークに 1 つずつサービス を複製することができます。ただし、そのソリューションは、費用効果が高くないか、実現不可 能である場合もあります。EVN をサポートするルータの場合、ソリューションはルート レプリ ケーションとルート再配布を実行することです。

ルート レプリケーションにより、ルートが仮想ネットワーク間でレプリケートされ、ある仮想 ネットワークに存在するクライアントが、別の仮想ネットワークに存在するプレフィックスに到 達できるため、共有サービスが可能になります。

共有サービス アプローチは、Dynamic Name Systems (DNS)、Dynamic Host Configuration Protocol (DHCP)、および企業の通信に最適です。インターネット ゲートウェイへの共有アクセス用の ソリューションではありません。

### **VRF-Lite** よりも簡単な **Easy Virtual Network** の共有サービス

VRF-Liteの共有サービスでは、ルート識別子(RD)、インポートおよびエクスポートによるルー ト ターゲット、および BGP の設定が必要です。

EVN環境では、簡単な展開であるルートレプリケーションによって、ルート共有サービスを実現 できます。ルートレプリケーションではBGP、RD、ルートターゲット、インポートやエクスポー トも必要ありません。

要約すると、VRF 間でルートをコピーするための BGP インポートおよびエクスポート方法は RF-Lite と EVN の両方で機能します。ただし、ルート レプリケーションは、複数の仮想ネット ワークで共通サービスの共有を可能にするより簡単な代替方法です。

### **Easy Virtual Network** のルート レプリケーション プロセス

共有サービスでは、クライアントとサーバが異なる仮想ネットワークに存在します。クライアン トとサーバ間の接続を実現するには、仮想ネットワーク間でルートが交換される必要があります。 VRF-Lite と EVN のどちらが実装されているかに従い、VRF 間のルート交換が以下のいずれかの 方法で実現されます。

- VRF-Lite が実装されている場合、ルート インポート/エクスポート機能を使用して、BGP に よってルート リークが実現されます。
- •EVN が実装されている場合、ルーティング情報ベース (RIB) によってルート レプリケー ションが直接サポートされます。BGPには依存しません。ルートが異なる仮想ネットワーク からレプリケートされると、Interior Gateway Protocol (IGP)への既存の再配布により、それ らのルートが各仮想ネットワーク全体に伝播されます。

次のルートレプリケーションシナリオでは、ルータにServicesとUser-Aという名前の2つのVRF があります。OSPF は次のように設定されます。

router ospf 99 vrf services network 126.1.0.0 0.0.255.255 area 0 ! router ospf 98 vrf user-a network 126.1.0.0 0.0.255.255 area 0

さらに、VRF User-A にルート再配布が設定されます。

vrf definition user-a

!

address-family ipv4 route-replicate from vrf services unicast ospf 99 exit-address-family

このシナリオでは、VRF サービスの次の RIB に 4 つのルートが含まれ、それらのうち 3 つは VRF User-AのRIBにレプリケートされます。ルートレプリケーションにより、次の図のようにソース RIB へのリンクが作成されます。

#### **RIB-VRF Services**

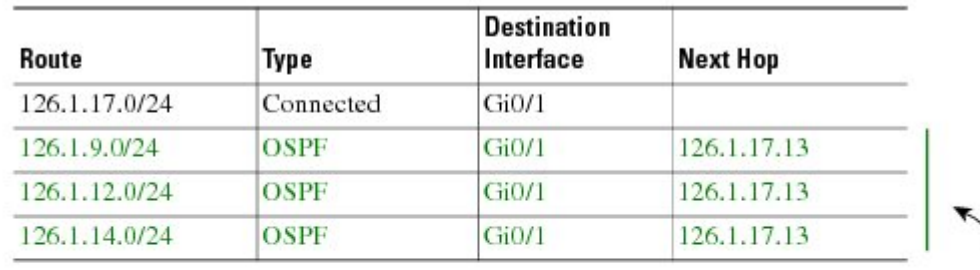

#### RIB-VRF User-A

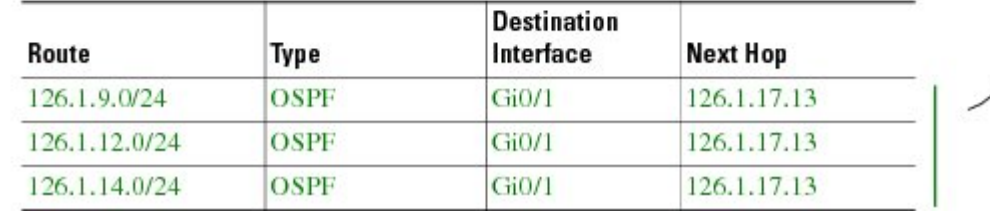

ルート レプリケーションの設定により、仮想 IP ネットワーク間の相互の再配布が可能になりま す。共有サービスの場合、共有サービスにアクセスする必要がある VRF 内にルート レプリケー ションを設定します。各 **route-replicate** コマンド内で、ルーティング ループを避けるため、ルー ト マップを使用して、任意でルートをフィルタで除外できます。つまり、ルートを元のルーティ ングプロトコルに再配布しないようにできます。ネィティブルートをレプリケートされたルート として表示しないようにできます。

### ルート レプリケーションを実装する場所

ルート レプリケーションは、できるだけ共有サービスの近くのルータに実装することをお勧めし ます。理想的には、サーバサブネットに直接接続されているルータを使用して、サーバVRF上の ホストプレフィックスを再配布する必要をなくし、それにより、ルーティングループの可能性を 回避する必要があります。

### **Easy Virtual Network** のルート レプリケーションの動作

この項では、EVNでのルートレプリケーションの動作について説明します。これはマルチトポロ ジ ルーティングでの動作とは異なります。EVN 環境では、

- **route-replicate** コマンドは **address-family ipv4** コマンドでのみ受け入れられ、**vrfdefinition** コ マンドで設定されます。
- **route-replicate** コマンドは、指定されたアドレス ファミリ内のベース トポロジにルートをレ プリケートします。
- ソース プロトコルとして **all** を指定した場合、指定した宛先トポロジに対して、VRF あたり 1 つの **route-replicate** コマンドのみが許可されます。
- **no route-replicate** コマンドは、ソース プロトコルを除外できます。
- ソース プロトコルとして **all** を指定した場合、接続されているルートがレプリケートされま す(**route-replicate** コマンドのマルチトポロジ ルーティング バージョンとは異なります)。
- レプリケートされたルートは、ソースルートのアドミニストレーティブディスタンスとソー ス プロトコルを継承します。

### **Easy Virtual Network** でのルートレプリケーション後のルートプリファ レンス ルール

ルートがレプリケートされる場合、次のルールによってルート プリファレンスが決定します。

• 2 つのルートが同じプロトコルで所有されていて、それらのソース VRF が同じであり、一方 のルートがレプリケートされていない場合、レプリケートされていないルートが優先されま す。

上のルールが適用しない場合、次のルールによって、この順番でルート プリファレンスが決定さ れます。

- **1** アドミニストレーティブ ディスタンスが小さいルートが優先されます。
- **2** デフォルトのアドミニストレーティブ ディスタンスが小さいルートが優先されます。
- **3** レプリケートされたルートよりもレプリケートされていないルートが優先されます。
- **4** 元の vrf 名を比較します。辞書編集上で vrf 名が小さいルートが優先されます。
- **5** 元のサブアドレスファミリを比較します。マルチキャストよりユニキャストが優先されます。
- **6** 最も古いルートが優先されます。

# <span id="page-68-0"></span>**Easy Virtual Network** を使用してサービスを共有する方法

**Easy Virtual Network** でサービスを共有するためのルート レプリケー ションの設定

> 次のタスクを実行して、あるVRFから別のVRFにルートをレプリケートします。このタスクテー ブル内の例は次の図に基づいています。

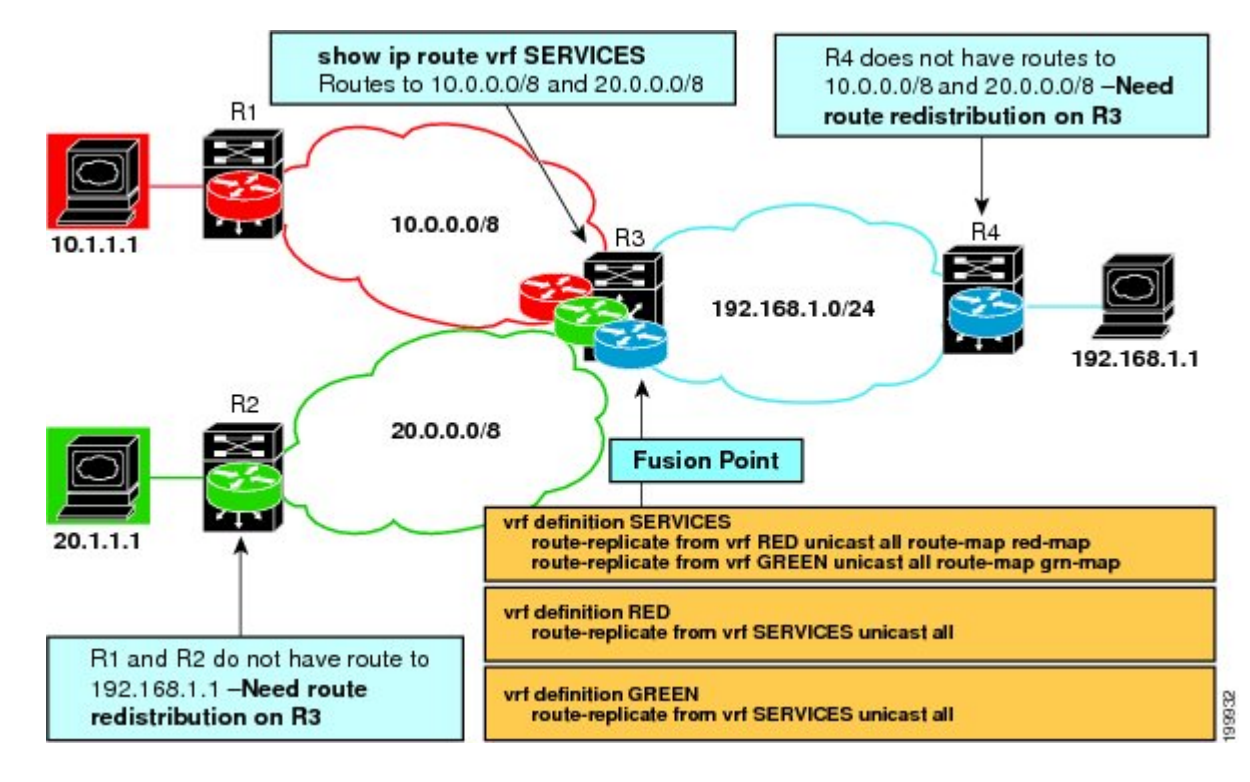

このタスクでは、VRF SERVICES からのルートが VRF RED と VRF GREEN の両方にレプリケー トされ、VRF RED と VRF GREEN 間でのルートの共有は許可されません。双方向トラフィックを 許可するため、VRF RED と VRF GREEN からのルートも VRF SERVICES にレプリケートされま す。

(注)

実際の EVN 環境では、VRFSERVICES と 3 つ目の VRF 間、およびもっと多くの VRF 間のルー ト レプリケーションが存在することがあります。そうしたレプリケーションは、簡潔さのた め、次の設定タスクから外しています。

#### 手順の概要

- **1.** イネーブル化
- **2. configureterminal**
- **3. vrfdefinition***vrf-name*
- **4. vnettag***number*
- **5. description***string*
- **6. address-familyipv4**
- **7. exit**
- **8. exit**
- **9. vrfdefinition***vrf-name*
- **10. vnettag***number*
- **11. description***string*
- **12. address-familyipv4**
- **13. exit**
- **14. exit**
- **15. interface***typenumber*
- **16. vrfforwarding***vrf-name*
- **17. ipaddress***ip-addressmask*
- **18. noshutdown**
- **19. exit**
- **20. routerospf***process-id***vrf***vrf-name*
- **21. network***ip-addresswildcard-mask***area***area-id*
- **22. exit**
- **23. routerospf***process-id* [**vrf***vrf-name*]
- **24. network***ip-addresswildcard-mask***area***area-id*
- **25. exit**
- **26. vrfdefinition***vrf-name*
- **27. address-familyipv4**
- **28. route-replicatefrom**[**vrf***vrf-name*] {**multicast**| **unicast**} {**all**| *protocol-name*} [**route-map***map-tag*]
- **29. exit**
- **30. exit**

Г

- **31. vrfdefinition***vrf-name*
- **32. address-familyipv4**
- **33. route-replicatefrom**[**vrf***vrf-name*] {**multicast**| **unicast**} {**all**| *protocol-name*} [**route-map***map-tag*] **34. end**
- **35. showiproutevrf***vrf-name*

T

#### 手順の詳細

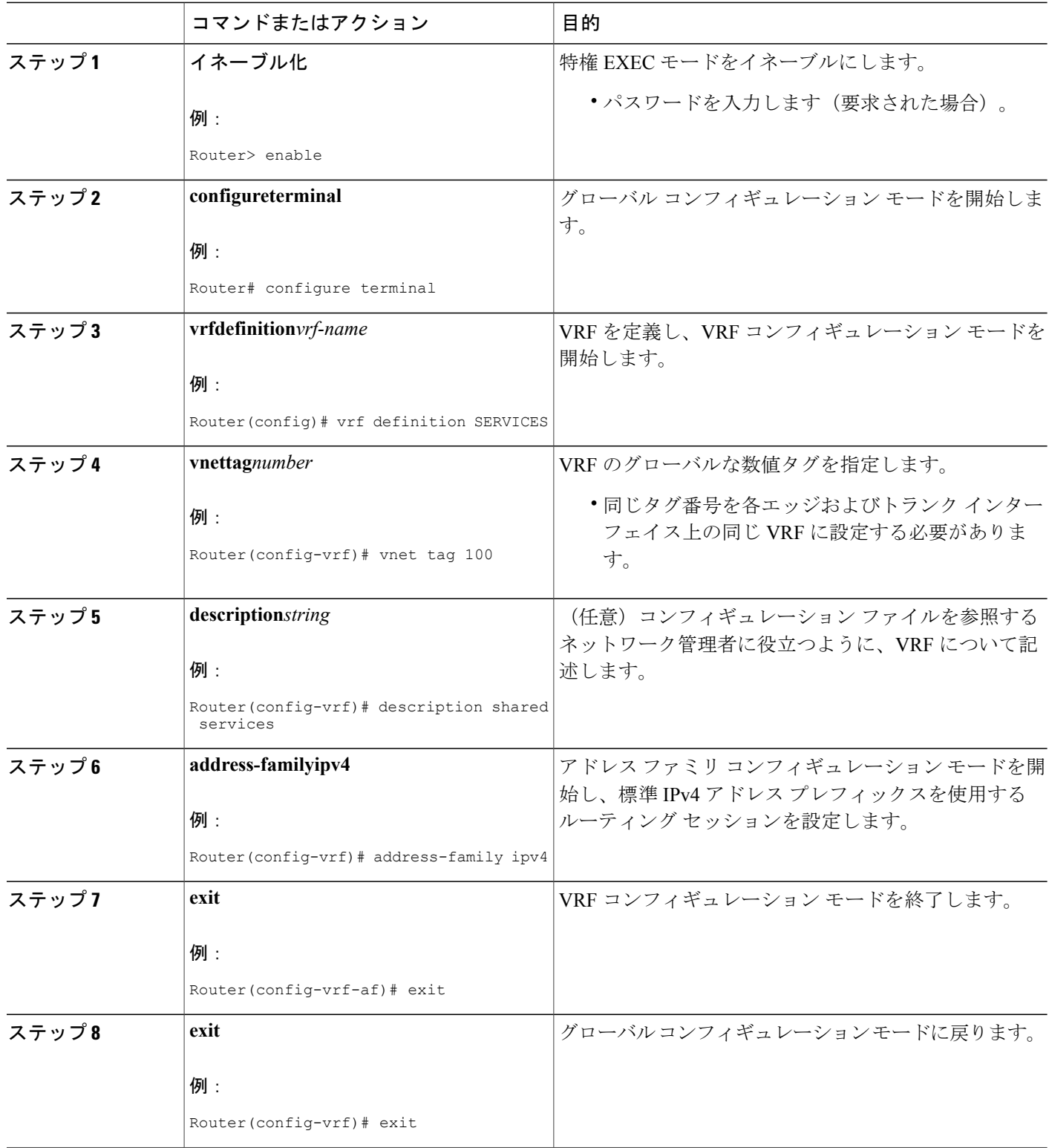
$\overline{\phantom{a}}$ 

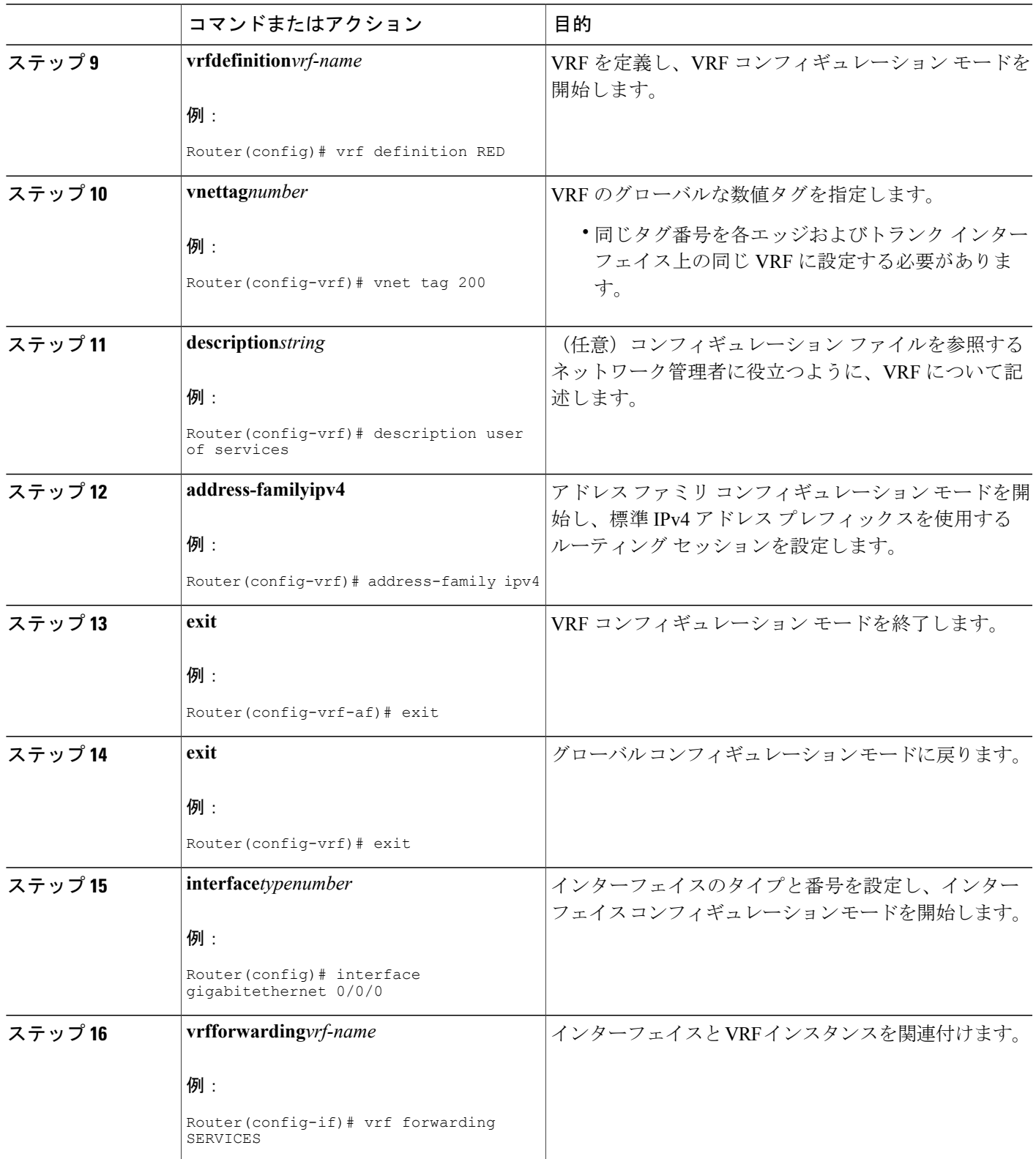

T

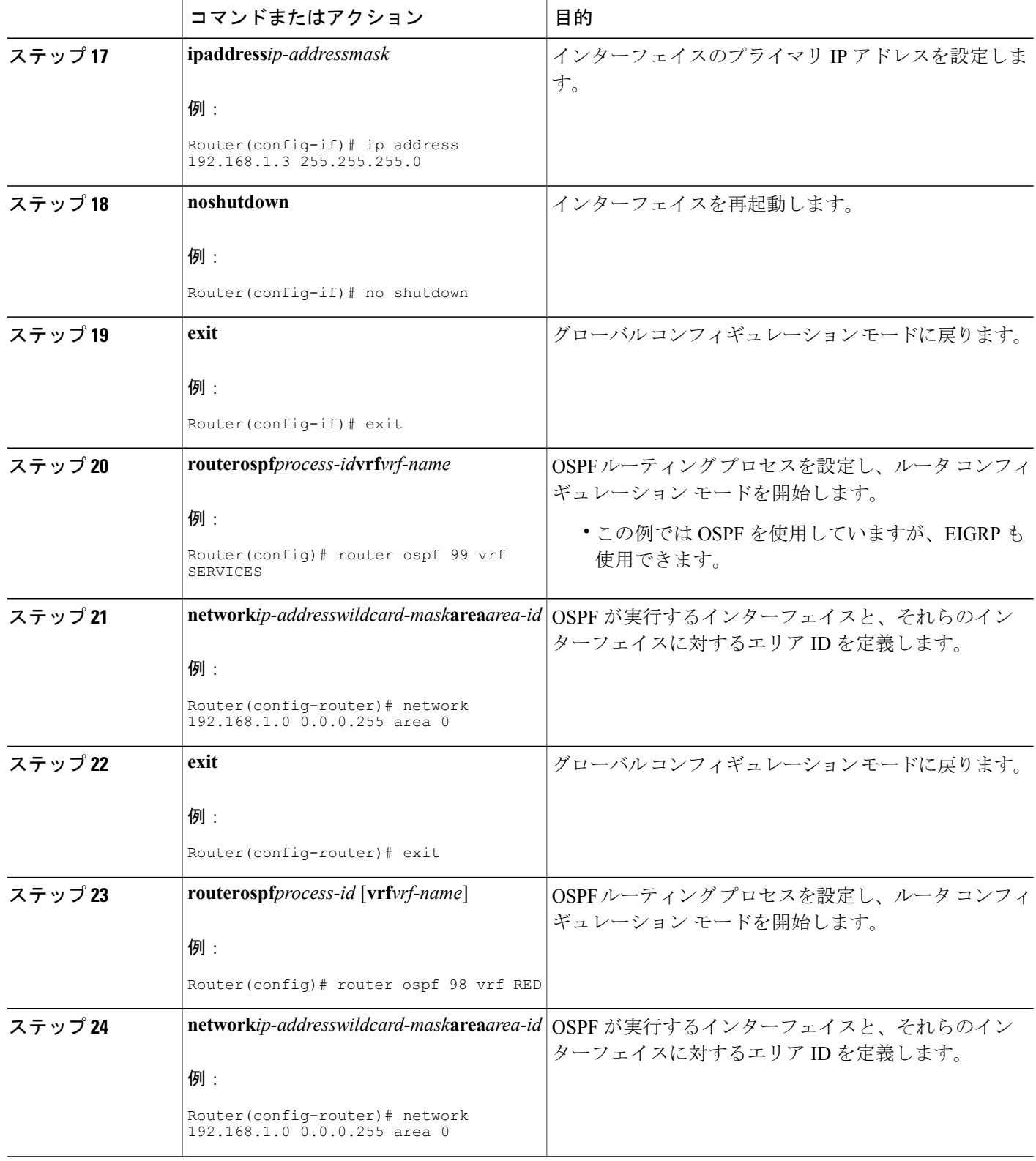

 $\mathbf{I}$ 

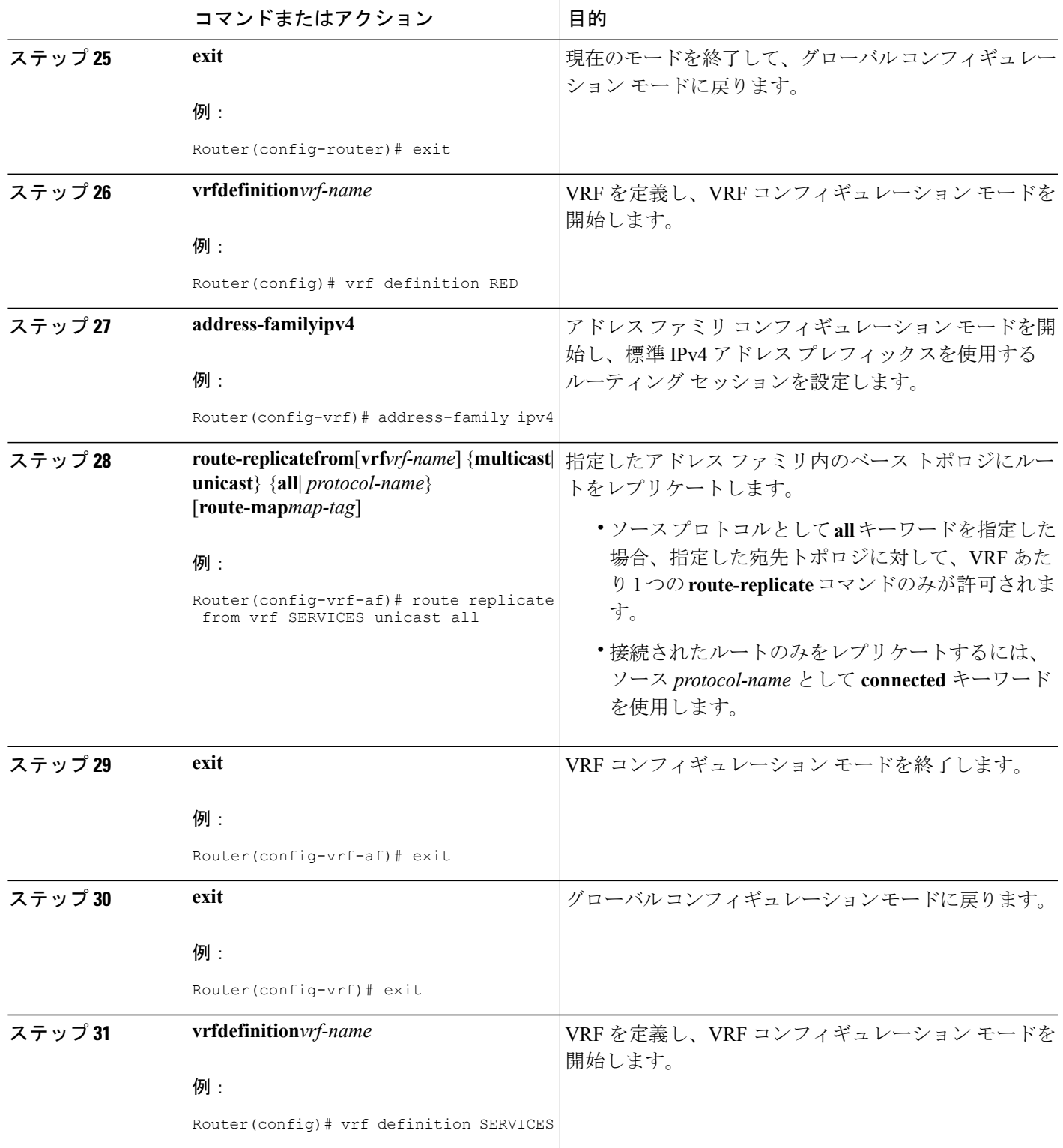

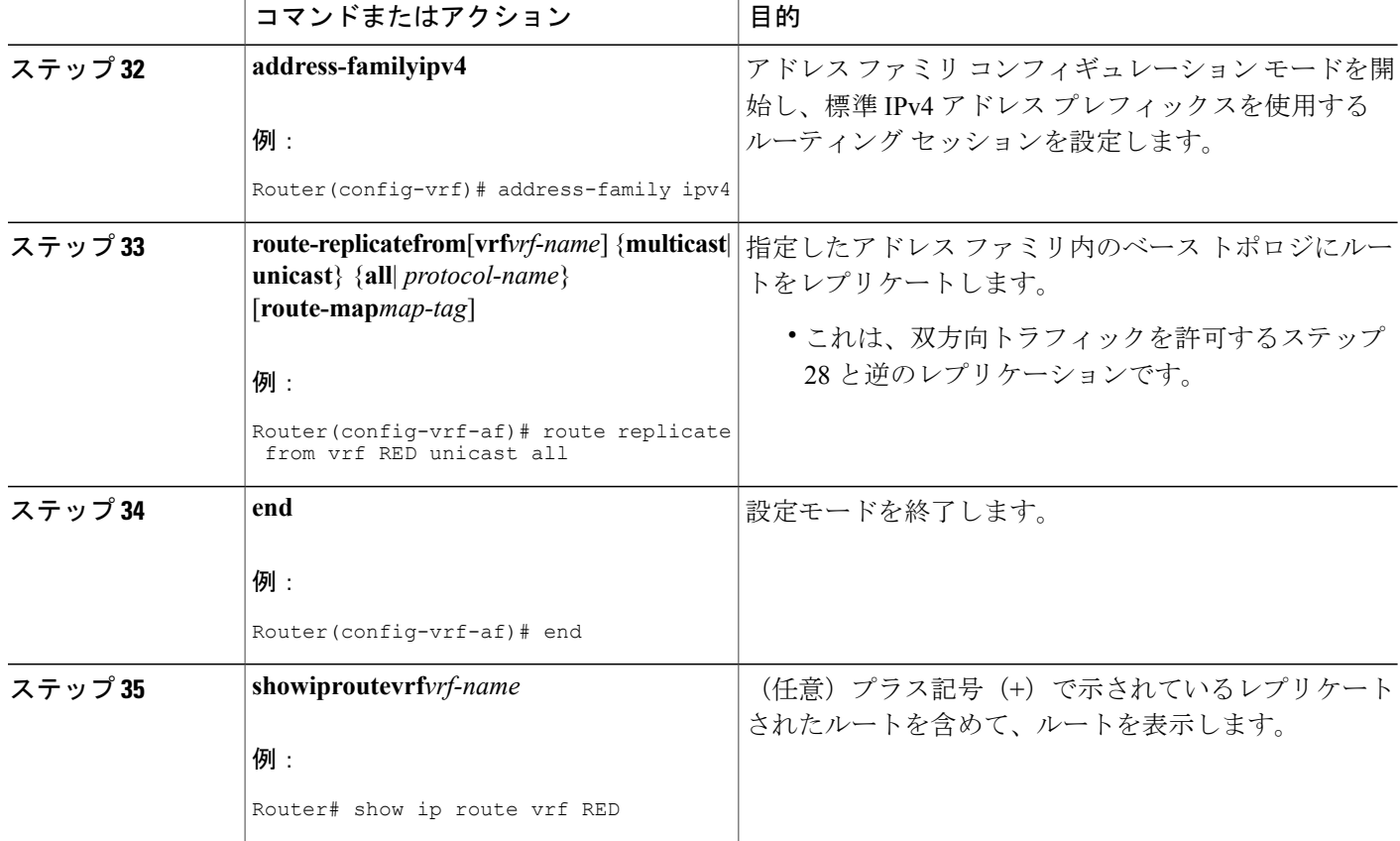

例

次に、前記のタスク テーブルのタスクに基づいた **showiproutevrf** コマンドの出力例を示します。

#### Routing Table: RED Codes: L - local, C - connected, S - static, R - RIP, M - mobile, B - BGP D - EIGRP, EX - EIGRP external, O - OSPF, IA - OSPF inter area N1 - OSPF NSSA external type 1, N2 - OSPF NSSA external type 2 E1 - OSPF external type 1, E2 - OSPF external type 2 i - IS-IS, su - IS-IS summary, L1 - IS-IS level-1, L2 - IS-IS level-2 ia - IS-IS inter area, \* - candidate default, U - per-user static route o - ODR, P - periodic downloaded static route, H - NHRP, l - LISP + - replicated route, % - next hop override Gateway of last resort is not set 192.168.1.0/24 is variably subnetted, 2 subnets, 2 masks C + 192.168.1.0/24 is directly connected (SERVICES), GigabitEthernet0/0/0 L + 192.168.1.3/32 is directly connected (SERVICES), GigabitEthernet0/0/0 Router#

Router# **show ip route vrf RED**

#### 次の作業

「Easy Virtual Network でサービスを共有するためのルート レプリケーションの設定」作業を実行 後、Router 3 には 10.0.0.0/8 および 20.0.0.0/8 へのルートが設定され、Router 1 および Router 2 には 192.168.1.0/24 へのルートが設定されていることに注意して、上記の図のとおりに VRF GREEN を 設定する必要があります。

設定が完了しても、Router 1 と Router 2 にはまだ 192.168.1.1 に存在する共有サービスへのルート が設定されておらず、また Router 4 は 10.0.0.0/8 および 20.0.0.0/8 へのルートが設定されていませ ん。それらのアクセスには、次の「EVN の共有サービスへの再配布の設定」タスクで実行する ルート再配布が必要です。

### **Easy Virtual Network** の共有サービスへの再配布の設定

このタスクは、EVNの共有サービスにルートレプリケーションを設定するタスクが実行済みであ るという仮定に基づいています。

次の図は、上記の図で使用したのと同じネットワークを示しています。このタスクでは、Router 1 と Router 2 に 192.168.1.1 に存在する共有サービスへのルートが設定されるように、Router 3 で再 配布を実行します。

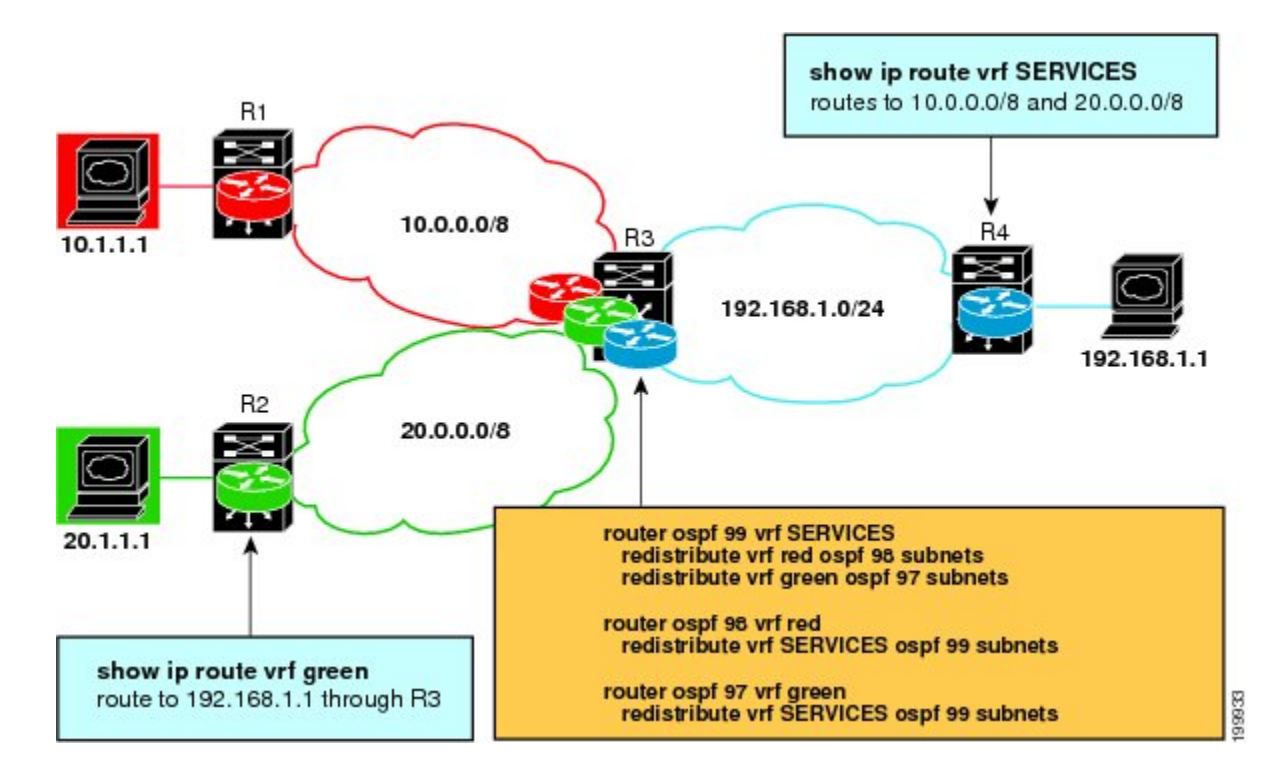

T

#### 手順の概要

- **1.** イネーブル化
- **2. configureterminal**
- **3. routerospf***process-id***vrf***vrf-name*
- **4. redistributevrf***vrf-name***ospf***process-id* **subnets**
- **5. redistributevrf***vrf-name***ospf***process-id***subnets**
- **6. exit**
- **7. routerospf***process-id***vrf***vrf-name*
- **8. redistributevrf***vrf-name***ospf***process-id***subnets**
- **9. exit**
- **10. routerospf***process-id***vrf***vrf-name*
- **11. redistributevrf***vrf-name***ospf***process-id***subnets**
- **12. end**
- **13. showiproutevrf***vrf-name*

#### 手順の詳細

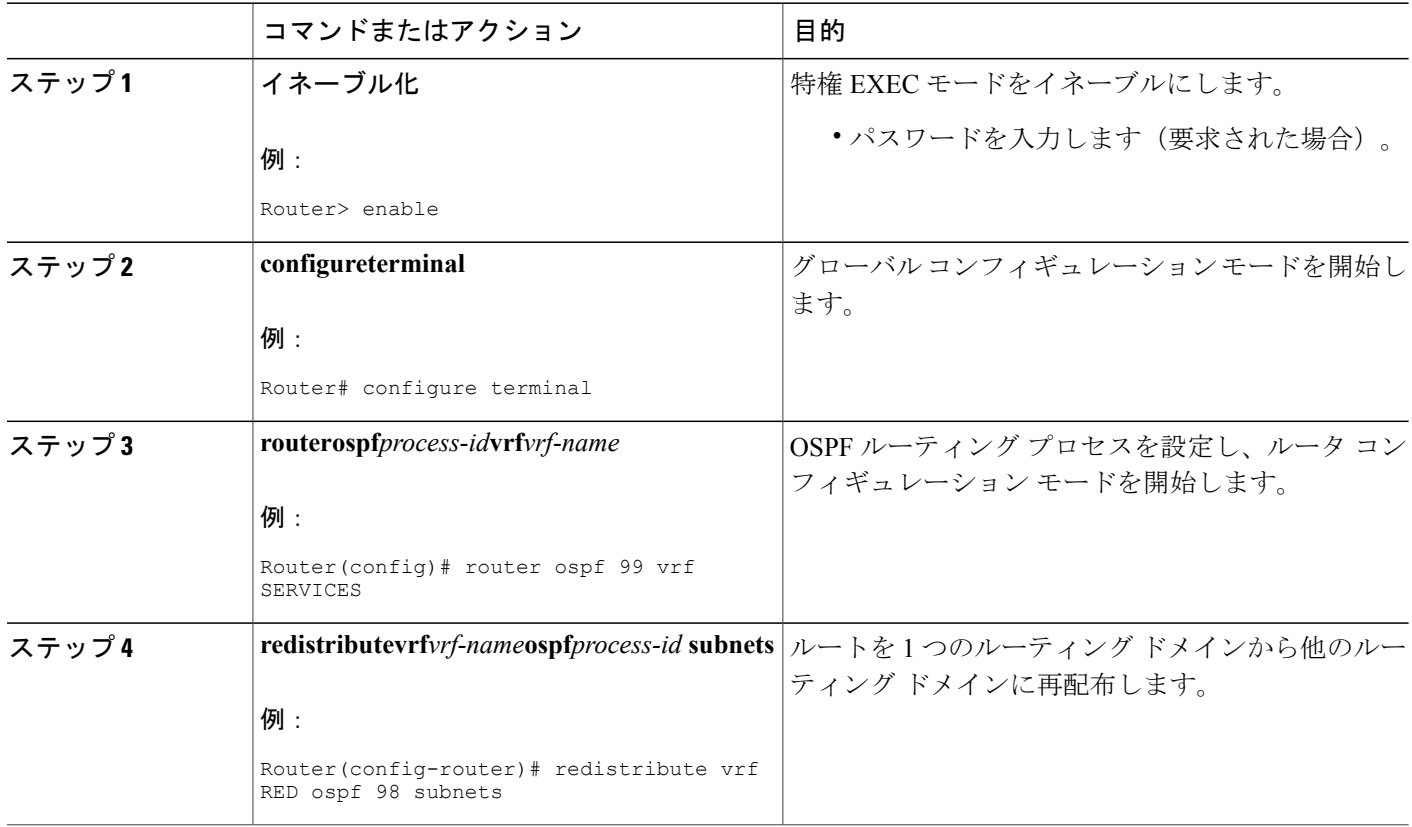

 $\mathbf{I}$ 

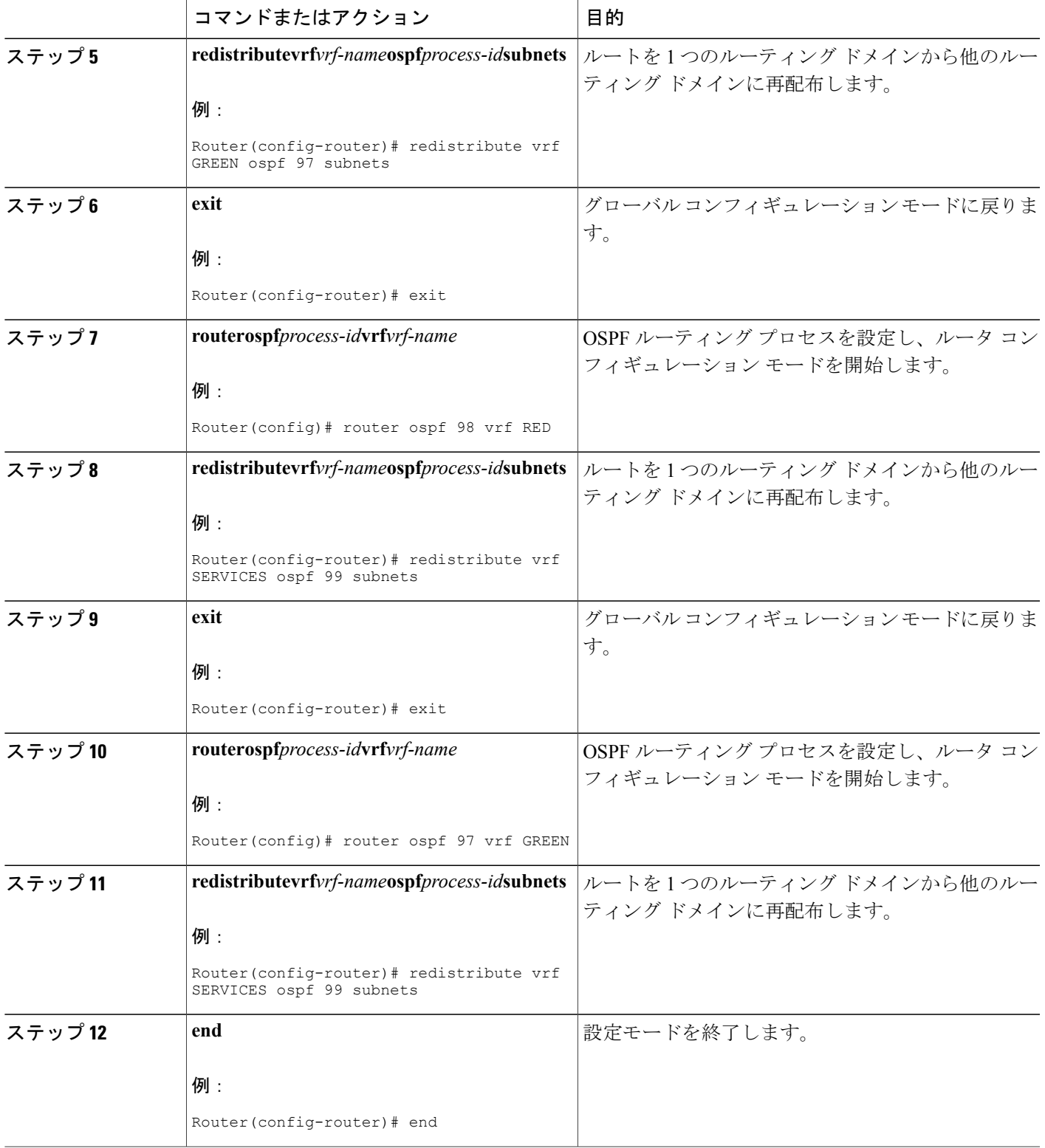

Π

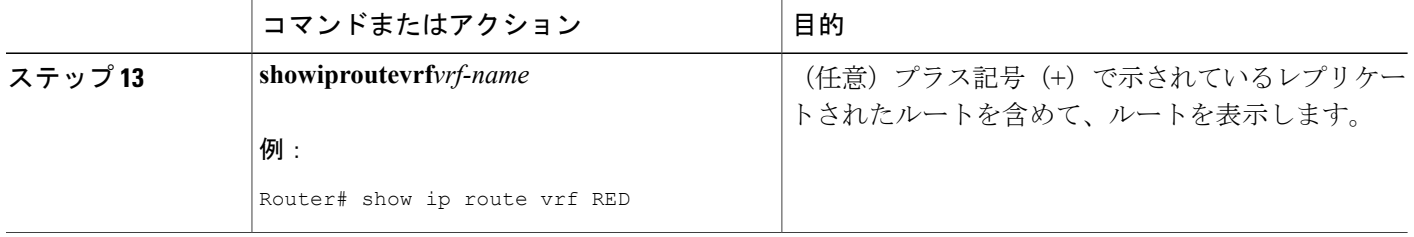

# **Easy Virtual Network** 共有サービスの設定例

### 例:マルチキャスト環境での **Easy Virtual Network** ルート レプリケー ションとルート再配布

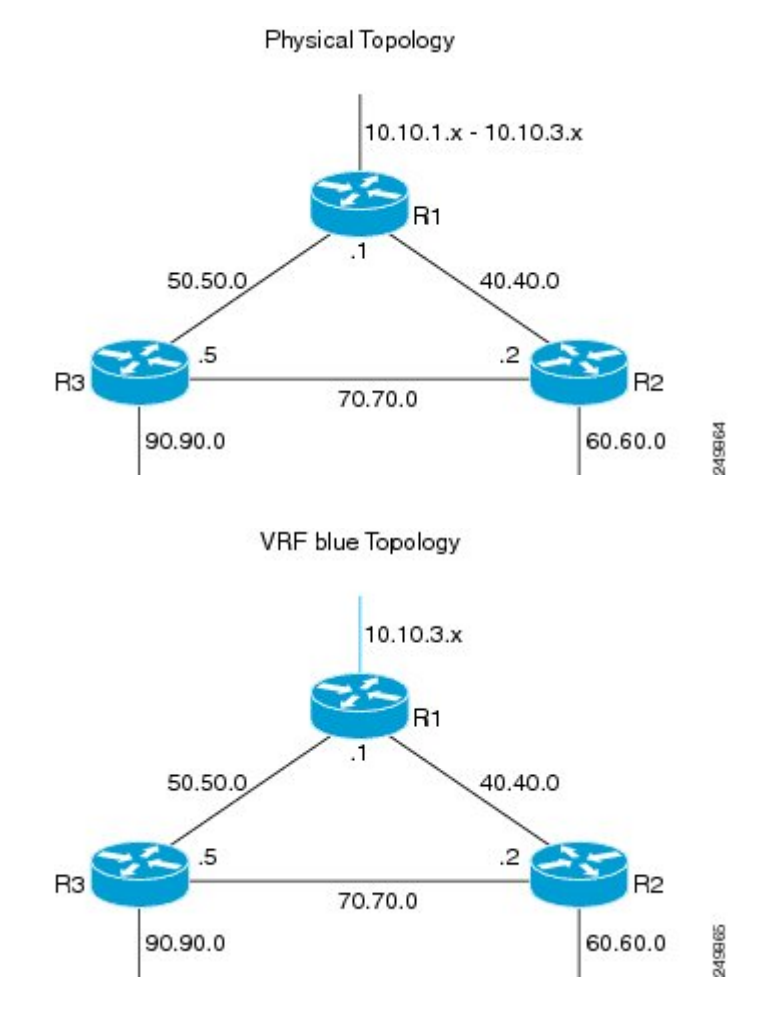

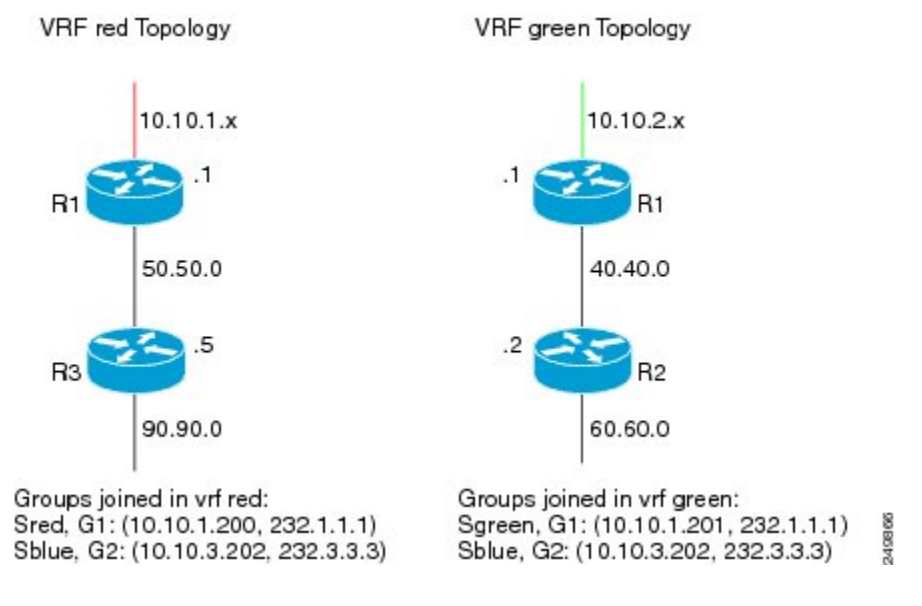

上記の図には、以下の 3 つのマルチキャスト ストリームがあります。

- Sred、G1: (10.10.1.200、232.1.1.1): VRF red のソースとレシーバ
- Sgreen、G1: (10.10.2.201、232.1.1.1): VRF green のソースとレシーバ
- Sblue、G2: (10.10.3.202、232.3.3.3): blue のソースと、VRF red と green のレシーバ

VRFblue(10.10.3.0/24)のサーバプレフィックスは、R3 と R2 の VRF にレプリケートされ、配布 されます。

マルチキャスト グループ 232.3.3.3 と VRF blue のそのソースは、VRF red と VRF green の両方にレ シーバがあります。ストリームは共有VRF(blue)経由で送信され、R3のVRFとR2のVRFgreen にレプリケートされます。

#### **R1** の設定

```
vrf definition blue
vnet tag 4
 !
 address-family ipv4
 exit-address-family
!
vrf definition green
 vnet tag 3
 !
 address-family ipv4
 exit-address-family
!
vrf definition red
 vnet tag 2
 !
 address-family ipv4
exit-address-family
!
vrf list vnet-list1
member blue
member red
!
vrf list vnet-list2
```
member blue member green ! vrf list vnet-list3 member blue ! ip multicast-routing distributed ip multicast-routing vrf red distributed ip multicast-routing vrf green distributed ip multicast-routing vrf blue distributed ! interface FastEthernet0/0/2 ip address 50.50.0.1 255.255.255.0 no ip redirects no ip proxy-arp ip pim sparse-dense-mode ! interface GigabitEthernet0/1/1 vnet trunk list vnet-list2 [vnet trunk for green and blue] ip address 40.40.0.1 255.255.255.0 no ip redirects no ip proxy-arp ip pim sparse-dense-mode ! interface GigabitEthernet0/1/3 ip address 10.10.0.1 255.255.255.0 no ip redirects no ip proxy-arp ip pim sparse-dense-mode ! interface GigabitEthernet0/1/3.2 vrf forwarding red encapsulation dot1Q 2 ip address 10.10.1.1 255.255.255.0 ip pim sparse-dense-mode ! interface GigabitEthernet0/1/3.3 vrf forwarding green encapsulation dot1Q 3 ip address 10.10.2.1 255.255.255.0 ip pim sparse-dense-mode ! interface GigabitEthernet0/1/3.4 vrf forwarding blue encapsulation dot1Q 4 ip address 10.10.3.1 255.255.255.0 ip pim sparse-dense-mode ! router ospf 201 vrf red nsf redistribute connected subnets network 10.10.1.0 0.0.0.255 area 0 network 50.50.0.0 0.0.0.255 area 0 ! router ospf 202 vrf green nsf network 10.10.2.0 0.0.0.255 area 0 network 40.40.0.0 0.0.0.255 area 0 ! router ospf 203 vrf blue router-id 11.11.11.11 nsf network 10.10.3.0 0.0.0.255 area 0 network 40.40.0.0 0.0.0.255 area 0 network 50.50.0.0 0.0.0.255 area 0 ! router ospf 200 nsf redistribute connected subnets network 10.10.0.0 0.0.0.255 area 0 network 40.40.0.0 0.0.0.255 area 0

[vnet trunk for red and blue]

```
network 50.50.0.0 0.0.0.255 area 0
!
ip pim ssm default
ip pim vrf red ssm default
ip pim vrf green ssm default
ip pim vrf blue ssm default
!
```
#### **R2** の設定

```
vrf definition blue
vnet tag 4
 !
 address-family ipv4
 exit-address-family
!
vrf definition green
vnet tag 3
 !
 address-family ipv4
 route-replicate from vrf blue unicast all route-map blue-map
  [replicate routes from blue to green]
 exit-address-family
!
vrf definition red
 vnet tag 2
 !
 address-family ipv4
 exit-address-family
!
vrf list vnet-list1
member blue
member green
!
vrf list vnet-list2
member blue
!
ip multicast-routing distributed
ip multicast-routing vrf red distributed
ip multicast-routing vrf green distributed
ip multicast-routing vrf blue distributed
!
interface FastEthernet0/0/6
 vnet trunk list vnet-list2 [vnet trunk for blue]
ip address 70.70.0.2 255.255.255.0
no ip redirects
no ip proxy-arp
ip pim sparse-dense-mode
!
interface GigabitEthernet0/1/2
vnet trunk list vnet-list1 [vnet trunk for green and blue]
 ip address 40.40.0.2 255.255.255.0
no ip redirects
no ip proxy-arp
ip pim sparse-dense-mode
!
interface GigabitEthernet0/1/4
                                                           [vnet trunk for green and blue]
ip address 60.60.0.2 255.255.255.0
no ip redirects
 no ip proxy-arp
 ip pim sparse-dense-mode
!
router ospf 202 vrf green
redistribute connected subnets
redistribute vrf blue ospf 203 subnets route-map blue-map [redistribute routes replicated
from blue in red]
network 40.40.0.0 0.0.0.255 area 0
network 60.60.0.0 0.0.0.255 area 0
!
```

```
router ospf 203 vrf blue
router-id 22.22.22.22
network 40.40.0.0 0.0.0.255 area 0
network 60.60.0.0 0.0.0.255 area 0
network 70.70.0.0 0.0.0.255 area 0
!
router ospf 200
redistribute connected subnets
network 40.40.0.0 0.0.0.255 area 0
network 60.60.0.0 0.0.0.255 area 0
network 70.70.0.0 0.0.0.255 area 0
!
ip pim ssm default
ip pim vrf red ssm default
ip pim vrf green ssm default
ip pim vrf blue ssm default
!
ip prefix-list server-prefix seq 5 permit 10.10.3.0/24
!
route-map blue-map permit 10
match ip address prefix-list server-prefix
!
```
#### **R3** の設定

```
vrf definition blue
vnet tag 4
 !
address-family ipv4
exit-address-family
!
vrf definition green
vnet tag 3
 !
address-family ipv4
exit-address-family
!
vrf definition red
vnet tag 2
 !
 address-family ipv4
 route-replicate from vrf blue unicast all route-map blue-map [replicate routes from
blue to red]
exit-address-family
!
vrf list vnet-list1
member blue
member red
!
vrf list vnet-list2
member blue
!
ip multicast-routing distributed
ip multicast-routing vrf red distributed
ip multicast-routing vrf green distributed
ip multicast-routing vrf blue distributed
!
interface GigabitEthernet0/2/0
                                                    [vnet trunk for red and blue]
ip address 90.90.0.5 255.255.255.0
no ip redirects
no ip proxy-arp
ip pim sparse-dense-mode
!
interface GigabitEthernet1/2/0
vnet trunk list vnet-list1 [vnet trunk for red and blue]
ip address 50.50.0.5 255.255.255.0
no ip redirects
no ip proxy-arp
ip pim sparse-dense-mode
!
```

```
interface FastEthernet2/0/0
 vnet trunk list vnet-list2 [vnet trunk for blue]
 ip address 70.70.0.5 255.255.255.0
no ip redirects
no ip proxy-arp
ip pim sparse-dense-mode
!
router ospf 201 vrf red
redistribute connected subnets
redistribute vrf blue ospf 203 subnets route-map blue-map [redistribute routes
replicated from blue in red]
network 50.50.0.0 0.0.0.255 area 0
network 90.90.0.0 0.0.0.255 area 0
!
router ospf 203 vrf blue
router-id 55.55.55.55
network 50.50.0.0 0.0.0.255 area 0
network 70.70.0.0 0.0.0.255 area 0
network 90.90.0.0 0.0.0.255 area 0
!
router ospf 200
redistribute connected subnets
 network 50.50.0.0 0.0.0.255 area 0
 network 70.70.0.0 0.0.0.255 area 0
network 90.90.0.0 0.0.0.255 area 0
!
ip pim ssm default
ip pim vrf red ssm default
ip pim vrf green ssm default
ip pim vrf blue ssm default
!
ip prefix-list server-prefix seq 5 permit 10.10.3.0/24
!
route-map blue-map permit 10
match ip address prefix-list server-prefix
!
```
## その他の参考資料

#### 関連資料

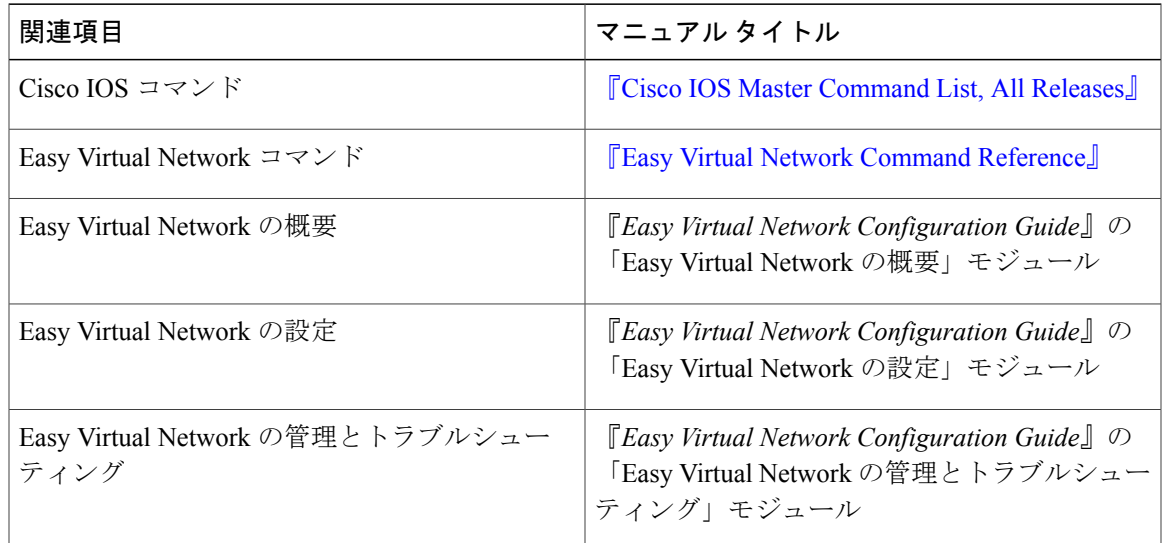

#### **MIB**

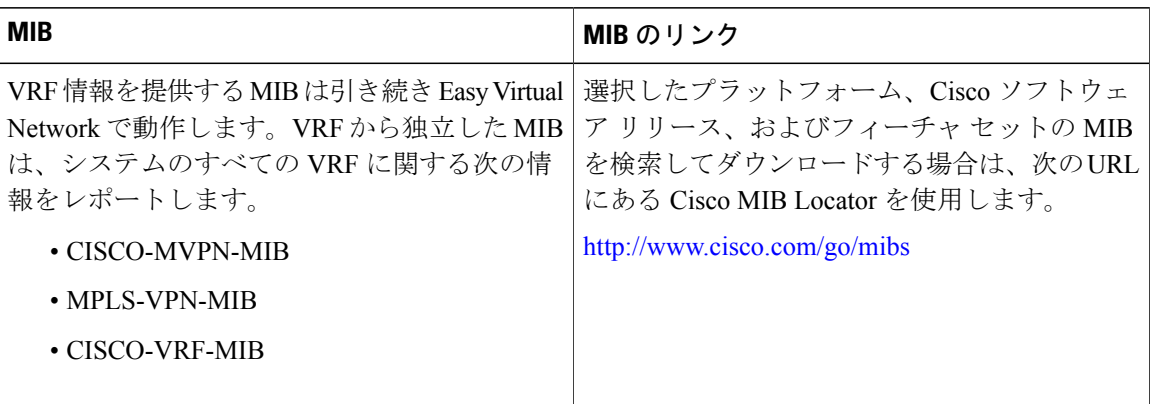

#### シスコのテクニカル サポート

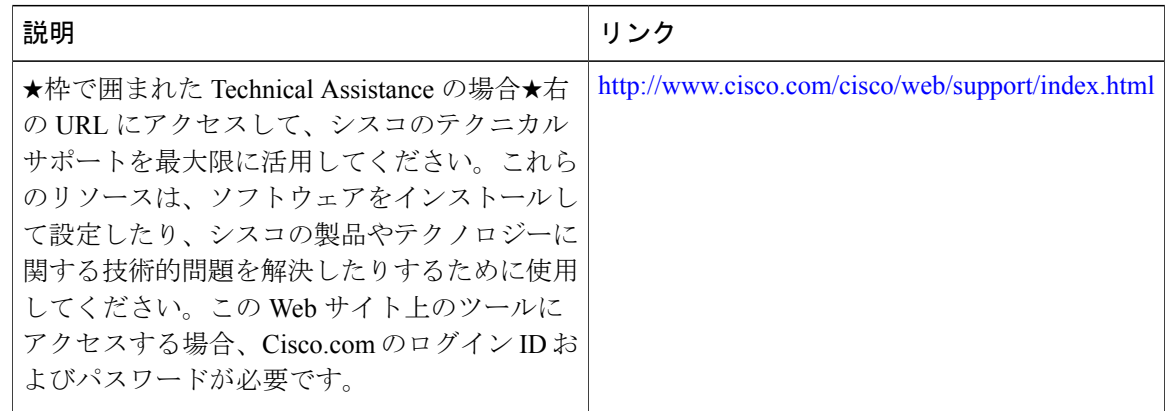

# **Easy Virtual Network** 共有サービスの機能情報

次の表に、このモジュールで説明した機能に関するリリース情報を示します。この表は、ソフト ウェア リリース トレインで各機能のサポートが導入されたときのソフトウェア リリースだけを 示しています。その機能は、特に断りがない限り、それ以降の一連のソフトウェア リリースでも サポートされます。

プラットフォームのサポートおよびシスコソフトウェアイメージのサポートに関する情報を検索 するには、Cisco Feature Navigator を使用します。Cisco Feature Navigator にアクセスするには、 [www.cisco.com/go/cfn](http://www.cisco.com/go/cfn) に移動します。Cisco.com のアカウントは必要ありません。

 $\mathbf{I}$ 

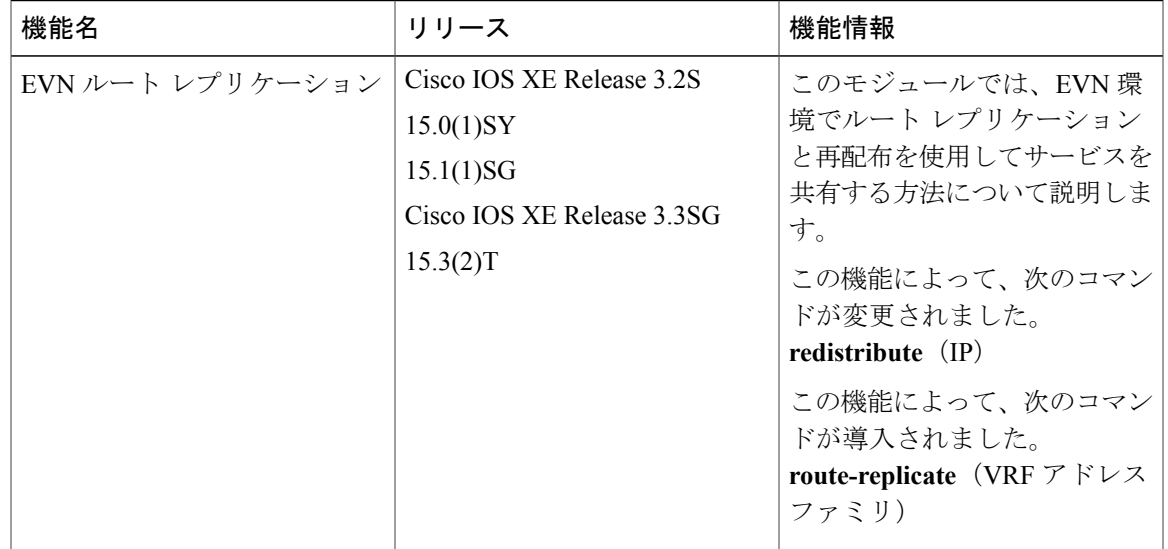

#### 表 **7**:**Easy Virtual Network** 共有サービスの機能情報

 $\mathbf I$